## Міністерство освіти і науки України Одеський національний технологічний університет Кафедра комп'ютерної інженерії

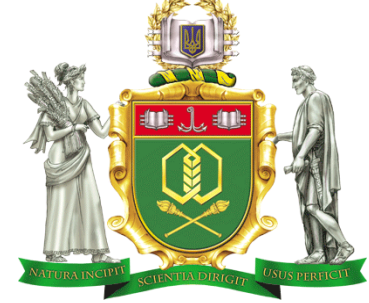

## **ПОЯСНЮВАЛЬНА ЗАПИСКА ДО КВАЛІФІКАЦІЙНОЇ РОБОТИ**

**на тему** *Розробка системи автоматизованого*  **(назва кваліфікаційної роботи згідно наказу ОНТУ)**

*тестування в навчальному процесі*

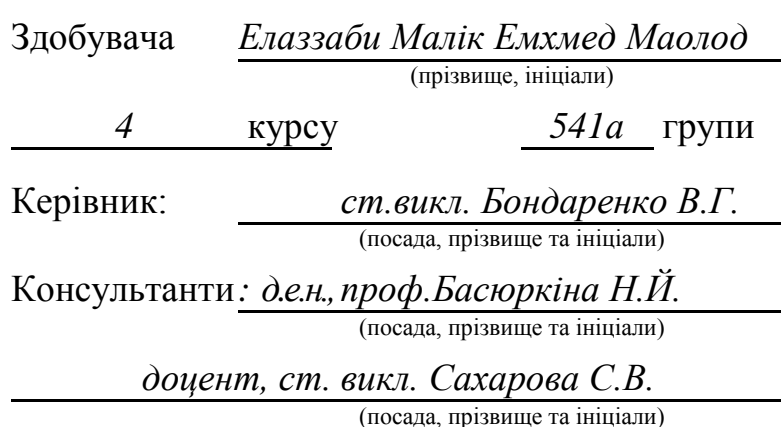

**Кваліфікаційна робота допускається до захисту**

Рішення кафедри від *10.06* 2023 р., протокол № 8 Завідувач кафедри комп. інженерії Сергій АРТЕМЕНКО (назва кафедри) (підпис) (Ім'я ПРІЗВИЩЕ)

Одеса - 2023 рік

## **ОДЕСЬКИЙ НАЦІОНАЛЬНИЙ ТЕХНОЛОГІЧНИЙ УНІВЕРСИТЕТ**

Факультет *комп'ютерної інженерії, програмування та кіберзахисту*  Кафедра *комп'ютерної інженерії* Ступінь вищої освіти *бакалавр* Спеціальність *123 «Комп'ютерна інженерія»* Освітня програма *Мережеві технології та інтернет речей*

#### **ЗАТВЕРДЖУЮ**

Зав. кафедри *комп'ютерної інженерії*

*Сергій АРТЕМЕНКО* « 10 » *квітня* 2023 року

## **ЗАВДАННЯ**

## **НА КВАЛІФІКАЦІЙНУ РОБОТУ ЗДОБУВАЧА**

*Елаззаби Малік ЕмхмедМаолод*

1. Тема роботи *«Розробка системи автоматизованого тестування в навчальному процесі»*

Затверджена наказом університету від « *10* » *квітня* 2022 р., наказ № *440-03* 2 Термін здачі здобувачем закінченої роботи *5 червня 2023 р*.

3. Вихідні дані роботи

*Розробити дизайн і навігацію сайту, розробити логічну структуру БД в процесі техничного проектування за допомогою методу нормалізаці відношень, використовуючи методі реляційної алгебри, рівні абстракції даних, вимоги обраної СУБД.*

4. Перелік питань, які потрібно розробити

*1. Сучасний стан та проблеми комп'ютерного тестування знань студентів* 

*2. Огляд існуючих систем дістанц. тестування знань. 3. Розробка загальної архітектури.*

*4. Аналіз і вибір засобів підтримки проектування та розробки системи.*

*5. Розробка структури бази даних системи*

*6. Розробка інтерфейсу та основних процедур і функцій\_користувача*

*7. Економична частина. 8. Охорона праці*

5. Перелік графічного матеріалу (з точним зазначенням обов'язкових креслень)

*Слайд 1. Мета, предмет, об'єкт. Слайд 2. Задачі. Слайд 3. Назва*

*Слайд 4. Технічне завдання. Слайд 5.Використане програмне забезпечення.*

*Слайд 6. Назва. Слайд 7. Назва*

*Слайд 8. Економічні розрахунки. Слайд 9. Загальні висновки.*

#### 6. Консультанти по роботі, із зазначенням розділів роботи, що стосуються їх

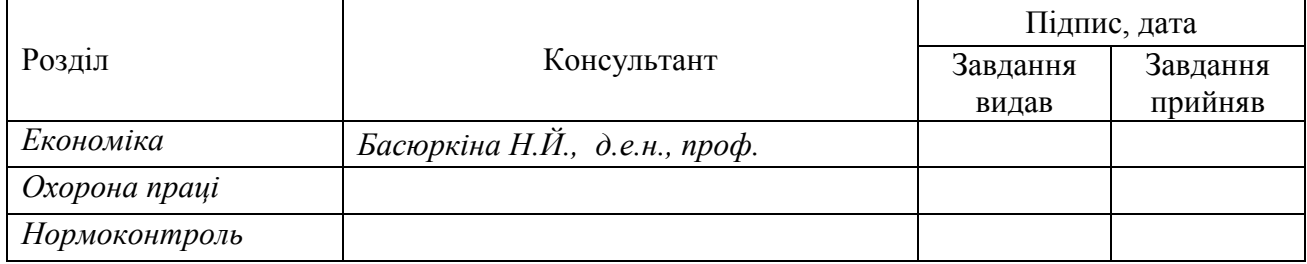

7. Дата видачі завдання *30.09.2022*

Завдання прийняв до виконання

Керівники *Валерій БОНДАРЕНКО*

*Світлана САХАРОВА ЕЛАЗЗАБИ МАЛІК ЕМХМЕД МАОЛОД*

# **КАЛЕНДАРНИЙ ПЛАН**

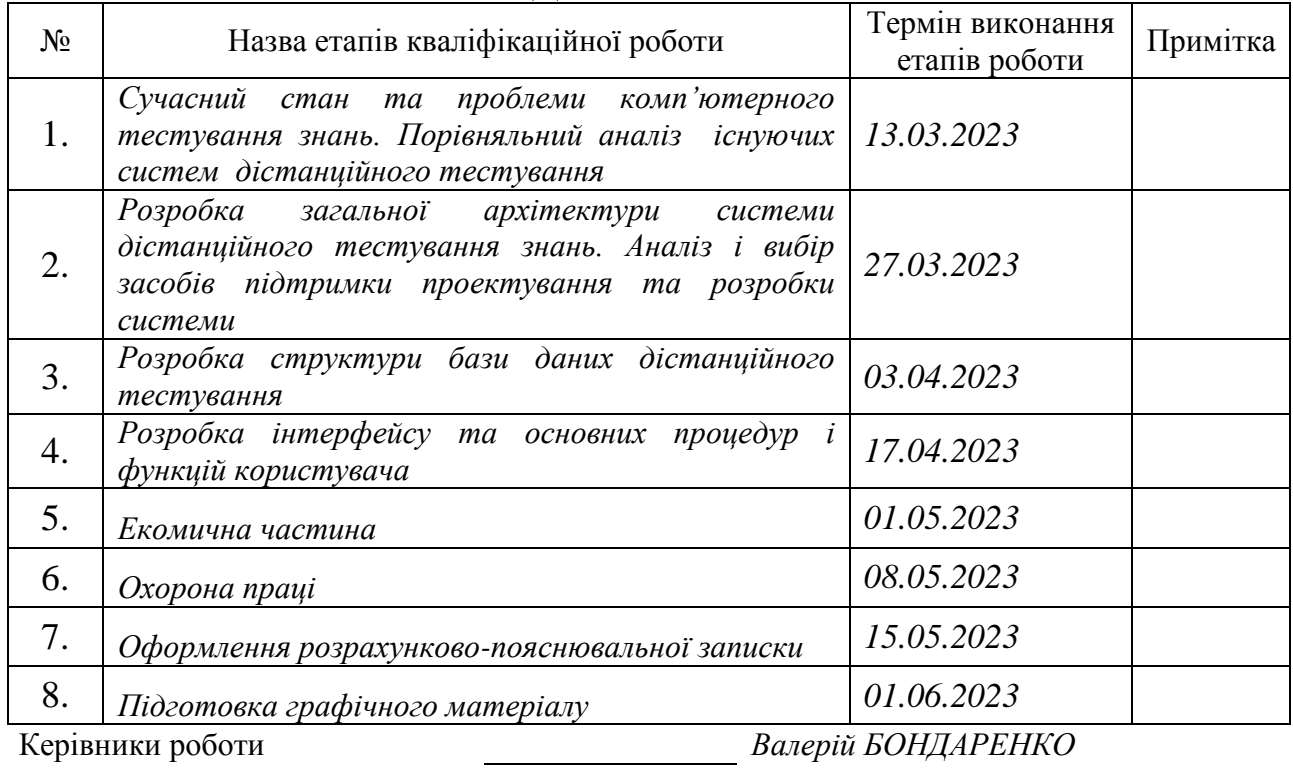

*Світлана САХАРОВА*

*Несу відповідальність за ідентичність електронного та друкованого варіантів кваліфікаційної роботи, даю згоду на обробку персональних даних та не заперечую проти розміщення кваліфікаційної роботи на офіційних web-ресурсах ОНТУ.*

*Підтверджую, що в кваліфікаційній роботі відсутні порушення норм академічної доброчесності.*

Здобувач - дипломник *ЕЛАЗЗАБІ МАЛІК ЕМХМЕД МАОЛОД*

#### **АНОТАЦІЯ**

Метою роботи є удосконалення процесу перевірки знань студентів, усунення суб'єктивізму в оцінюванні знань, впровадження різноманітності в практику навчання, забезпечення самоконтролю знань. .

Предметом проектування є навчальний процес, а предметом проектування є програмний засіб, який може в автоматичному режимі оцінювати знання учня за заздалегідь підготовленими вчителем і внесеними до бази даних відповідями на питання.

Виконувана робота полягає в декомпозиції задачі, аналізі існуючих і розробці оригінальних методів вирішення виділених підзадач, виділенні окремих компонентів системи у вигляді функціонально самостійних програмних модулів і складається з програмної реалізації. Результатом роботи є програмний комплекс, який ідеально вирішує поставлену задачу: автоматизована система управління знаннями. У системі реалізований багатокористувацький режим, що дозволяє взаємодіяти як з користувачами, так і з програмами.

Розроблена система значно пришвидшує тестування за рахунок швидкості аналізу результатів і дозволяє оформляти результати рецензування в легко впізнаваному форматі.

Система розроблена з використанням інформаційних веб-технологій, таких як *HTML, CSS, PHP, MySQL, JavaScript і Apache*.

У роботі розраховані техніко-економічні показники проекту.

#### *ABSTRACT*

*The aim of the work is to improve the process of testing students' knowledge, exclude subjectivity in assessing knowledge, introduce variety in the conduct of training sessions, and for self-assessment of knowledge.*

*The object of the design is a learning process, and the subject of the design a software tool that allows you to automatically assess the students' knowledge on the basis of his answers to the questions prepared by the teacher in advance and entered into the database system.*

*My work consists of the decomposition of the problem, the analysis of existing and developing their own methods for solving the identified subtasks selection and software implementation of certain components of the system as a functionally complete software modules. The work is a software package that fully solves the problem* – *the system of automatic control of knowledge. The system implements a multiplayer mode that allows you to interact with both the users and the programs.*

*The developed system significantly accelerates the testing expense of speed of analysis of the results allows to shape estimation results in readable form.*

*The system was developed with the help of web*–*based information technologies, namely* – *HTML, CSS, PHP, MySQL, Javasctipt, Apache.*

*The paper calculated the technical and economic parameters of the project.*

## **ЗМІСТ**

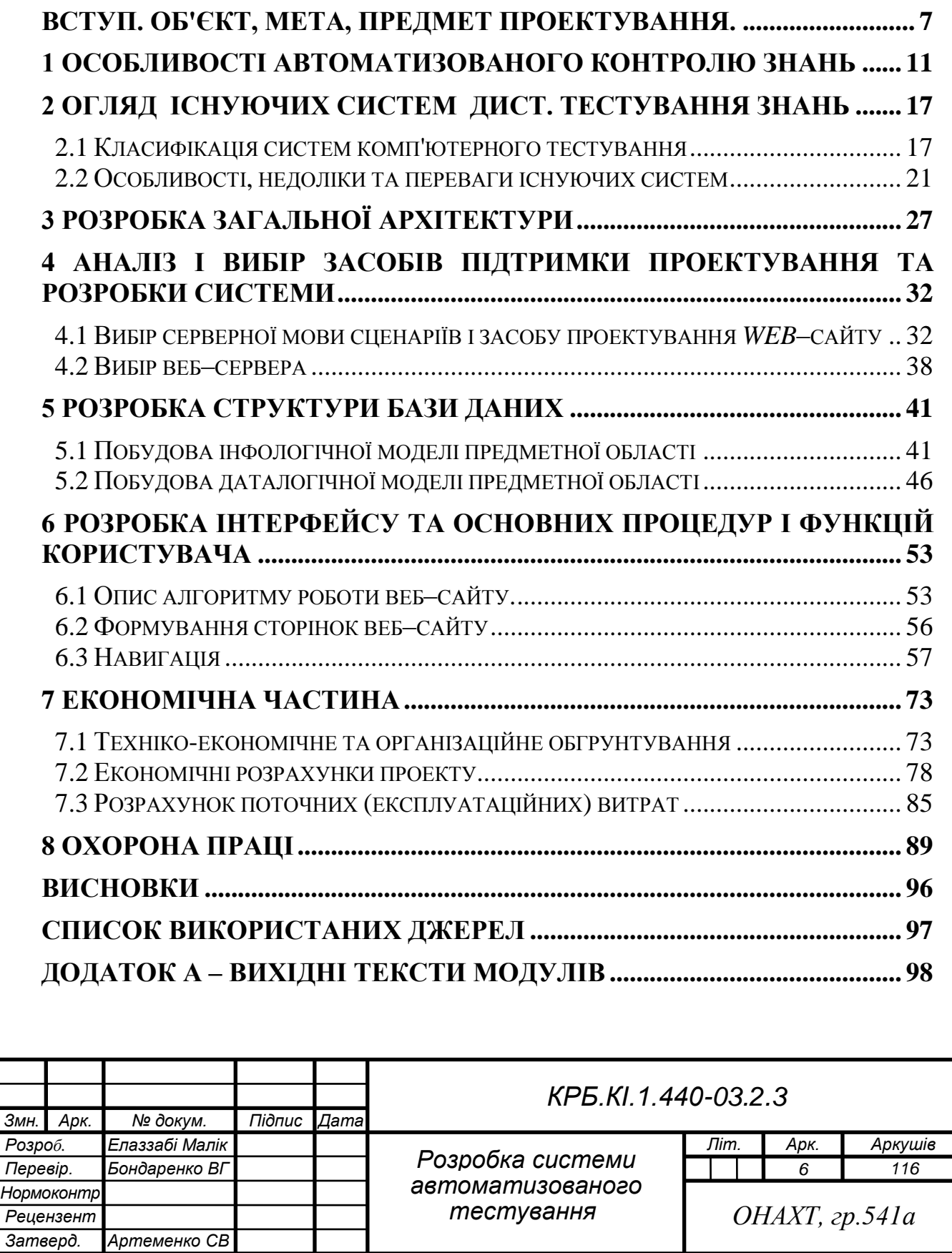

### <span id="page-6-0"></span>**ВСТУП. ОБ'ЄКТ, МЕТА, ПРЕДМЕТ ПРОЕКТУВАННЯ.**

Впровадження комп'ютерного контролю знань студентів дозволяє отримати об'єктивну та незалежну оцінку рівня навчальних досягнень студента (знань, інтелектуальних здібностей, практичних навичок) і надає керівному органу Універсітету довіру. Це є основою для отримання своєчасних результатів. Допомога в підготовці студентів до освітніх програм. Аналіз контрольованих комп'ютером результатів залишкових знань студентів дозволяє сформулювати прогнозні рекомендації щодо покращення викладання з досліджуваних предметів.

Перспективність та актуальність теми щодо розробки даного програмного засобу підтверджується статтею 9 Закону України «Про Національну програму інформатизації» [14], яка встановлює завдання у сфері інформатизації в науковій галузі. Серед очікуваних результатів – «Інформатизація навчальних, навчальних та вищих навчальних закладів та інформатизація навчальних та вищих навчальних закладів».

24 травня 2012 року Верховна Рада України прийняла в другому читанні Закон про дослідження індустрії програмного забезпечення. Йдеться про законопроекти [23, 24], які регулюють проведення так званих економічних експериментів для створення сприятливих умов для роботи ІТгалузі. Основним завданням державної допомоги є створення умов для інноваційного розвитку української ІТ-галузі, збільшення кількості робочих місць у галузі, залучення інвестицій тощо.

Тема проекту обрана з урахуванням вказівок нормативного документа з предмету «Рекомендації Комітету з науково-методичного забезпечення МОН України» (НМК МОН України). Комп'ютерна інженерія» [1] зазначено, що якщо тема випускної роботи (ВКР) пов'язана з науковою чи професійною діяльністю (у разі дистанційної освіти), то студенти самі можуть вносити пропозиції.

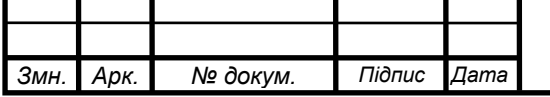

Вибір теми також обґрунтовується інформаційним пакетом з дисципліни «Комп'ютерні системи та мережі» [2]. У цій темі одним із типових видів діяльності та завдань на навички є «Проектування бази даних», де це має особливе значення. Логічна структура бази даних (БД) у процесі технічного проектування з використанням методів реляційної нормалізації, використання реляційних алгебраїчних методів, розробки рівнів абстракції даних, вимог до обраної системи керування базами даних (СУБД).

При створенні інформаційної системи необхідно дотримуватись існуючих стандартів. При створенні системи слід розумно використовувати типові, уніфіковані та стандартизовані елементи, проектні рішення, прикладні програми, комплекси та компоненти. Фундаментальні стандарти проектування та функціонування баз даних включають стандарти [4-6], які визначають поняття та термінологію схеми бази даних, еталонні моделі для управління даними та структуру систем словників інформаційних ресурсів. Стандарти [5, 6] водночас є міжнародними.

Стандарт [4] встановлює рівень даних, засоби і інтерфейси інформаційної системи, словників інформаційних ресурсів, використовуваних для управління і документування інформаційних ресурсів наочних областей (НаО). Словник–довідник інформаційних ресурсів як інфраструктура СУБД містить інформацію для одного або декількох застосувань.

Основні концепції та термінологія концептуальних схем та інформаційних баз описані в [5], охоплюючи розробку, опис та використання, маніпулювання даними, опис обробки даних та реалізацію концептуальних схем та інформаційних баз. У стандарті концептуальні схеми розглядаються як набір послідовних припущень, що виражають твердження, пов'язані з HaO. Для оцінки СУБД можна використовувати стандартні специфікації.

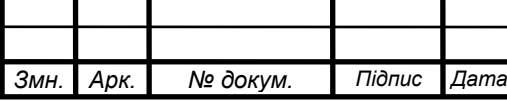

Стандарт [6] визначає еталонну модель для управління даними. Еталонна модель визначає загальні терміни та поняття, пов'язані з цими інформаційними системами. Такі поняття використовуються у визначеннях сервісів, пропонованих СУБД або системах словників даних.

Базові стандарти [7–11] визначали перелік і порядок процесів життєвого циклу (ПЦ) систем і програмного забезпечення, а принципи класифікації програм визначали вимоги до підтримки програмного продукту. [8] визначає загальну схему управління життєвим циклом системи програмного забезпечення та вимоги до процесів і стандартів життєвого циклу системи. Стандартом [11] є керівництво із застосування [7].

Процеси програмного забезпечення HC поділяються на три групи.

Базовий, інституційний та підтримуючий догляд у стаціонарних центрах [7]. Найважливіші з них:

Замовлення, доставка, розробка, експлуатація та супровід програмного забезпечення. Надто організовано – управління інфраструктурою, будівництво та обслуговування, навчання. Підтримка житлових центрів документація, конфігурація, гарантія якості, верифікація, аудит.

Стандарт [9] описує схему класифікації програмних засобів за їх функцією, сферою застосування, режимом роботи, сферою застосування програмних засобів (малі, середні та великі), важливістю, класом користувача та доступністю.Програмні продукти, використання даних, вимоги до продуктивності, безпеки та надійності комп'ютерних платформ.

Стандарт [10] визначає супутні правила процесу [7]. Стандарт вводить різні типи підтримки, включаючи коригувальні, запобіжні, адаптивні та покращуючі зміни.

Впровадження комп'ютерного контролю знань студентів дозволяє отримати об'єктивну та незалежну оцінку рівня навчальних досягнень студента (знань, інтелектуальних здібностей, практичних навичок) і надає

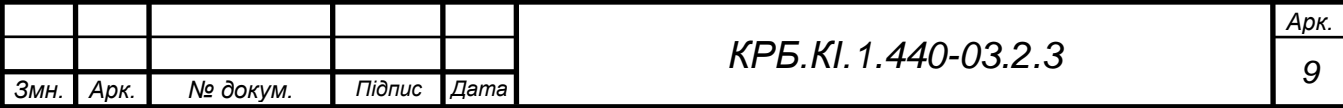

керівному органу Університету довіру. Це є основою для отримання своєчасних результатів підготовки студентів до освітніх програм. Аналіз контрольованих комп'ютером результатів залишкових знань студентів дозволяє сформулювати прогнозні рекомендації щодо покращення викладання з досліджуваних предметів.

Об'єктом проектування є процес тестування знань студентів, а предметом проектування – програмний засіб, що дозволяє автоматизувати цей процес тестування знань.

Метою даного дипломного проектування є дослідження та удосконалення процесу тестування знань студентів, виняток суб'єктивності при оцінці знань, внесення різноманітності при проведенні навчальних занять, і для самооцінювання знань..

Предметом цієї дипломної роботи є дослідження та вдосконалення методів оцінювання знань студентів, виключення суб'єктивізму в оцінюванні знань, запровадження різноманітності в освіті та самооцінювання знань.

Це дає можливість оцінювати як великий обсяг знань і вмінь, так і велику кількість учнів.

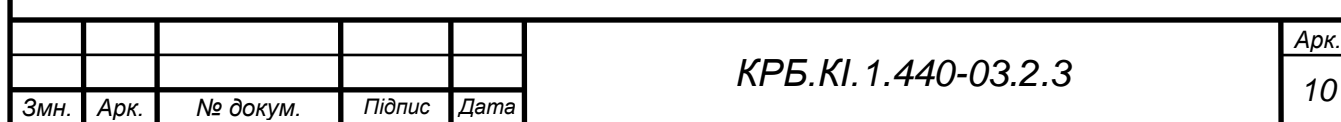

### <span id="page-10-0"></span>**1 ОСОБЛИВОСТІ АВТОМАТИЗОВАНОГО КОНТРОЛЮ ЗНАНЬ**

Автоматизована система тестування – це комп'ютерна система перевірки рівня засвоєння предметних знань і вмінь, викладених з конкретного предмета, з можливими засобами вдосконалення знань і вмінь. У таких системах автоматична генерація завдань і автоматичний вибір тестових завдань базуються на різних цілях тесту, обраних викладачем або студентом. Результатом тесту є числова оцінка, модель поточного стану знань. Також є можливість рекомендувати розділи, які необхідно вивчити заново. Система перевірки знань може бути використана студентами для самостійної роботи або для роботи під керівництвом викладача.

Суб'єктивізм оцінювання знань пов'язаний зокрема з нерозвиненістю методів контролю за сукупністю знань і впливом людського фактору, що особливо характерно для молодих учителів з недостатнім педагогічним досвідом. Оцінка знань з курсу або окремої теми часто здійснюється шляхом пред'явлення різноманітних вимог щодо подання на перевірку окремих, часто другорядних елементів, але засвоєння яких може не відображати засвоєння всієї сукупності знань, що викладаються, уміння та навички.

При перевірці знань важливу роль відіграють психологічні фактори, загальна та спеціальна освіта вчителя, його особистісні якості. Вони неминуче проявляються як у процесі викладання матеріалу, так і в процесі перевірки й оцінювання знань. Деякі з найпоширеніших типових суб'єктивних помилок при оцінюванні знань включають:

Помилки щедрості, ореолу, центральної тенденції, контрасту та близькості та логічної помилки. Педагогічний суб'єктивізм часто є важливою причиною того, чому студенти віддають перевагу комп'ютерному контролю за мінімальної участі вчителя.

*Змн. Арк. № докум. Підпис Дата Арк. <sup>11</sup> КРБ.КІ.1.440-03.2.3* Тестовий контроль — це спеціально підготовлені контрольні комплекти завдань, які дозволяють статистичними методами достовірно, адекватно та кількісно оцінити знання студентів. Тестування часто

виявляється більш об'єктивним і якісним засобом контролю, ніж традиційні іспити та заліки. Також значно розширено можливості проведення стандартизованих тестів, що дає змогу порівнювати рівень знань окремих об'єктів (студентів, груп, потоків) з окремого предмета із середнім або з аналогічними об'єктами того ж чи іншого вищого навчального закладу. заклад. Під час тестового контролю нескладно забезпечити порівнянність умов усіх учасників, застосування єдиних критеріїв оцінювання та інтерпретацію результатів.

Тестування як об'єктивне стандартизоване визначення рівня знань особистості можна поділити на кілька незалежних етапів: розробку (конструювання) тесту, апробацію тесту, проведення тестових іспитів, оцінювання індивідуальних результатів (вимірювання), визначення рейтингу, тобто місця індивідуальних результатів за заздалегідь підготовленою шкалою оцінювання, узагальнений аналіз результатів (вироблення рекомендацій), повторне тестування у разі необхідності.

Одним із найважливіших кроків у проведенні процедури тестування є поточний контроль засвоєння матеріалу в процесі навчання. Отже, розрізняють оцінку кінцевого результату (досягнення стандарту) і періодичне поточне тестування з метою визначення особистих здобутків студентів (динаміки процесу набуття знань) за певний період..

Відповідно виду контролю (підсумкового чи поточного) формується структура тесту із зазначенням обсягу засвоєння теми, розділу чи всього курсу в цілому. Відповідно до форми і змісту завдання формуються тестові завдання які розташовуються за рівнем складності або тематично при збереженні послідовності викладення матеріалу.

При розробці тестів використовуються різні підходи. Під час підготовки тесту рекомендується чергувати завдання з різними формами подачі даних, щоб зменшити ймовірність втоми за рахунок одноманітності подання інформації.

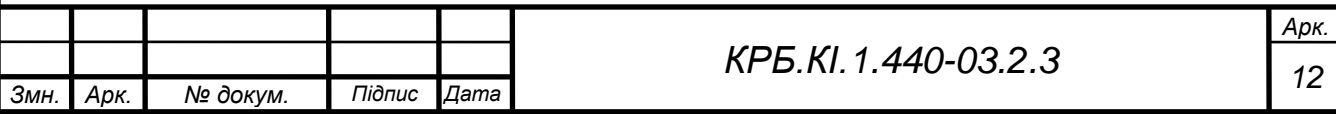

Комп'ютерні системи автоматизованого тестування дозволяють учням самостійно оцінити свій рівень знань, а вчителю – організувати та спростити процес оцінювання якості знань учня.

Комп'ютерне тестування пов'язане з розвитком сучасних інформаційних технологій, а тому дозволяє: застосовувати нові адаптивні алгоритми тестового контролю; використовувати в тестах мультимедійні можливості комп'ютерів; зменшити обсяг паперової роботи і прискорити підрахунок результатів; спростити адміністрування; підвищити оперативність тестування; знизити витрати на організацію і проведення тестування.

Таким чином, застосування автоматизованого тестування для перевірки знань студентів не тільки полегшує роботу викладача, але і підвищує мотивацію навчальної діяльності студентів, одночасно знижуючи їхню емоційну напруженість у процесі контролю.

Про основні переваги автоматизованого контролю тестування:

− скорочення часу перевірки великого обсягу різноманітного навчального матеріалу у численної групи опитуваних;

− можливість регулювання заздалегідь визначеного рівня вимог, допускаючи автоматизовану зміну ступеня складності запитань;

− можливість самоконтролю на попередньому етапі з метою самооцінки результатів підготовки перед офіційним тестуванням;

− отримання об'єктивної оцінки з виключенням людського фактору;

− можливість організаційного зворотного зв'язку між студентом і викладачем з використанням мережі Інтернет;

можливість формування узагальнених статистичних оцінок результатів контролю, а отже, й самого процесу навчання.

Комп'ютерні тести мають ряд недоліків при створенні тестів, які відображають кілька альтернативних варіантів відповідей:

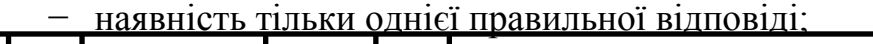

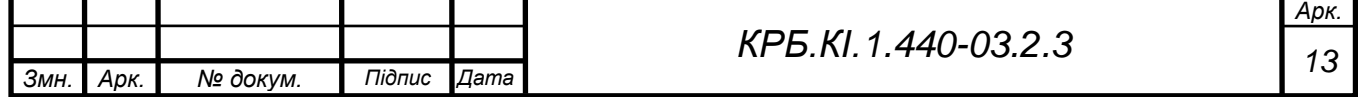

− можливість вибору правильної відповіді навмання чи наздогад;

− відсутність можливості самостійного формування відповіді;

− у розширених запитаннях існує можливість оцінити лише кінцевий результат;

− гранична заформалізованість відповідей, складність перевірки змісту досліджуваних явищ і фактів, їхніх закономірностей;

− потреба у висококваліфікованих фахівцях і експертах, які формулюють тестові завдання.

Застосування комп'ютерних технологій і комплексу сучасних апаратно-програмних засобів у процесі навчання дозволяє значно скоротити використання людських ресурсів і розширює можливості оволодіння знаннями. Вони не тільки забезпечують значну економію часу викладача, але і дозволяють швидко й об'єктивно оцінити реальні знання студента, тобто можуть бути ефективно використані студентом при самопідготовці до іспитів і заліків. Але, все ж таки, існуючих можливостей систем тестування явно недостатньо для повноцінного контролю знань.

Проблема об'єктивної оцінки знань студентів має важливе і багатопланове значення. Достовірна і якісна інформація про кінцевий результат педагогічної діяльності потрібна також викладачам для самооцінки рівня викладання матеріалу і можливої корекції своєї навчальної і методичної роботи.

Сьогодні сучасні інформаційні технології широко використовуються в усіх сферах діяльності людини, особливо в навчальному процесі середніх та вищих навчальних закладів. Нові інформаційні технології, особливо комп'ютерні, дозволяють сучасному вчителю використовувати в навчальному процесі як традиційні, так і прогресивні методи навчання, надаючи традиційним методам новий і сучасний зміст.

Найважливішим аспектом будь-якої освітньої діяльності є система управління якістю знань. Активне використання навчальними закладами

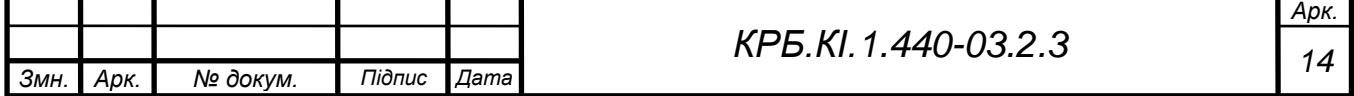

комп'ютеризованих засобів створило умови для розробки та використання тестів для перевірки знань учнів на всіх рівнях освіти.

Сьогодні тестуванню як інструменту освітньої діагностики приділяється особлива увага з боку освітян. Це пов'язано із запровадженням зовнішнього оцінювання для того, щоб педагоги могли системно використовувати тестові технології в освітньому процесі. Комп'ютерне тестування дає вчителям можливість легко визначати як індивідуальні, так і інтегративні характеристики знань і вмінь у групі учнів і використовувати цю інформацію для модифікації своїх методів навчання. Однак питання про впровадження комп'ютерного тестування в освітню практику сприймається неоднозначно, і часто ці суперечки є цілком обґрунтованими.

Не ідеалізуючи методику тестування і виходячи з цього, виключаючи всі інші методи педагогічного оцінювання, тест за умов належної підготовки є еталоном якості, перш за все прийнятним.Варто зауважити, що можлива об'єктивність може найкраще виконувати на трьох основних етапах процесу оцінювання – вимірюванні, обробці даних та їх інтерпретації. Більшість авторів, які досліджували впровадження комп'ютерного тестування в навчальний процес, відзначають такі переваги комп'ютерного тестування перед традиційними формами проведення:

− можливість кількісного вимірювання рівня знань і складності завдань;

− об'єктивність оцінювання;

− систематичність контролю і можливість своєчасного коригування: тестування дає змогу контролювати навчальний процес на будь-якому етапі навчання (актуалізація знань, закріплення набутих знань, підсумковий контроль тощо) та оперативно вносити до нього відповідні корективи;

− майже повна автоматизація процесу діагностики знань: тести стандартно вводяться до комп'ютера, добре сприймаються учнями з монітора, отримані відповіді одразу реєструються та об'єктивно оцінюються

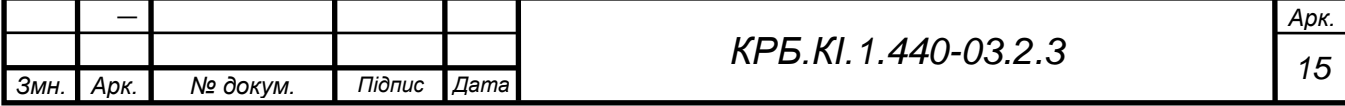

за заздалегідь встановленими критеріями;

− швидкість проведення та перевірки: на одне тестове завдання рекомендується давати 15–30 секунд, залежно від його складності, у разі комп'ютерної перевірки результати тесту обробляються миттєво;

− можливість багаторазового складання тестів для досягнення достатнього рівня засвоєння матеріалу;

Звичайно, за наявності відповідної матеріально-технічної бази та дотримання основних загальнометодичних вимог комп'ютерне тестування дає змогу досить швидко та якісно оцінити та скоригувати навчальні досягнення. Але при розробці та використанні комп'ютерних тестів потрібно враховувати багато суттєвих факторів, пов'язаних із особливостями програмних вимог до рівня знань, вмінь і навичок студентів або учнів. Адже не можна говорити про ефективність або неефективність комп'ютерного тестування взагалі, обов'язково потрібно врахувати особливості кожної окремої дисципліни.

Результати досліджень свідчать, що в результаті тотального тестування американські учні восьмих класів наприкінці ХХ ст. «досягли» нульового рівня в галузі математичних знань.

Деякі американські дослідники стверджують, що стандартизовані тести обмежують учнів частковими категоріями, ігноруючи складність ндивідуальних відповідей на поставлені запитання. Такі тести зводять нанівець позитивні якості індивідуума. Тести відіграють роль «національної вимірювальної лінійки» в американських коледжах і університетах. У документі, опублікованому Американською асоціацією розвитку науки, міститься заклик покінчити із стандартизованим тестуванням і замість цього перейти до оцінювання досягнень школярів через захист ними дослідних проектів.

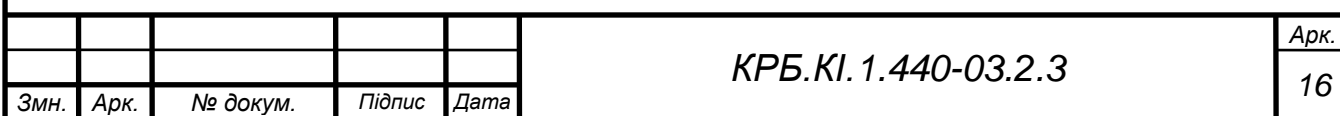

### <span id="page-16-1"></span><span id="page-16-0"></span>**2 ОГЛЯД ІСНУЮЧИХ СИСТЕМ ДИСТ. ТЕСТУВАННЯ ЗНАНЬ**

### **2.1 Класифікація систем комп'ютерного тестування**

Потреби сучасного українського суспільства, глобалізаційні виклики часу, зміни, які відбуваються в ході європейської інтеграції України у Болонський процес, дедалі сильніше впливають на таку важливу сферу життя українського народу, як освіта. За таких умов виникає потреба глибокої і всебічної її модернізації, і особливо, збільшується важливість визначення показників за якими можливо об'єктивно оцінити рівень освітніх послуг. Вирішення вищезазначеного класу проблем можливе лише на основі цілеспрямованого, виваженого і спланованого використання інформаційних технологій навчання, одна з переваг яких полягає у можливості контролю успішності навчальних досягнень студентів засобами систем комп'ютерного тестування.

Найважливішим аспектом будь-якої освітньої діяльності є система контролю якості знань. Традиційні методи оцінювання страждають інформаційною однозначністю, відсутністю об'єктивних вимірювальних показників, якісною однобічністю і суб'єктивним впливом на результат контролю. Широке використання навчальними закладами засобів нових інформаційних технологій навчання створило передумови до застосування систем комп'ютерного тестування для контролю якості знань студентів на всіх етапах навчання. Актуальність таких систем очевидна не лише для визначення рівня підготовленості, але й для проведення моніторингу навчального процесу, для організації навчання, дистанційної освіти.

Метою цього дипломного проекту є розробка методичної системи контролю якості навчальних досягнень студенів засобами нових інформаційних технологій, а також побудова концепції системи комп'ютерного тестування.

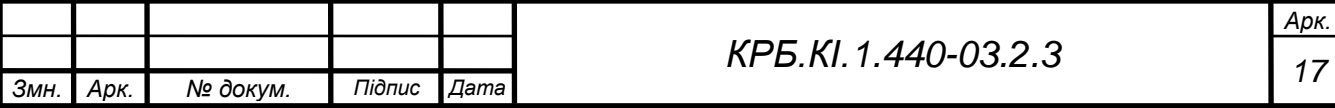

Системи комп'ютерного контролю знань – це програмні системи (системи тестування), що дозволяють проводити аналіз знань студентів за допомогою сучасних інформаційних технологій. Одна з переваг автоматизованих систем контролю знань у тому, що вони можуть використовувати складні методики подання завдань студентам, які називають стратегіями тестування.

На сьогоднішній день у світі існує велика кількість систем комп'ютерного тестування, що зумовлює необхідність певної їх класифікації. В основу класифікації покладені ті чи інші характерні ознаки, принципи побудови, схема взаємодії з користувачем, предметно-галузева направленість.

Можна виділити такі типи системи комп'ютерного контролю знань:

− за можливістю поповнення бази запитань та внесення змін до програмної оболонки: відкриті і закриті;

− за схемою взаємодії з користувачем: гнучкі та формалізовані;

− за середовищем застосування: локальні (паритетні, «клієнт-сервер»), глобальні;

- − за предметно-галузевою направленістю: профільні та універсальні. Складові частини типової системи комп'ютерного тестування:
- − підсистема тестування;
- − підсистема створення, підготовки і редагування тестів;
- − підсистема статистичних даних;
- − підсистема керування користувачами;
- − база даних запитань і пов'язаної з ними статистичної інформації;

− база даних користувачів;

Для того, щоб використання системи комп'ютерного тестування було доцільним, необхідне виконання декількох умов:

− комп'ютерне тестування повинне надавати результати не гірше, ніж його неавтоматизований аналог;

− результат комп'ютерного тестування повинен якісно прагнути до результату іспиту;

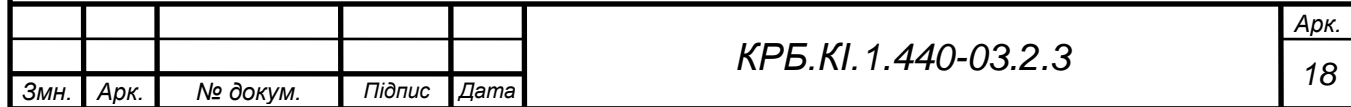

− для того, щоб одержати додаткові переваги перед іспитом, тестування повинне максимально абстрагуватися від людського фактору при перевірці робіт і при визначенні оцінки.

На жаль, цей момент практично недосяжний при використанні неавтоматизованого тестування, оскільки той хто перевіряє майже завжди знає, з роботою якого студента він має справу, а отже, існує ймовірність необ'єктивної оцінки. Для уникнення цього необхідно залишати в тесті тільки найпростіші типи контрольних питань, а це, у свою чергу, сильно спрощує тест і знижує його якість;

Для виходу із такої ситуації необхідно чітко визначити основні характеристики і вимоги, які ставляться до систем комп'ютерного тестування:

− отримані результати повинні відповідати результатам усного іспиту;

− зміст тесту повинен бути нетривіальним і різноманітним;

− тимчасове навантаження на проходження тесту повинне бути мінімізоване;

− результати тестування повинні бути об'єктивними;

У системах комп'ютерного тестування має бути передбачена:

− точна і здатна до адаптації оцінка результатів тестування;

− можливість використання як для внутрішнього так і відкритого тестування;

− аналіз тестів з метою оцінки якості, придатності окремих питань і виявлення некоректно сформованих чи просто неправильних запитань, що здійснюється шляхом відправлення спеціальних повідомлень адміністратору системи від користувача;

− легкість створення і модифікації тестів;

− отримані результати повинні відповідати результатам усного іспиту;

− зміст тесту повинен бути нетривіальним і різноманітним;

− тимчасове навантаження на проходження тесту повинне бути мінімізоване;

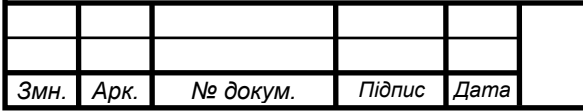

− відсутність твердої прив'язки до предмету, області знань;

− збір, збереження і представлення у зручній формі різноманітної статистичної інформації щодо процесу тестування;

− можливість одночасного тестування необмеженої кількості користувачів;

− відсутність твердої прив'язки до конкретного апаратного і програмного забезпечення;

− висока безпека, захищеність і стабільність;

− необмежена кількість тестів, тем, питань і варіантів відповідей на них;

− зручний і ефективний імпорт і експорт тестів;

− контроль часу тестування і збереження інформації щодо перерваного сеансу тестування;

− підтримка безпечного й універсального механізму керування користувачами з розподілом прав доступу;

− підтримка режиму модульного контролю у процесі якого існує ряд питань і час, у плині якого на них необхідно відповісти тощо;

Серед переваг комп'ютерних систем тестування можна виділити такі особливості:

− автоматизація обробки результатів;

− звільнення викладача від проведення типових іспитів і модулів;

− забезпечення об'єктивності контролю знань;

− підвищення оперативності тестування;

− можливість централізованого аналізу якості підготовки студентів, які проходять тестування по великому колу різних запитань;

− зменшення витрат на організацію і проведення контролю успішності навчальних досягнень студенів;

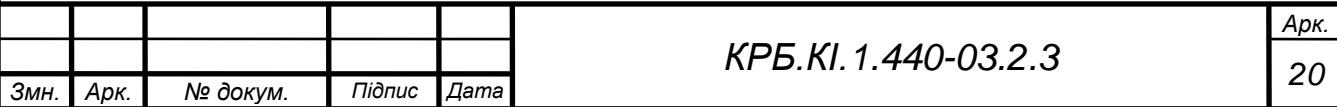

### **2.2 Особливості, недоліки та переваги існуючих систем**

<span id="page-20-0"></span>Можливості *Internet*, що дозволяють знайти практично будь-яку інформацію, не виходячи з будинку чи корпусу університету, є досить ефективними інструментами в навчанні. Тому створення моделей системи тестування на базі інфраструктури *Internet* є перспективною та актуальною науковою задачею. Крім того, територіальна віддаленість навчальних закладів, міжнародна інтеграція навчального процесу приводять до того, що будь-які локальні моделі систем комп'ютерного тестування поступово стають неефективними. Системи, орієнтовані на проходження тестів у мережі Інтернет відрізняються між собою за сферою застосування, технологіями реалізації, рівнем досяжності і відкритості. Кращими розробками в цій сфері є *Brainbench, Neyron*, системи *Moodle і Венера*.

**Система тестування** *Brainbench* являє собою світового лідера *on-line* сертифікації. Пропонується величезний вибір он-лайн тестів, які постійно поновлюються і змінюються (за станом на даний момент число тестів більше 900). У даній системі існують як платні (вартість здачі тесту – \$49.95), так і безкоштовні тести з різних дисциплін: інформаційні технології, мовні знання й ін. Тести представлені англійською мовою. Здаючи тест, необхідно відповісти на питання, вибравши один або кілька правильних варіантів відповіді. У тесті, як правило, 40 запитань, на кожне питання 5-6 варіантів відповіді, час на обмірковування від двох до п'яти хвилин. Перед здачею тесту варто уважно прочитати його опис. Як правило, до здачі основного тесту дається можливість пройти невеликий безкоштовний тест, що складається з 10-15 питань, для попередньої оцінки власних сил і складності тесту.

За даними *Brainbench* їхніми послугами вже скористалися близько 6 мільйонів чоловік. При створенні цієї системи були використані сучасні технології і мови: *HTML, XML, SQL, PHP, Java, JavaScript*.

У цілому, *Brainbench* є успішною й ефективною системою тестування знань, але все ж таки присутні деякі недоліки при проходженні тестів:

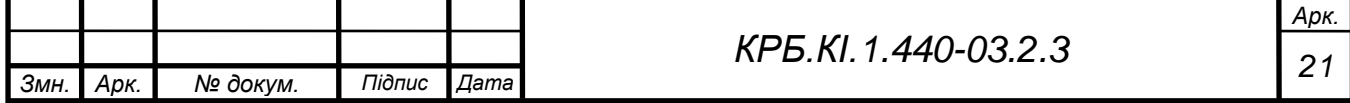

− неможливість точно визначити особистість того, хто тестується, що дозволяє професіоналу проходити тести для інших користувачів;

− можливість використовувати пошукові механізми *Internet* для відповіді на питання;

Та ці недоліки не є істотними, тому що більшість систем мають такі ж властивості і це є особливістю тестування тестування знань в мережі *Internet.*

Якщо у студента проблеми з англійською мовою, то можна запропонувати альтернативний варіант у вигляді **системи комп'ютерного тестування** *RetraTech***.**

Пройти всі тести можна безкоштовно. Після успішного проходження тесту видається сертифікат (якщо необхідно паперовий варіант сертифіката, то вартість його виготовлення й пересилання оплачується окремо). Для проходження тесту потрібно набрати мінімум 70 балів зі 100 можливих. Один набраний бал можна прирівняти до одного відсотка правильно зроблених завдань. Якщо говорити про складності тестів, то близько 15% відсотків людей, що проходять тестування стають сертифікованими фахівцями.

Тобто здати тести з першої спроби зовсім не просто, однак число спроб не лімітовано.

**Система тестування** *Neyron* являє собою яскравий приклад відкритої системи тестування знань, що використовується лише для публічних змагань і не містить інструментів для адекватного контролю знань у контексті навчального процесу. Кожне питання характеризується предметом, до якого воно належить, кількістю балів за відповідь і рівнем складності. Чим вище складність питання, тим більше балів можна одержати при правильній відповіді на нього. Показником успішності користувача є загальна сума балів, набрана ним під час тестування.

Основними недоліками системи є:

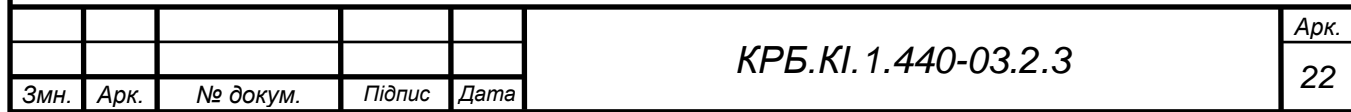

− практично повна непристосованість для використання в навчальному процесі;

− умовна і неефективна система нарахування балів за правильну відповідь;

− наявність тоталізатора для ставок на питання, що несумісне з навчальним процесом;

− неефективна система поповнення бази питань, коли будь-який учасник може додати своє запитання, що веде до виникнення великої кількості неправильних питань;

Система комп'ютерного тестування Національного педагогічного університету імені М.П. Драгоманова організована за допомогою **системи дистанційного навчання** *Moodle* (модульне об'єктно-орієнтоване середовище дистанційного навчання). Оболонку *Moodle* в університеті використовують як для навчання студентів, так і для навчання слухачів навчально-підготовчого відділення. Для усіх категорій були розроблені спеціальні програми дистанційного навчання і тестування. Дана система має такі переваги:

− комп'ютерні тести максимально наближені до тестів зовнішнього незалежного оцінювання;

− програма відразу визначає неправильні відповіді і вказує правильні;

− відповіді на будь-які тестові завдання можна знайти в довідковому матеріалі;

− можливість одержати консультацію у викладачів в онлайн режимі;

− модульна побудова тощо;

У цій системі автоматично відбувається підбір нових тестових питань і перемішування відповідей. Тому отримуємо не зорове запам'ятовування питання і відповіді, а запам'ятовування суті питання і правильної відповіді.

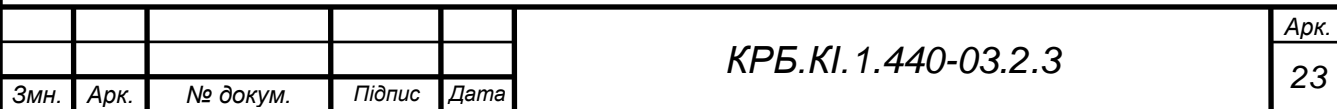

**Система дистанційного тестування Хабаровського інституту інфокомунікацій** являє собою проект створений у рамках ВНЗ для перевірки знань студентів.

Можна виділити такі характерні риси тестування:

− комп'ютерний тест складається в середньому з 10 питань;

− для відповіді на кожне питання виділяється одна хвилина;

− у кожному завданні потрібно вибрати одну правильну відповідь;

− відповідь вважається обраною, якщо вона позначена чорною крапкою;

− завдання виконуються один за одним, повернутися до пропущених завдань не можна;

− на кожен тест дається дві спроби;

− тест вважається зарахованим, якщо відсоток правильних відповідей не менше 80%;

− якщо студент не пройшов до кінця тест, він має можливість продовжити його із того місця, на якому зупинився.

Даний проект має, такі недоліки:

− неможливість множинної відповіді на питання;

− обмеженість кількості питань у тесті;

− часові прорахунки під час виконання завдань;

Досить оригінальною є комп'ютерна **система Центру дистанційного тестування МГУ ім. М.В. Ломоносова**. Її мета – надати російським школярам і абітурієнтам можливість одержати репетиційний досвід проходження вступного іспиту, ознайомитися з комп'ютерною технологією тестування і підготуватися психологічно до процедури тестування, аналогічної вступним іспитам. Даний портал МГУ пропонує пройти пробне ознайомлювальне тестування й об'єктивно оцінити свої знання. Комплекс ознайомлювальних тестів включає як варіанти іспитів

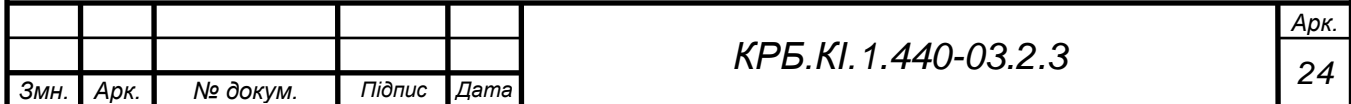

попередніх років по певній спеціальності, так і оригінальні завдання, кладені спеціально для пробного тестування викладачами МГУ ім. М.В. Ломоносова. Тестування проводиться безкоштовно. З його результатами можна ознайомитися безпосередньо після проходження тесту. Автоматична обробка результатів тесту передбачає одержання балів за виконані завдання, представлення учаснику звіту в режимі он-лайн з вказівкою правильних і неправильних відповідей, а також статистики по кількості правильно і неправильно виконаних завдань у тесті.

**Система комп'ютерного тестування Венера** Національного педагогічного університету імені М.П. Драгоманова передбачає:

− модульно-рейтинговий контроль знань слухачів навчальнопідготовчого відділення, підготовчих курсів, учнів випускних класів середніх навчальних закладів, що працюють в системі НПУ імені М.П. Драгоманова або інших вищих навчальних закладів;

− сертифікаційно-зовнішнє тестування старшокласників;

− тестування слухачів засобами internet/intranet технологій;

− очний контроль в дистанційній формі навчання;

Переваги системи:

− оперативність видачі результатів оцінювання (кілька секунд після натискання кнопки «здати роботу») при кількості респондентів до 1000;

− максимально можлива відкритість системи оцінювання;

− високий рівень автентичності відповіді слухача, завдяки спеціально розробленому протоколу;

− зміст тестів повністю відповідає шкільним програмам;

− тести адаптовані до рівня вимог, що ставляться до предметів при вивченні їх на відповідних спеціальностях;

− широкий діапазон обсягу матеріалу – охоплено усі загальноосвітні предмети;

− широкий вибір спеціальностей;

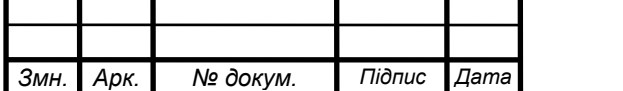

− процедура і документація тестування відповідає вимогам проведення вступних випробувань у вищих навчальних закладах (наказ МОН України №212 від 7.04.2003 року) і Примірному положенню про Приймальну комісію вищого навчального закладу (наказ МОН України №169 від 25 березня 2003 року);

Впровадження до навчального процесу систем комп'ютерного тестування з метою контролю успішності навчальних досягнень студенів забезпечує об'єктивність, валідність, надійність, централізований аналізу якості підготовки студентів, зменшує витрати на організацію і проведення контролю тощо.

Перспективою даного проекту є створення моделі системи комп'ютерного тестування знань, формування базових засад щодо її програмної реалізації і забезпечення ефективного впровадження і функціонування цієї системи.

Описані системи контролю високотехнологічні, проте їх можливості часто надмірні для ВНЗ, причому за цю надмірність доведеться затратити кошти вченого закладу, і багато часу на навчання непотрібним особливостям.

Тому було прийнято рішення про створення власної автоматизованої системи, що дозволить врахувати всі особливості об'єкта, для якого розробляється тільки те, що потрібно, і як потрібно, в рамках конкретного навчального закладу.

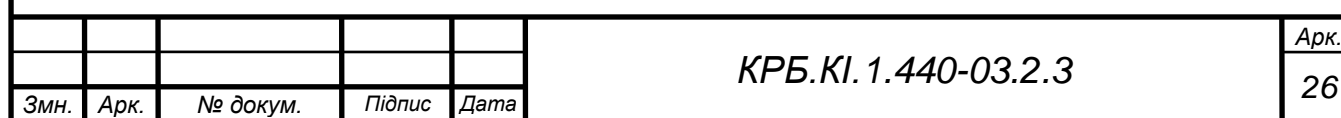

## **3 РОЗРОБКА ЗАГАЛЬНОЇ АРХІТЕКТУРИ**

<span id="page-26-0"></span>Використання даних передбачається як співробітниками учбового закладу, так і численними студентами. Тому архітектура системи повинна бути клієнт-серверной. Використання архітектури клієнт-сервер дозволяє створювати надійні (в сенсі цілісності даних) розраховані на багато користувачів інформаційні системи з централізованою базою даних, незалежні від апаратної (а часто і програмної) частини сервера БД і підтримують інтерфейс користувача на клієнтських станціях.

Клієнт–серверна система характеризується наявністю двох взаємодіючих самостійних процесів – клієнта і сервера, які, в загальному випадку, можуть виконуватися на різних комп'ютерах, обмінюючись даними по мережі.

Процеси, що реалізовують деяку службу, наприклад службу файлової системи або бази даних, називаються серверами (*servers*). Процеси, що запрошують служби в серверів шляхом посилки запиту і подальшого чекання відповіді від сервера, називаються клієнтами (*clients*).

За такою схемою можуть бути побудовані системи обробки даних на основі СУБД, поштові і інші системи. У даному проекті необхідно розробити архітектуру з присутністю баз даних і системах на їх основі. І тут зручніше буде не просто розглядати клієнт–серверну архітектуру, а порівняти її з іншої – файл-серверною.

У файл-серверній системі дані зберігаються на файловому сервері (наприклад, *Novell NetWare* або *Windows NT Server*), а їх обробка здійснюється на робочих станціях, на яких, як правило, функціонує одна з, так званих, «настільних СУБД» – *Access, FoxPro, Paradox* і тому подібне.

Застосування на робочій станції «відповідає за все» – за формування призначеного для користувача інтерфейсу, логічну обробку даних і за безпосереднє маніпулювання даними. Файловий сервер надає послуги лише

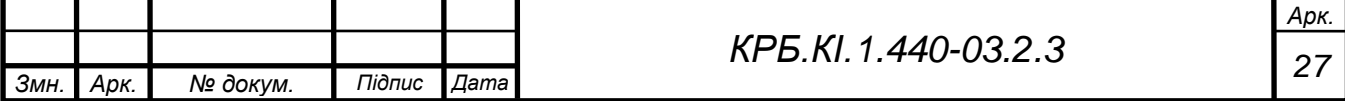

найнижчого рівня – відкриття, закриття і модифікацію файлів. Поважно, що ці послуги стосуються – файлів, а не бази даних. Система управління базами даних розташована на робочій станції.

Таким чином, безпосереднім маніпулюванням даними займається декілька незалежних і неузгоджених між собою процесів. Крім того, для здійснення будь–якої обробки (пошук, модифікація, підсумовування і тому подібне) всі дані необхідно передати по мережі з сервера на робочу станцію (див. рисунок 3.1 – Порівняння файл-серверной і клієнт–серверної моделей).

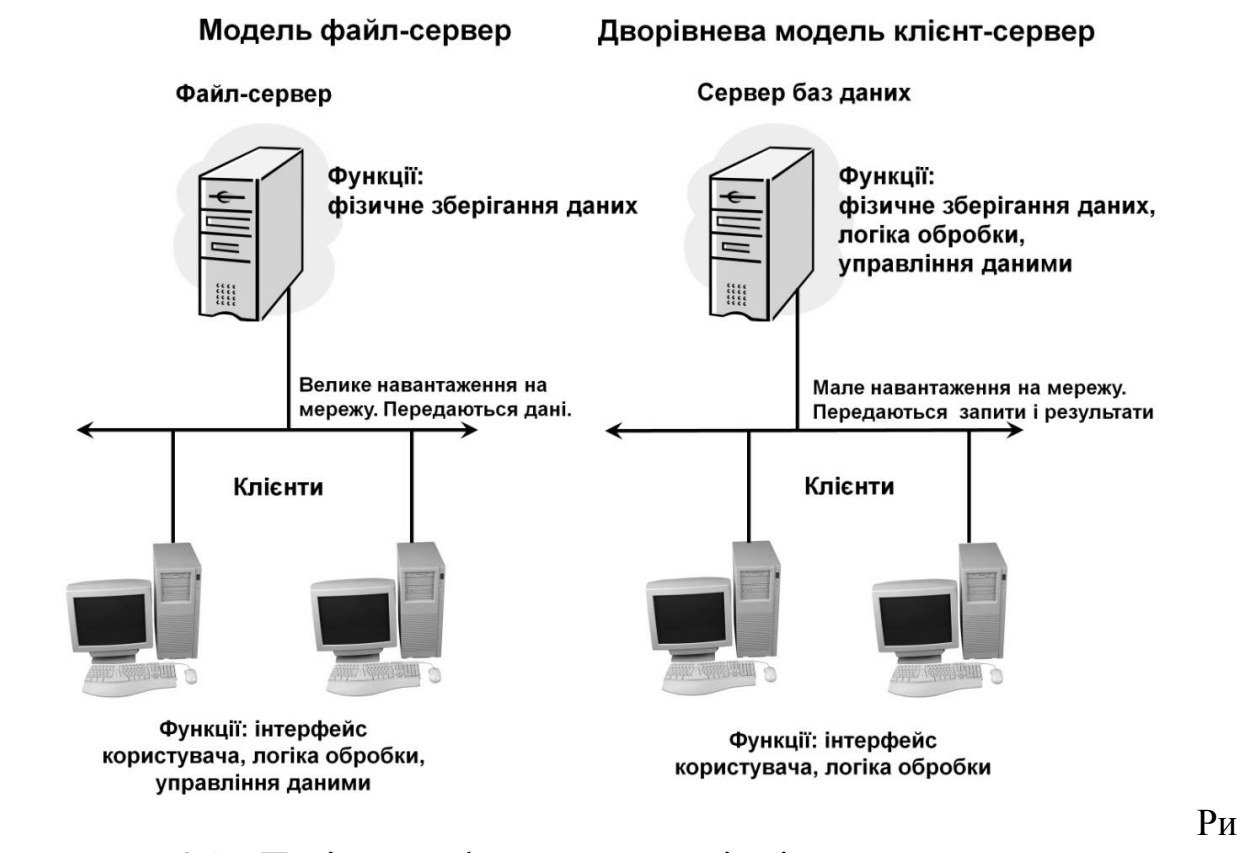

сунок 3.1 – Порівняння файл-серверной і клієнт–серверної моделей

У клієнт–серверній системі функціонують (як мінімум) два застосування – клієнт і сервер, що ділять між собою ті функції, які в серверній для файлу архітектурі цілком виконує застосування на робочій станції. Зберіганням і безпосереднім маніпулюванням даними займається сервер баз даних, як яке може виступати *Microsoft SQL Server, Oracle, Sybase*

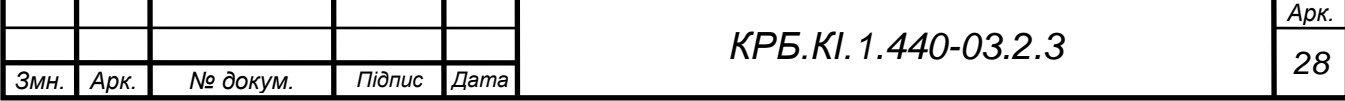

і тому подібне.

Формуванням призначеного для користувача інтерфейсу займається клієнт, для побудови якого можна використовувати цілий ряд спеціальних інструментів, а також більшість настільних СУБД. Логіка обробки даних може виконуватися як на клієнтові, так і на сервері. Клієнт посилає на сервер запити, сформульовані, як правило, на мові *SQL*.

Сервер обробляє ці запити і передає клієнтові результат (зрозуміло, клієнтів може бути багато).

Таким чином, безпосереднім маніпулюванням даними займається один процес. При цьому, обробка даних відбувається там же, де дані зберігаються – на сервері, що виключає необхідність передачі великих об'ємів даних по мережі.

З точки зору потреб бізнесу, архітектура клієнт–сервер привносить в інформаційну систему надійність.

Сервер баз даних здійснює модифікацію даних на основі механізму транзакцій, який додає будь–якій сукупності операцій, оголошених як транзакція, наступні властивості:

− атомарність – за будь–яких обставин будуть або виконані всі операції транзакції, або не виконана жодна; цілісність даних при завершенні транзакції;

− незалежність – транзакції, ініційовані різними пользовате–лями, не втручаються в справи один одного;

− стійкість до збоїв – після завершення транзакції, її результати вже не пропадуть.

Механізм транзакцій, підтримуваний сервером баз даних, набагато ефективніший, ніж аналогічний механізм в настільних СУБД, оскільки сервер централізований контролює роботу транзакцій. Крім того, в серверній для файлу системі збій на будь–якій з робочих станцій може привести до втрати даних і їх недоступності для інших робочих станцій, в той час, як в клієнт–серверній системі збій на клієнтові, практично, ніколи не позначається на цілісності даних і їх доступності для інших клієнтів.

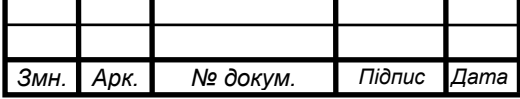

*<sup>29</sup> КРБ.КІ.1.440-03.2.3*

Масштабованість – здатність системи адаптуватися до зростання кількості користувачів і об'єму бази даних при адекватному підвищенні продуктивності апаратної платформи, без заміни програмного забезпечення.

Можливості настільних СУБД серйозно обмежені – це п'ять–сім користувачів і 30–50 Мб, відповідно. Цифри, зрозуміло, є деякими середніми значеннями, в конкретних випадках вони можуть відхилятися як в ту, так і в інший бік. Що найістотніше, ці бар'єри не можна здолати за рахунок нарощування можливостей апаратури.

Системи ж на основі серверів баз даних можуть підтримувати тисячі користувачів і сотні ГБ інформації – дайте їм лише відповідну апаратну платформу.

Сервер баз даних надає потужні засоби захисту даних від несанкціонованого доступу, неможливі в настільних СУБД. При цьому, права доступу адмініструються дуже гнучко – до рівня полів таблиць. Крім того, можна взагалі заборонити пряме звернення до таблиць, здійснюючи взаємодію користувача з даними через проміжні об'єкти – вистави і процедури, що зберігаються. Отже адміністратор може бути упевнений – жоден дуже розумний користувач не прочитає те, що йому читати не належить.

У застосуванні, що працює з даними, можна виділити три логічних шаруючи:

− призначеного для користувача інтерфейсу;

− правил логічної обробки (бізнес–правив);

− управління даними.

У серверній для файлу архітектурі все три шару реалізуються в одному монолітному застосуванні, що функціонує на робочій станції. Тому зміни в будь–якому з шарів наводять однозначно до модифікації застосування і подальшого оновлення його версій на робочих станціях.

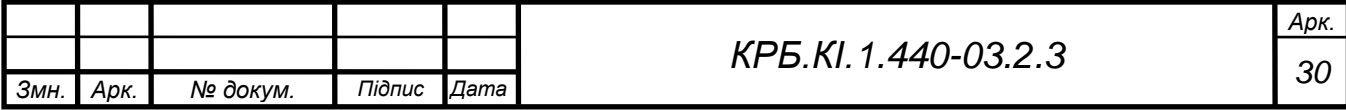

У дворівневому клієнт–серверному застосуванні, показаному на малюнку вище, як правило, всі функції по формуванню призначеного для користувача інтерфейсу реалізуються на стороні клієнта, всі функції по управлінню даними – на сервері, а ось бізнес–правила можна реалізувати як на сервері використовуючи механізми програмування сервера (процедури, що зберігаються, тригери, вистави і тому подібне), так і на стороні клієнта.

У трирівневому застосуванні з'являється третій, проміжний рівень, що реалізовує бізнес–правила, які є найбільш часто змінними компонентами застосування (див. рисунок 3.2).

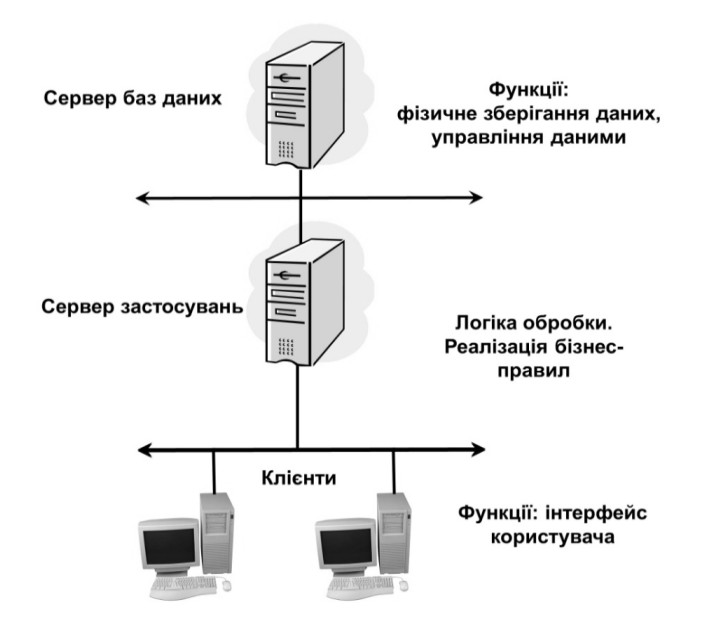

#### Трирівнева модель клієнт-сервер

Рисунок 3.2 – Загальна архітектура проектованого програмного засобу

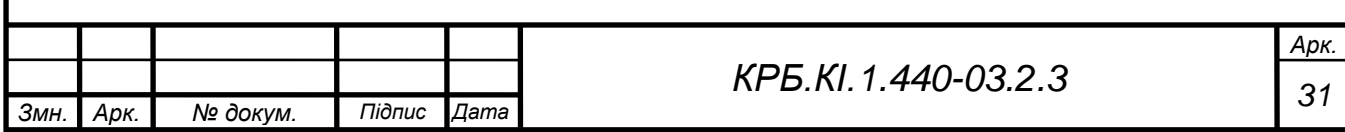

### <span id="page-31-0"></span>**4 АНАЛІЗ І ВИБІР ЗАСОБІВ ПІДТРИМКИ ПРОЕКТУВАННЯ ТА РОЗРОБКИ СИСТЕМИ**

Сучасні веб–сайти стають все більш складними і все більш перевантажуються логікою. Раніше продуктивність таких додатків визначалася, в основному, швидкістю роботи того чи іншого *SQL*–сервера і тим, чи існує для нього достатньо ефективна реалізація драйвера доступу до *SQL*–серверу для вибраної мови програмування. Це пояснюється тим, що перше покоління веб–сайтів просто читало і писало інформацію у бази даних. Користувачів при цьому було відносно небагато. Таким чином, час на відпрацювання *SQL*–запиту становил 70–90% від загального часу обробки *HTTP*–запиту.

З підвищенням вимог до масштабованості (збільшення кількості користувачів) і нарощуванням логіки додатка вимоги до мови програмування і середовища виконання істотно зростають. До цього слід також додати, що відносно недавно веб–сайти перейшли зі світу Інтернет у світ корпоративних додатків. Це знову підвищило вимоги до ефективності середовища виконання.

У теперішній час для створення веб–сайтів існує безліч різних мов програмування. Найпопулярніші з них – *PHP, Perl, С # (DOT.NET), Java2*. Класична технологія *ASP* стає історією, оскільки *ASP DOT.NET* практично витіснило цю технологію на *Windows*–серверах в нових програмах.

Для розробки в роботі вибрана мова *PHP* у зв'язці з сервером баз даних *MySQL*. Для їх роботи потрібна установка веб–сервера *Apache*. В якості середовища розробки вибрано засіб створення *web*–вузлів *Macromedia Dreamweaver MX* 2004.

### <span id="page-31-1"></span>**4.1 Вибір серверної мови сценаріїв і засобу проектування** *WEB***–сайту**

*PHP* – це інструмент об'єктно–орієнтованого програмування з

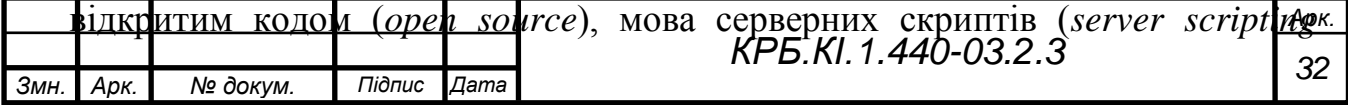

*language*), що вбудовується в *HTML*, який інтерпретується і виконується на сервері.

*PHP* є препроцесором *HTML*. Його робота побудована за схемою, показаної на рисунку 4.1

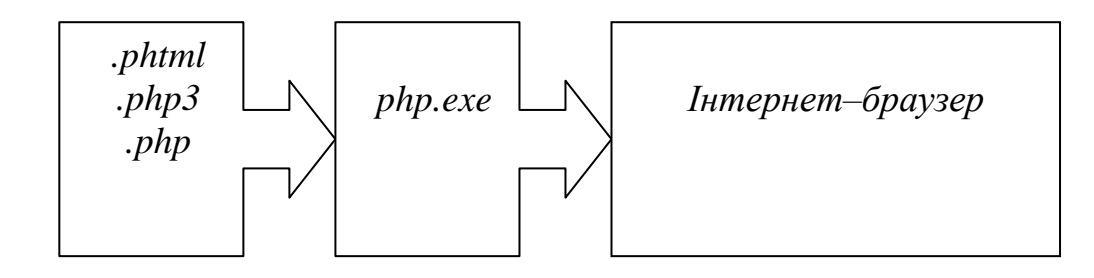

Рисунок 4.1 – Схема роботи препроцесора *PHP*

До того, як сервер «віддасть» файл браузеру, його переглядає препроцесор–інтерпретатор. Для того, щоб це відбувалося, файли, які піддаються обробці препроцесором, повинні мати певне розширення (зазвичай це .*html* або .*php*, але ці значення можна поміняти) і містити (хоча це не обов'язкова вимога) код для препроцесора. Перед відправкою сторінки *PHP*–код програється на сервері і браузеру видається результат у вигляді знову таки *HTML*–сторінки, яка може сильно відрізнятися від тієї, що зберігається на сервері. Звичайні ж сторінки, що мають розширення .*html/htm web*–сервер буде відправляти браузеру без будь–якої обробки.

Основна відмінність від *CGI*–скриптів, написаних на інших мовах, типу *Perl* або *C* – це те, що в *CGI*–програмах ви самі пишете виведений *HTML*– код, а, використовуючи *PHP* – ви вбудовуєте свою програму–скрипт в готову *HTML*–сторінку, використовуючи відкривающий та закривающий теги (у прикладі <? *php* і?>).

*PHP* називається мовою серверних скриптів на відміну від *JavaScript / Jscript / VBScript*, які є мовами клієнтських скриптів. Це означає, що *PHP*– скрипт виконується на сервері, а клієнту передається результат його роботи,

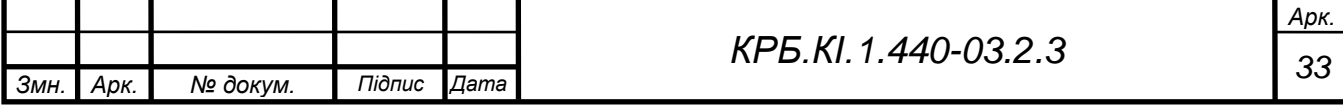

тоді як в *JavaScript*–код повністю передається на клієнтську машину і тільки там виконується браузером.

Користувачі *MS Internet Information Server* знайдуть, що *PHP* дуже схожий на *Active Server Pages (ASP)*, а користувачі *Java* скажуть, що *PHP* схожий на *Java Server Pages (JSP)*. Ще деякими аналогами *PHP* є мови *ColdFusion* і *embPerl*. Всі ці мови дозволяють розміщувати код, що виконується на *Web*–сервері, усередині *HTML*–сторінок. В результуючої web–сторінці немає і сліду *PHP*–коду.

На *PHP* можна зробити все, що можна зробити за допомогою *CGI*– програм. Наприклад: обробляти дані з форм, генерувати динамічні сторінки, одержувати і посилати куки (*cookies*).

Крім цього в *PHP* включена підтримка багатьох баз даних (*databases*), що робить написання *Web*–додатків з використанням БД до неможливості простим.

Ось неповний перелік підтримуваних БД: *Adabas D, InterBase, Solid, dBase, mSQL, Sybase, Empress, MySQL, Velocis, FilePro, Oracle, Unix dbm, Informix, PostgreSQL, ODBC.*

Додатково до всього *PHP* розуміє протоколи *IMAP, SNMP, NNTP, POP3* і навіть *HTTP*, а також має можливість працювати з сокетами (*sockets*) і спілкуватися по інших протоколах.

Розробникам *web*–додатків немає необхідності говорити, що *web*– сторінки – це не тільки текст і картинки. Гідний уваги сайт повинен підтримувати деякий рівень інтерактивності з користувачем: пошук інформації, продаж продуктів, конференції тощо До недавніх пір все це традиційно реалізувалося *CGI*–скриптами, написаними на *Perl*. Але виявилося, що *CGI*–скрипти дуже погано масштабуються. Кожен новий виклик *CGI*–скрипта, вимагає від ядра породження нового процесу, а це займає процесорний час і витрачає оперативну пам'ять. *PHP* пропонує інший

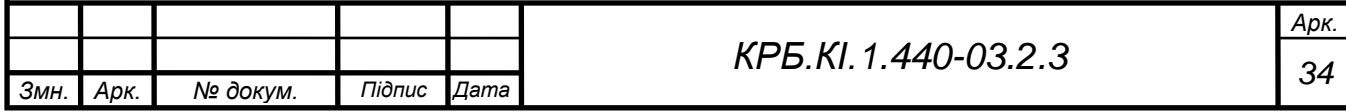

варіант – він працює як частина web–сервера, і цим самим схожий на *ASP* від *Microsoft* або *ColdFusion* від *Allaire*.

Синтаксис *PHP* дуже схожий на синтаксис *C* або *Perl*. Люди, знайомі з програмуванням, дуже швидко зможуть почати писати програми на *PHP*. У цій мові немає строгої типізації даних і немає необхідності в діях по виділенню / звільненню пам'яті.

Програми, написані на *PHP*, читаються досить легко. На відміну від *Perl*–програм *PHP*–код легко візуально прочитати і зрозуміти.

На додаток до своєї безкоштовності (хоча *MySQL* вимагає придбання ліцензії при використанні її в комерційних цілях) зв'язка *PHP–MySQL* є крос– платформеною. Це означає, що ви можете, працюючи в *Windows*, розробляти програми, призначені для роботи під *Unix*. Крім того, *PHP* може працювати як зовнішній *CGI*–процес, або як звичайний інтерпретатор скриптів, або як модуль, що підключається до *web*–серверу *Apache* або *IIS*.

І нарешті, так як даний продукт розробляється спільними зусиллями, існує величезна кількість документації та списків розсилки, до яких можна звернутися у разі виникнення будь–яких питань.

Знайдені помилки виправляються досить швидко, ваші пропозиції та зауваження завжди вислухають, розглянуть, і якщо вони виявляться цінними – реалізують в новій версії.

Вибір системи управління базами даних.

*MySQL* – невеликий, компактний багатопоточний сервер баз даних. *MySQL* характеризується великою швидкістю, стійкістю і легкістю у використанні.

*MySQL* був розроблений компанією *TcX* для внутрішніх потреб, що полягали у швидкій обробці дуже великих баз даних. Компанія стверджує, що використовує *MySQL* з 1996 року на сервері з більш ніж 40 БД, що містять 10,000 таблиць, з яких більш ніж 500 мають більш 7 мільйонів рядків.

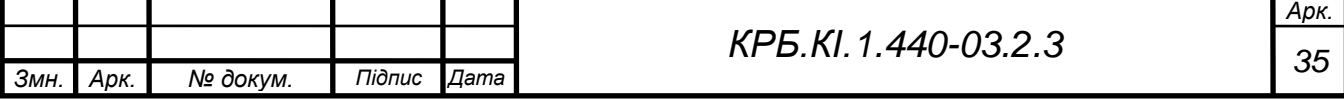

*MySQL* є ідеальним рішенням для малих і середніх додатків. Вихідні тексти сервера компілюються на безлічі платформ. Найбільш повно можливості сервера проявляються на *Unix*–серверах, де є підтримка багатопоточності, що дає значний приріст продуктивності. У варіанті під *Windows, MySQL* може запускатися як сервіс *Windows NT* або як звичайний процес на *Windows* 95/98.

*MySQL*–сервер є безкоштовним для некомерційного використання.

*MySQL* підтримує мову запитів *SQL* у стандарті *ANSI* 92, і крім цього має безліч розширень до цього стандарту, яких немає в жодній іншій СУБД.

Короткий перелік можливостей *MySQL*:

− підтримується необмежена кількість користувачів, що одночасно працюють з базою даних;

− кількість рядків у таблицях може досягати 50 млн;

− швидке виконання команд. Можливо *MySQL* найшвидший сервер з існуючих;

− проста і ефективна система безпеки.

*MySQL* дійсно дуже швидкий сервер, але для досягнення цього розроблювачам довелося пожертвувати деякими вимогами до реляційних СУБД. В *MySQL* відсутні:

− не реалізована підтримка транзакцій. Натомість пропонується використовувати *LOCK/UNLOCK TABLE*;

− немає підтримки тригерів і збережених процедур;

− немає підтримки зовнішніх ключів.

За словами творців саме ці пункти дали можливість досягти високої швидкодії. Їх реалізація істотно знижує швидкість серверу. Ці можливості не є критичними при створенні *web*–додатків, що в поєднанні з високою швидкодією і малою ціною дозволило серверу набути велику популярність.

Вибір засобу проектування *WEB*–сайту.

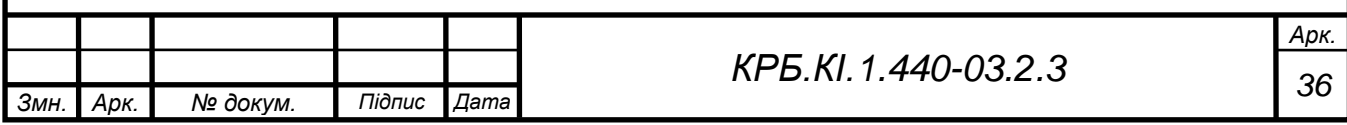
На сьогоднішній момент існує два потужних засоба створення веб– сайтів – це останні версії *FrontРage* 2014 компанії *Microsoft і Dreamweaver MX* 2012 компанії *Macromedia*.

Програмний пакет *FrontPage* довгий час розвивався і вдосконалювався фірмою *Microsoft*. Його версія *FrontPage* 2000 відрізняється від усіх попередніх тим, що вона вперше інтегрована в структуру пакету програм *Microsoft Office*. Ймовірно, це пояснюється тією обставиною, що проектування веб–сайтів і мультимедійних електронних видань з завдання для професіоналів перейшли в сферу офісної діяльності. *FrontPage* 2002 знову поставляється окремо від *Microsoft Office XP*.

*FrontPage* спеціалізований на підготовці електронних видань, зокрема – на розробці *web*–вузлів цілком. Він підтримує фреймову структуру, орієнтований на простоту і зручність створення гіперпосилань, забезпечує єдиний стиль оформлення різних web–сторінок, оптимізує швидкість їх завантаження. Таким чином, пакет відрізняється продуманістю реалізації як естетичних, так і технічних аспектів створення електронних видань і дозволяє, в якійсь мірі, автоматизувати процес проектування. Незручністю в роботі є автоматична вставка не завжди потрібних тегів.

Програмний пакет *Dreamweaver*, як і *FrontPage*, призначений для проектування різних сайтів, у тому числі і сайтів видавництв, одним із завдань яких є поширення електронних видань. Він придатний як для створення невеликих, так і дуже великих сайтів. У першому випадку розробкою займається єдиний фахівець – *web*–майстер. В останньому випадку над проектом працює цілий колектив, який включає адміністратора проекту, *web*–дизайнера, *HTML*–верстальника, *web*–програміста, коректора, менеджера розсилок. Багато фахівців стверджують, що професійні *web*– дизайнери в своїй роботі найчастіше використовують *Adobe Photoshop* для підготовки графіки і *Macromedia Dreamweaver* – для дизайну окремих *web*–

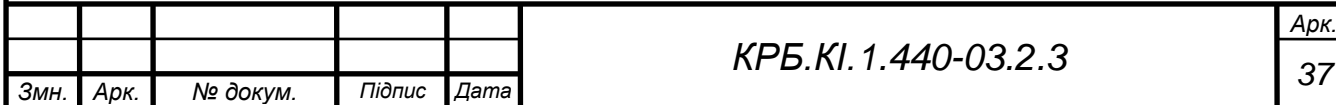

сторінок. Особливістю даного програмного засобу є хороша підтримка мови *PHP*, який використовується в проекті для програмування і автоматична або ручна синхронізація змінених даних з віддаленим сервером. Ці особливості, а також простота і швидкість роботи програми багато в чому зумовлюють вибір саме цього програмного продукту в якості засобу проектування розробляється *web*–додаток.

### **4.2 Вибір веб–сервера**

**Функції веб–сервера виконує програма** *Apache*. Коли браузер користувача підключається до веб–сервера і посилає заголовок *GET* (це прохання передати файл), його запит обробляє *Apache. Apache* перевіряє, чи є зазначений у заголовку *GET* файл, і, якщо є, відправляє його разом з заголовками браузеру.

*Apache* – це стандарт веб–сервера в Інтернеті. Його основним конкурентом є *IIS (Internet Information Server)* від *Microsoft*, який працює під *Windows*. *Apache*, хоча й існують його версії під *Windows*, переважно встановлюється на *Unix*–подібних операційних системах – *Linux* і *FreeBSD*. Потрібно також зауважити, що більшість хостерів використовують саме *Apache*, а не *IIS*. *IIS* встановлюється в основному на корпоративних серверах, що працюють під *Windows*.

Сервер *Apache* просто необхідний – без нього ми не зможемо протестувати веб сценарії *PHP*. Звичайно, можна тестувати і без сервера, але тоді потрібно буде використовувати сервер хостера. У цьому випадку витрати на Інтернет сильно зростуть.

Для установки *Apache* для *Windows* потрібно відвідати сайт *http://www.apache.org* і завантажити версію *Apache* для *Windows*. Встановлення сервера проблем не викликає: потрібно просто запустити програму установки і вибрати тип установки *Typical*. Ще потрібно вказати

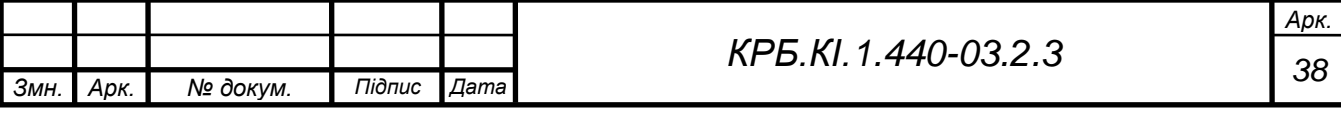

каталог, в який буде проводитися установка. За замовчуванням буде встановлений в каталог "*C:\ Program Files\Apache Group\Apache*".

#### **Встановлення** *РНР* **і настройка** *Apache* **для роботи з** *РНР*

Після установки *Apache* встановимо *РНР* 4. Версію *РНР* 4 для *Windows* можна завантажити за адресою *http://www.php.net* (остання версія *РНР* доступна за адресою *http://www.php.net/downloads.php*).

Запустимо програму установки, яка за замовчуванням встановить *РНР* 4 в каталог *C:\Program Files\PHP\*. Проте в процесі установки можна вибрати інший каталог.

Відразу після установки необхідно відкрити файл *php.ini* (він буде в каталозі, куди ви встановили *РНР*) і відредагувати наступні параметри:

*[Mail function]; For Win32 only. SMTP = localhost sendmail\_from = me@localhost.com*

Параметр *SMTP* задає ім'я *SMTP*–сервера. За замовчуванням як *SMTP*– сервера використовується локальний комп'ютер – це добре для *Linux*, але в *Windows* вам потрібно вказати *SMTP*–сервер провайдера, тому що навряд чи у вас буде встановлений поштовик під *Windows*. Якщо ви не зробите цього, функція *mail* (), що відправляє повідомлення, працювати не буде.

Після цього відкриємо файл *httpd.conf* (файл конфігурації *Apache*) і знайдемо в ньому рядок:

#### *AddType application / x–httpd–php php*

Переконаємося, що дана рядок не закоментований, тобто перед нею не стоїть значок #. Якщо він стоїть – приберемо його. Таким чином, всім файлам з розширенням. *php* буде поставлений у відповідність *МIМЕ*–тип *application/x–httpd–php*.

Типи *MIME* використовуються для ідентифікації типу вмісту. Завдяки цьому додатку зможуть визначати, якого виду дані надіслані і в якому відповідно мережі проводити їх обробку. Перелік всіх типів *MIME*,

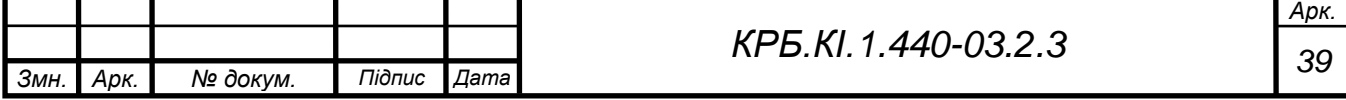

підтримуваних системою, знаходиться в файлі *C:\Program Files\Apache Group\Apache\conf*. Тип *MIME* вказується у форматі: тип / підтип.

# **Встановлення** *MySQL*

Сервер *MySQL* можна завантажити за адресою *http: // www. mysql. com.* Програма установки встановить сервер в каталог *С: \ Progam Files \ MySQL \.* Для запуску *MySQL* створимо файл *server. bat*:

*echo off*

*"C: \ Program Files \ MySQL \ bin \ mysqld"*

*start / m "C: \ Program Files \ Apache Group \ Apache \ apache"*

Якщо ви працюєте в *Windows NT* або 2000, *server.bat* повинен виглядати так, як це показано в наступному лістингу:

*echo off*

*start C:*  $\langle$  *Progra ~ l*  $\rangle$  *<i>MySQL \ bin \ mysqld–nt – standalone* 

*C:*  $\angle$  *Progra* ~ *l*  $\angle$  *Apache* ~ *l*  $\angle$  *Apache*  $\angle$  *apache* – *k start* 

Тепер для запуску *Apache* і *MySQL* потрібно ввести команду *server*. Створимо файл *shutdown.bat*, який буде зупиняти обидва сервера:

*echo off*

 $C: \langle Progra \sim l \setminus Apache \sim l \setminus Apache \setminus Apache \sim k \; shutdown$ 

 $C: \langle Progra \sim l \setminus MySQL \setminus bin \setminus mysqladmin - u root shutdown$ 

Також необхідно додати в кінець файлу *my.ini* наступні рядки (конкретно для даного проекту), що задають логін і пароль доступу до сервера:

 $user = root$ 

*password = geijr*

Файл налаштування сервера баз даних *MySQL* знаходиться за замовчуванням в кореневому каталозі *Windows*. Переглянути всі бази даних і таблиці, створені на сервері *MySQL* можна утилітою *WinMySQLadmin 1.4*

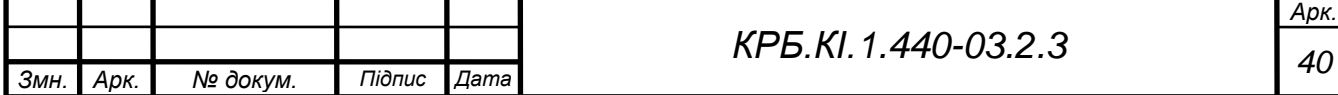

## **5 РОЗРОБКА СТРУКТУРИ БАЗИ ДАНИХ**

### **5.1 Побудова інфологічної моделі предметної області**

Реляційний підхід до побудови бази даних передбачає відображення реальних об'єктів у вигляді інформаційних об'єктів або об'єктів наочної області. Інформаційні об'єкти описують реальні об'єкти за допомогою сукупності взаємозв'язаних реквізитів.

Сучасні підходи до проектування реляційних баз даних грунтуються на використанні *ER*–модели.

Основними поняттями *ER*–модели є сутність, зв'язок і атрибут.

Сутність – це реальний або такий, що представляється об'єкт, інформація про яке повинна зберігатися і бути доступна. У діаграмах *ER*– модели сутність представляється у вигляді прямокутника, що містить ім'я сутності. При цьому ім'я сутності – це ім'я типа, а не деякого конкретного екземпляра цього типа. Для більшої виразності і кращого розуміння ім'я сутності може супроводитися прикладами конкретних об'єктів цього типа (рисунок 5.1).

Екземпляр сутності – це конкретний представник даної сутності. Екземпляри сутності мають бути помітні, тобто сутності повинні мати деякі властивості, унікальні для кожного екземпляра цій сутності.

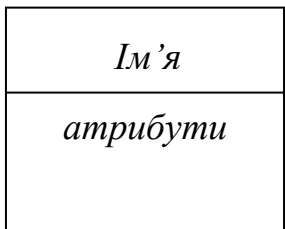

Рисунок 5.1 – Приклад типа сутності

Безліч з одного або декількох атрибутів, значення яких однозначно визначають кожен екземпляр сутності, називаються ідентифікатором (ключем).

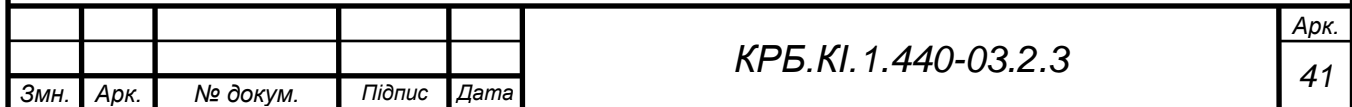

Кожна сутність повинна мати хоч би один ідентифікатор. Якщо ідентифікаторів декілька, один з них вибирається як привілейований. Для ідентифікації конкретних екземплярів сутностій використовуються атрибути, що виконують роль ідентифікаторів.

Атрибут – пойменована характеристика сутності, що визначає його властивості і що приймає одне значення безлічі. Кожному атрибуту привласнюється унікальне ім'я, що позначає його сенс і значення. Атрибути зображаються у вигляді списку їх імен усередині блоку асоційованої сутності (рисунок 5.2).

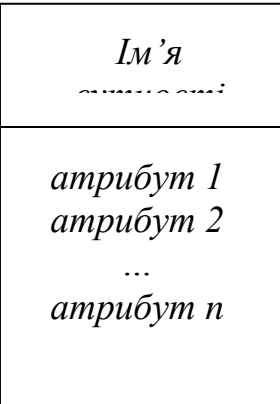

Рисунок 5.2 – Приклад типа сутності з атрибутами

Ключ сутності – це ненадлишковий набір атрибутів, значення яких в сукупності є унікальними для кожного екземпляра сутності. Ненадмірність полягає в тому, що видалення будь–якого атрибуту з ключа порушує його унікальність. Сутність може мати декілька різних ключів.

Зв'язок – це графічно змальовувана асоціація, що встановлюється між двома сутністями. Ця асоціація завжди є бінарною і може існувати між двома різними сутністями або між сутністю і нею ж самою (рекурсивний зв'язок). У будь–якому зв'язку виділяються два кінці, на кожному з яких вказується ім'я зв'язку.

Зв'язок представляється у вигляді лінії, що зв'язує дві сутності або ведучі від сутності до неї ж самої.

Існують три фундаментальні типи зв'язку: один – до – одного (1 : 1), один –

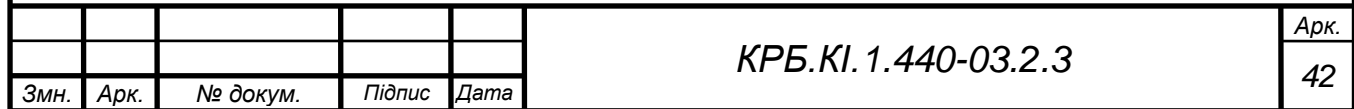

до – багатьох (1 : *M*), багато – до – багатьох (*M : N*).

Зв'язок один – до – одного (1:1) існує, коли один екземпляр одній сутності пов'язаний з єдиним екземпляром іншої сутності.

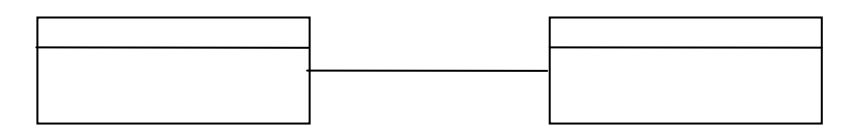

Рисунок 5.3 – Тип зв'язку «один–до–одного»

Зв'язок один – до – багатьох (1 : *M*) існує, коли один екземпляр одній сутності пов'язаний з одним або більш екземпляром іншої сутності і кожен екземпляр другої сутності пов'язаний лише з одним екземпляром першої сутності.

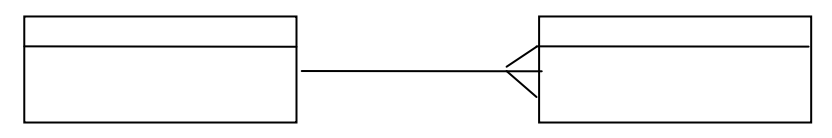

Рисунок 5.4 – Тип зв'язку «один–до–багатьох»

Зв'язок багато – до – багатьох (*M : N*) існує, коли один екземпляр одній сутності пов'язаний з одним або більш екземпляром іншої сутності і кожен екземпляр другої сутності пов'язаний з одним або більш екземпляром першої сутності.

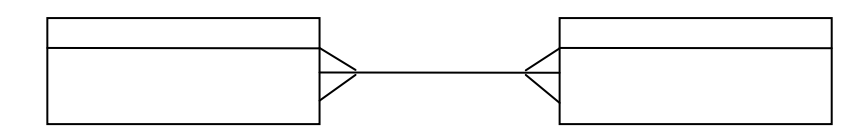

Рисунок 5.5 – Зв'язок «багато–до–багатьох»

Клас приналежності сутності до зв'язку може бути обов'язковим і необов'язковим. При обов'язковому класі приналежності кожен екземпляр сутності обов'язково має бути пов'язаний з іншою сутністью, при необов'язковому класі приналежності не вимагається, аби кожен екземпляр сутності був пов'язаний з яким–небудь екземпляром іншої сутності. Іншими словами, в БД зберігається інформація про всі екземпляри сутностей, але лише деякі з них пов'язані з екземплярами іншої сутності.

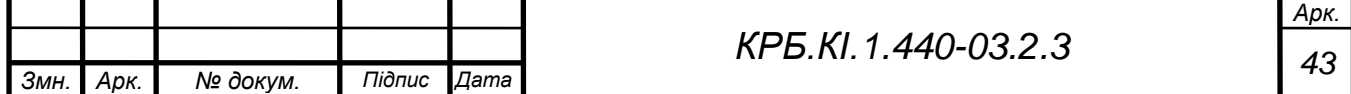

Інфологична модель предметної області – це опис предметної області, виконане з використанням спеціальних мовних засобів, що не залежать від використання надалі програмних засобів. Вимоги до інфологічної моделі:

− адекватність відображення предметної області;

− несуперечливість;

− відображення потреби всіх користувачів майбутньої інформаційної системи;

− допущення можливих розширень моделі, а також при великій розмірності інфологічної моделі – композиції і декомпозиції;

− бажано застосування мови опису предметної області як при ручному, так і при автоматизованому проектуванні;

− легкість сприйняття різними категоріями користувачів.

Інфологична модель є ядром системи проектування. Вона містить всю необхідну інформацію для проектування програми.

Для опису інфологічної моделі даних можна виділити дев'ять об'єктів, які беруть участь в обробці інформації: «Студенти», «Результати тестів», «Дисципліни», «Питання тестів», «Відповіді на питання тестів», «Записи гостьової книги», «Повідомлення чату», «Заборонені IP – адреси», «Бали для тестів». Кожен об'єкт володіє своїми властивостями.

Об'єкт «Студенти» включає в себе дані про студентів зареєстрованих в системі. Він має властивості: Логін, Пароль, Прізвище, Ім'я, Дата останнього входу в систему, Адреса електронної пошти, Шифр студента, Найменування факультету.

Об'єкт «Дисципліни» включає в себе інформацію про дисциплінах дистанційного навчання. Він має властивості: Ідентифікатор дисципліни, Назва дисципліни.

Об'єкт «Результати тестів» включає в себе інформацію про результати тестування зареєстрованих студентів. Він має властивості: Ідентифікатор

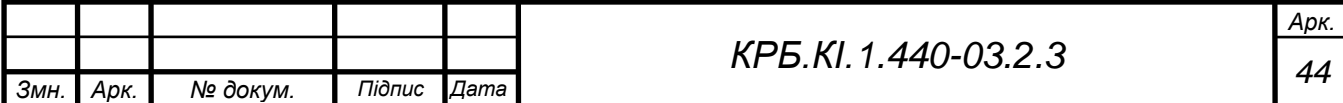

тесту, № студента, № дисципліни, Число спроб тесту, Відсоток останнього результату тесту, Дата останнього тестування.

Об'єкт «Питання тестів» містить питання для тестів. Він має властивості: Ідентифікатор питання, № дисципліни, Контекст питання.

Об'єкт «Відповіді на питання тестів» містить відповіді на запитання тестів. Він має властивості: Ідентифікатор відповіді, № питання, Контекст відповіді, Прапор правильної відповіді.

Об'єкт «Повідомлення гостьової книги» містить повідомлення гостьової книги. Він має властивості: Ідентифікатор повідомлення, № студента, Контекст повідомлення, IP – адреси, Належність до сторінки, Час запису.

Об'єкт «Повідомлення чата» містить повідомлення чату. Він має властивості: Ідентифікатор повідомлення, № студента, Контекст повідомлення, IP – адреса, Час запису.

Об'єкт «Заборонені IP – адреси» містить адреси з яких адміністратором заборонений запис повідомлень гостьової книги та чату. Він має властивості: Ідентифікатор адреси, Адреса, Належність до гостьовій книзі або чату.

Об'єкт «Бали» містить відсотки, внесені адміністратором, що відповідають певним балам. Він має властивості: Бал, Відсоток.

Об'єкти «Студенти» і «Результати тестів» пов'язані між собою зв'язком «Один–до–багатьох».

Об'єкти «Студенти» і «Повідомлення чата» пов'язані між собою зв'язком «Один–до–багатьох».

Об'єкти «Студенти» і «Повідомлення гостьової книги» пов'язані між собою зв'язком «Один–до–багатьох».

Об'єкти «Дисципліни» і «Результати тестів» пов'язані між собою зв'язком «Один–до–багатьох».

Об'єкти «Дисципліни» і «Питання тестів» пов'язані між собою зв'язком

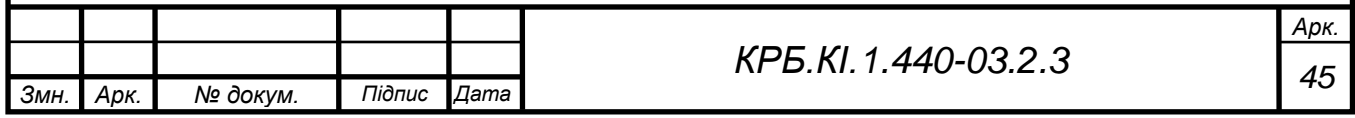

«Один–до–багатьох».

Об'єкти «Питання тестів» і «Відповіді на питання» пов'язані між собою зв'язком «Один–до–багатьох».

Об'єкти «Бали» і «Заборонені *IP* – адреси» не пов'язані між собою і з іншими об'єктами.

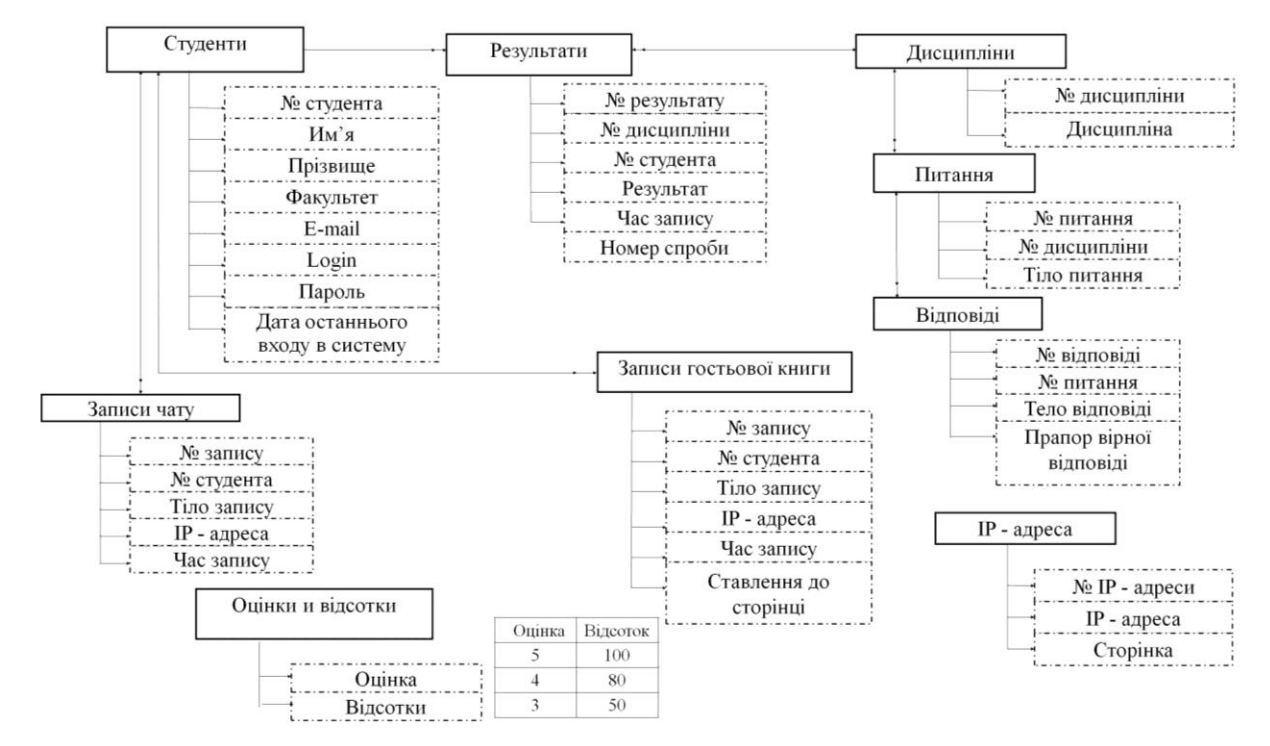

Рисунок 5.6 – Інфологічна модель предметної області

## **5.2 Побудова даталогічної моделі предметної області**

Під даталогічною розуміється модель, що відображає логічні взаємозв'язки між елементами даних безвідносно їх змісту та фізичної організації. При цьому даталогічна модель розробляється з урахуванням конкретної реалізації СУБД, також з урахуванням специфіки конкретної предметної області на основі її інфологічної моделі.

Вказуються:

- визначення типів сутністей;
- визначення типів зв'язків;
- визначення атрибутів і скріплення їх з типами сутністей і типами

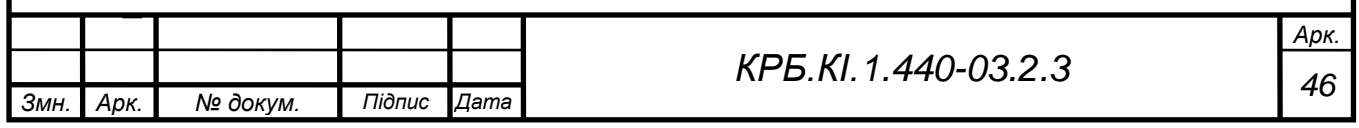

− зв'язків;

визначення доменів атрибутів;

− визначення атрибутів, що є первинними, альтернативними або зовнішніми ключами;

− визначення обмежень цілісності.

На підставі аналізу предметної області та побудованої інфологічної моделі розроблена реляційна база даних (рисунок 5.7).

Для реляційної бази даних проектування фізичної структури полягає в тому, щоб розбити всю інформацію за таблицями, а також визначити склад полів для кожної з цих таблиць та встановити зв'язки між таблицями.

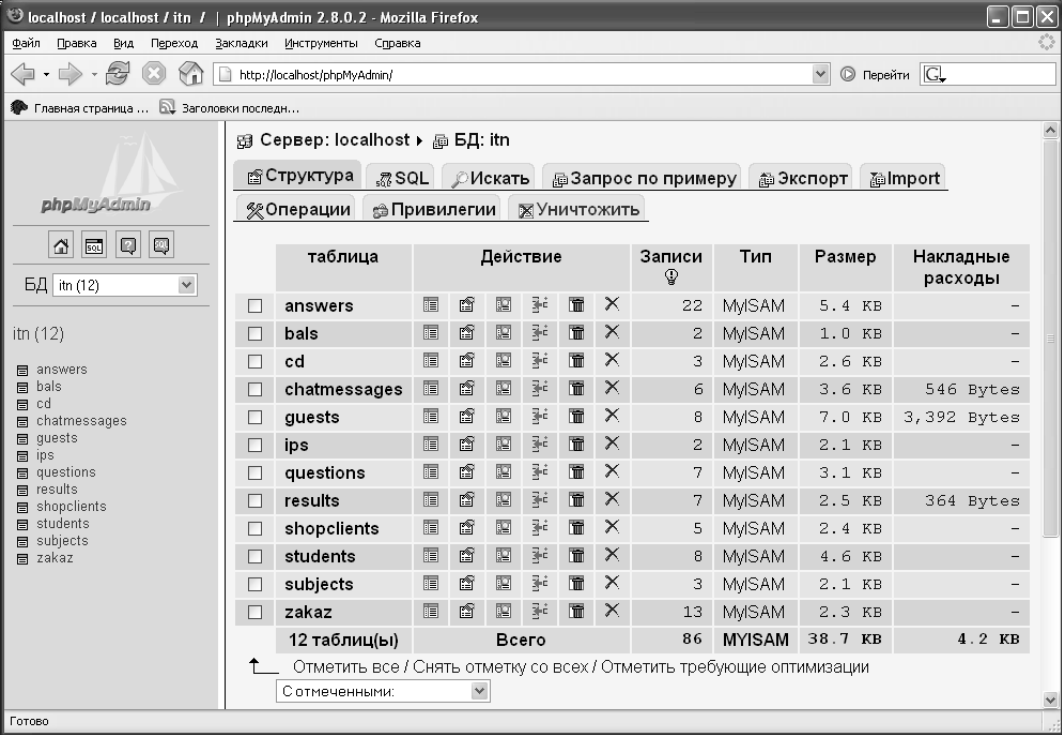

Рисунок 5.7 – Перегляд таблиць бази даних з використанням програми *phpMyAdmin*

У кожній таблиці присутній унікальне ідентифікаційне поле, яке дозволяє однозначно ідентифікувати запис таблиці. Така структура виключає надмірність даних, дозволяє прискорити відбір записів за умовою, виключає ймовірність конфліктів при спільній роботі декількох користувачів.

Однією з основних таблиць є таблиця «*students*». У ній зберігається вся

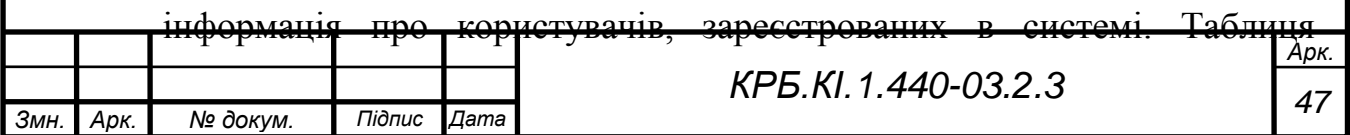

містить поля – *login* – ідентифікує студента при вході в систему. *Password* – пароль для доступу до підсистеми навчання. Пароль кодується шифром *md5*, алгоритм якого реалізований в мові *PHP*. Кодування дозволяє захистити пароль від перегляду зацікавленими користувачами. За цими двома параметрами здійснюється вхід в систему.

Поле idstud зберігає інформацію про шифр студента і є унікальним ідентифікатором студента. Поле *lastdate* містить дату останнього входу в систему, це поле заповнюється автоматично поточною датою при успішній реєстрації в системі. Поля: *name, secondname, faculty, email* – зберігають дані про студента.

Ключовим полем в таблиці *students* є поле *idstud*. По полю *idstud* дана таблиця пов'язана з таблицею «*results*» зв'язком «один–до–багатьох», c таблицею «*chatmessages*» зв'язком «один–до–багатьох», c таблицею «*guests*» зв'язком «один–до–багатьох». Типи даних полів таблиці «students» представлені в таблиці 5.1

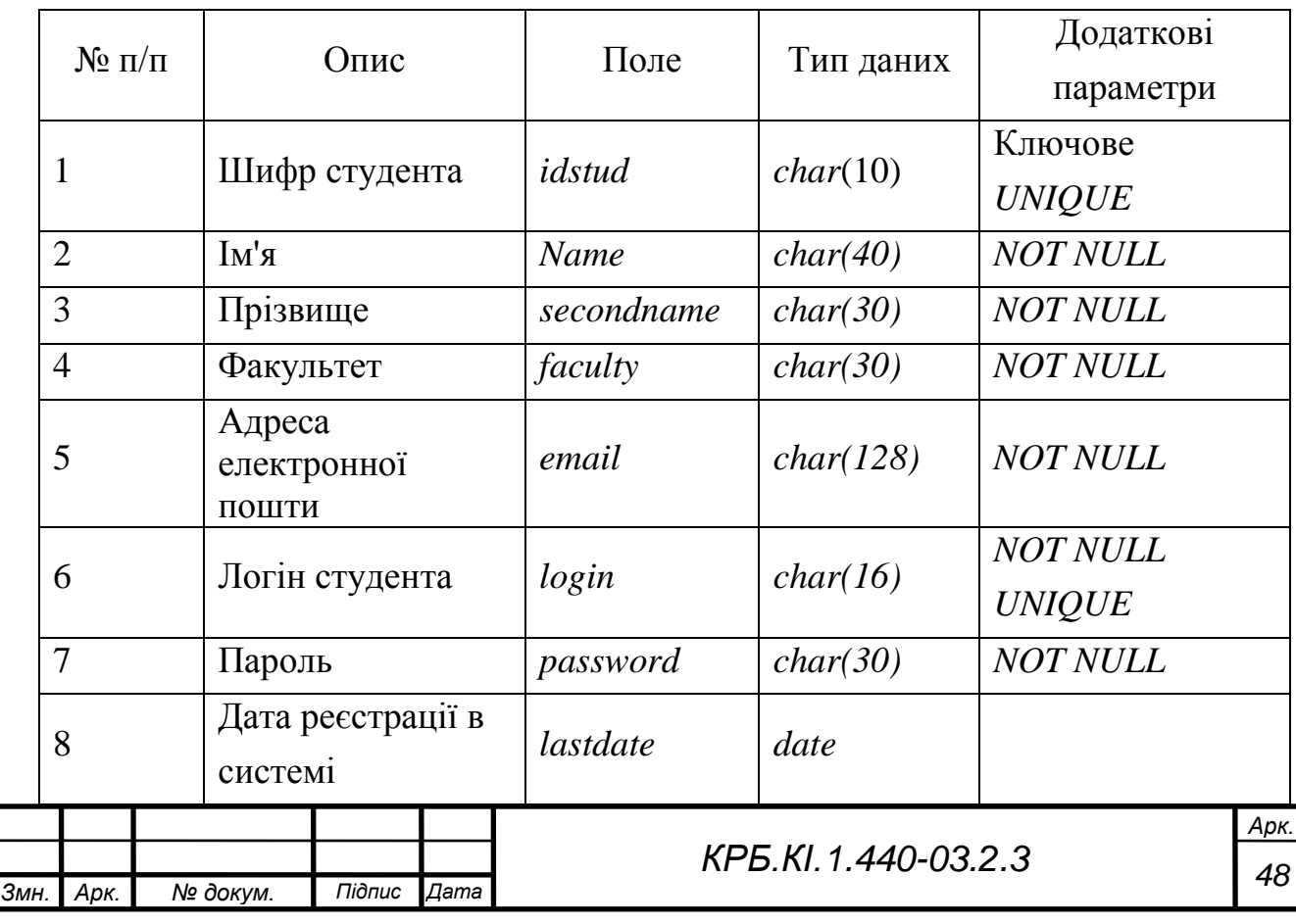

Таблиця 5.1 – Структура таблиці «*students*»

У таблиці «*subjects*» зберігається інформація про дисциплінах дистанційного навчання. Ключовим полем в таблиці є поле *idsub*. Таблиця пов'язана по полю idsub таблицею «*questions*» і з таблицею «*results*» зв'язком «один–до–багатьох».

Структура таблиці з описом типів полів наведена в таблиці 5.2

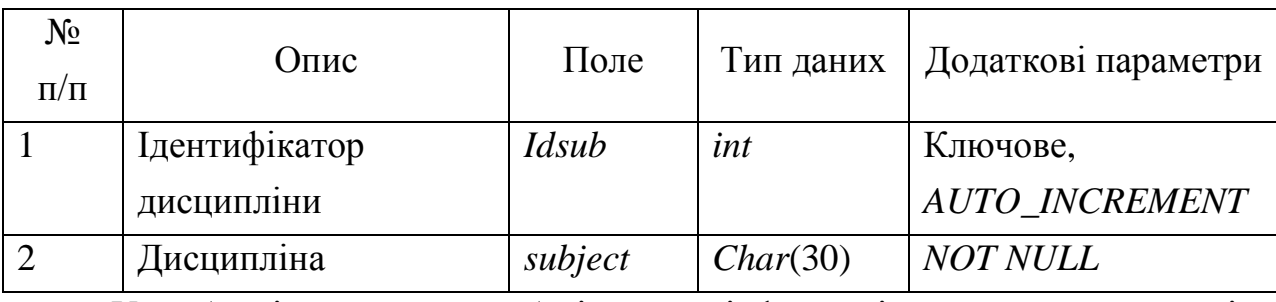

Таблиця 5.2 – Структура таблиці «*subjects*»

У таблиці «*questions*» зберігається інформація про питання тестів. Ключовим полем в таблиці «*questions*» є поле *idques*. Таблиця пов'язана по полю *idques* з таблицею «*answers*» зв'язком «один–до–багатьох».

Структура таблиці з описом типів полів наведена в таблиці 5.3

Таблиця 5.3 – Структура таблиці «questions»

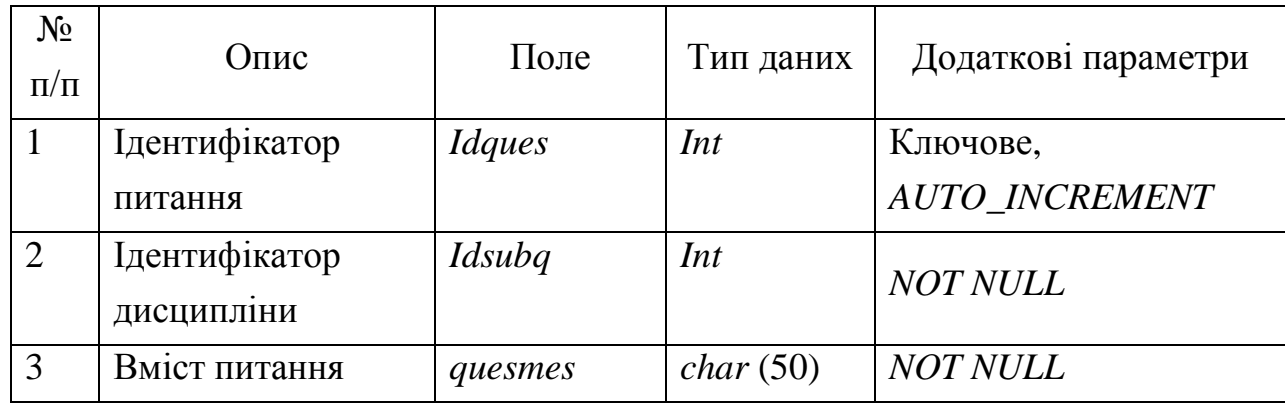

У таблиці «*answers*» зберігається інформація про варіанти відповідей на запитання тестів. Ключовим полем в таблиці є поле *idans*. Таблиця пов'язана по полю *parent* з таблицею «*questions*» зв'язком «багато–до– одного». Структура таблиці з описом типів полів наведена в таблиці 5.4

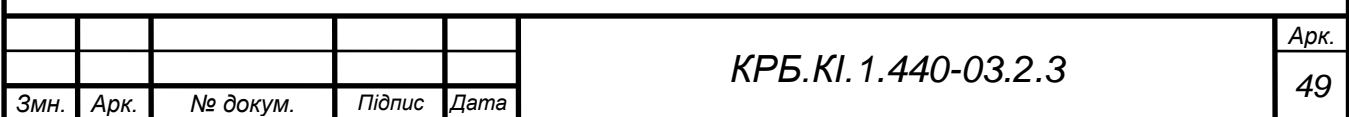

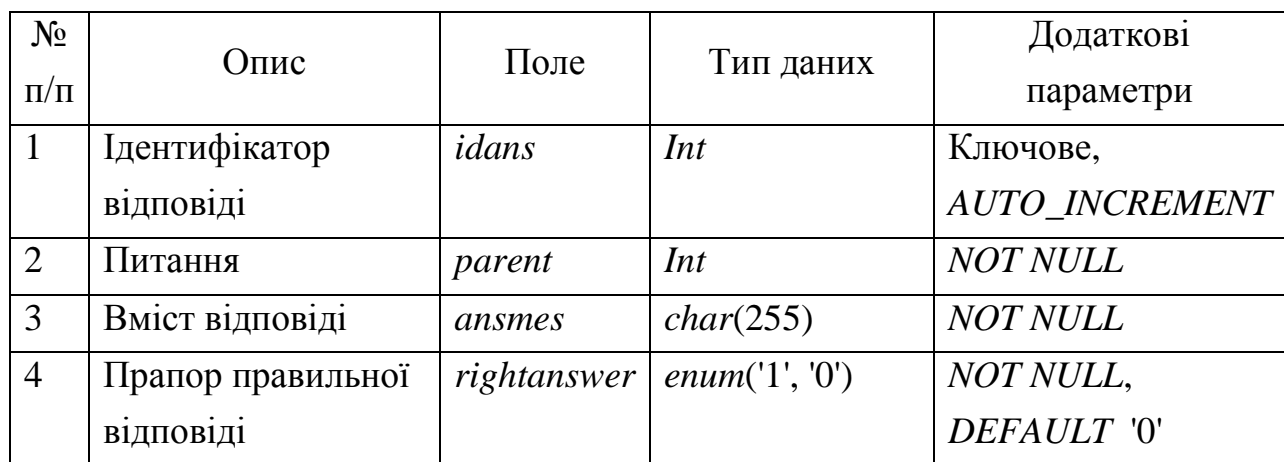

Таблиця 5.4 – Структура таблиці «*answers»*

У таблиці «*results*» зберігається інформація про курси, на які зареєструвалися студенти. Ключовим полем в таблиці «*results*» є поле *idres*. Таблиця пов'язана по полю *idsubr* з таблицею «*subjects*» зв'язком «багато–до– одного», по полю *idstudr* з таблицею «*students*» зв'язком «багато–до–одного». Поле *count* містить число спроб студента пройти тест. У полі *posted* заноситься дата останньої спроби проходження тесту. Структура таблиці з описом типів полів наведена в таблиці 4.5

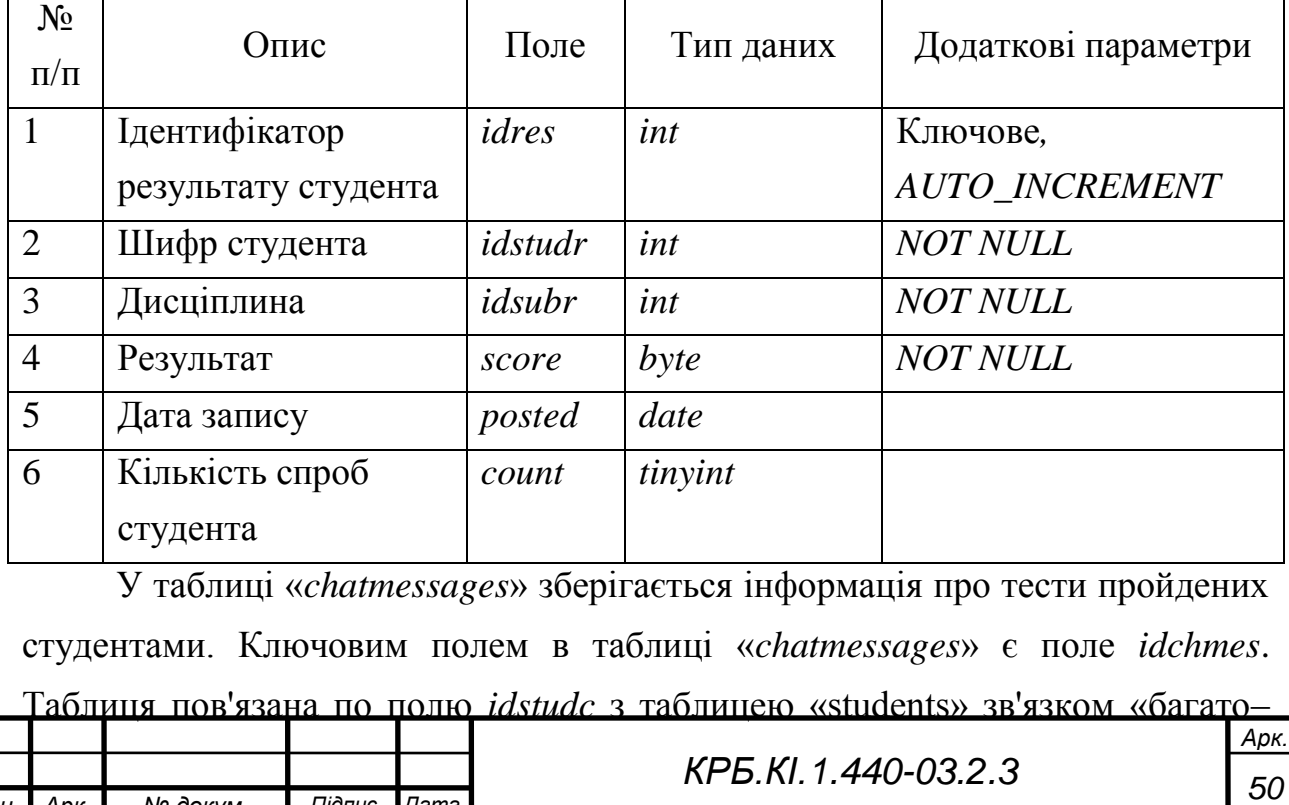

*Змн. Арк. № докум. Підпис Дата*

Таблиця 5.5 – Структура таблиці «*results*»

до–одного». Структура таблиці з описом типів полів наведена в таблиці 5.6.

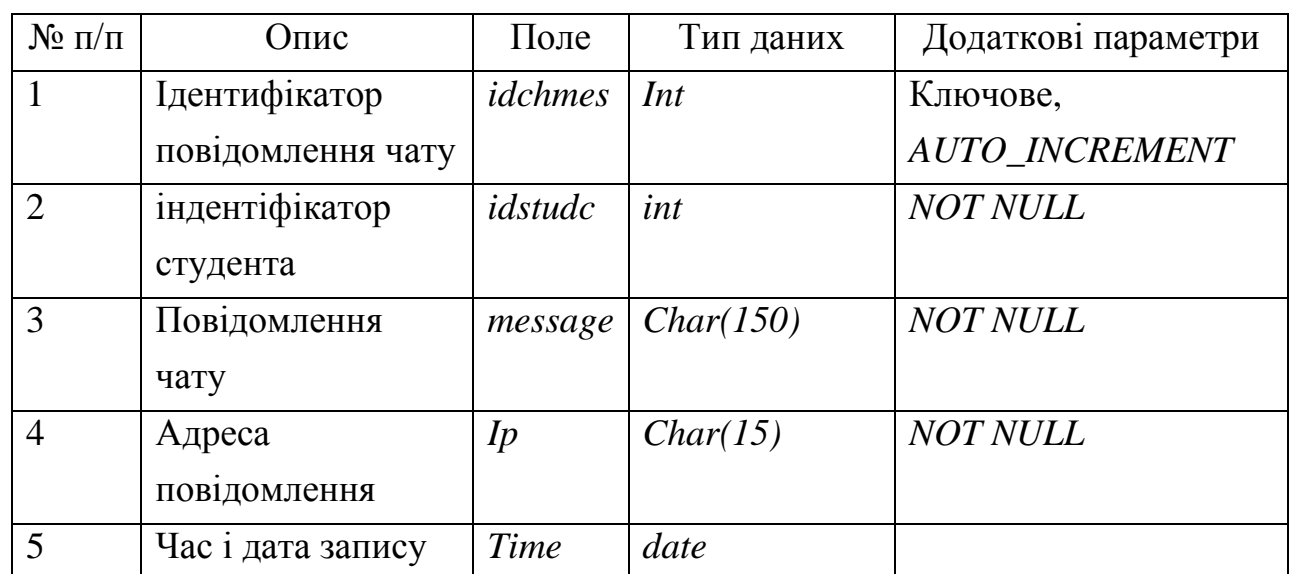

Таблиця 5.6 – Структура таблиці «*chatmessages*»

У таблиці «*guests*» зберігаються записи гостьової книги. Ключовим полем в таблиці «*guests*» є поле *idguest*. Таблиця пов'язана по полю *idstudg* з таблицею «*students*» зв'язком «багато–до–одного». Поле page містить інформацію про приналежність записи гостьової книги до певної сторінки модуля сайту. Структура таблиці з описом типів полів наведена в таблиці 5.7 Таблиця 5.7 – Структура таблиці «*guests»*

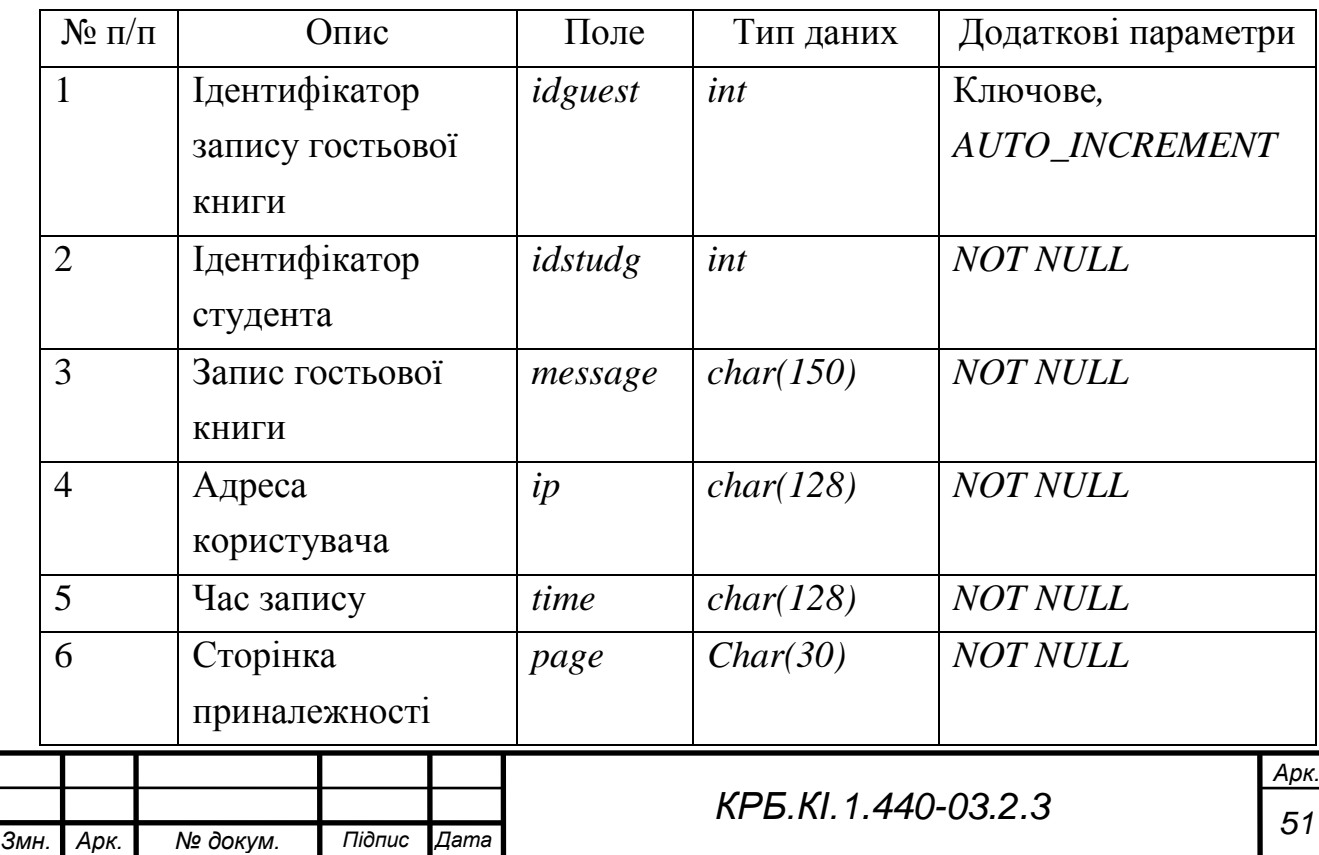

У таблиці «*IPs*» зберігається інформація про заборонені адміністратором для запису *ip* – адреси. Ключовим полем в таблиці «*IPs*» є поле *idip*. Поле *sub* визначає приналежність забороненого *IP* – адреси до гостьовій книзі або чату. Структура таблиці з описом типів полів наведена в таблиці 5.8

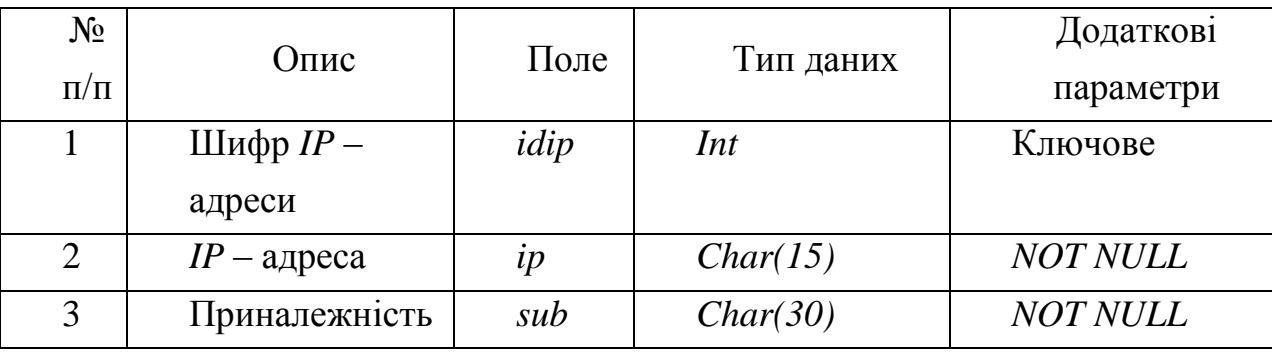

Таблиця 5.8 – Структура таблиці «*IPs*»

У таблиці «*bals*» зберігається інформація про співвідношення результату тестування у відсотках до оцінки. Структура таблиці з описом типів полів наведена в таблиці 5.8

Таблиця 5.8 – Структура таблиці «*bals»*

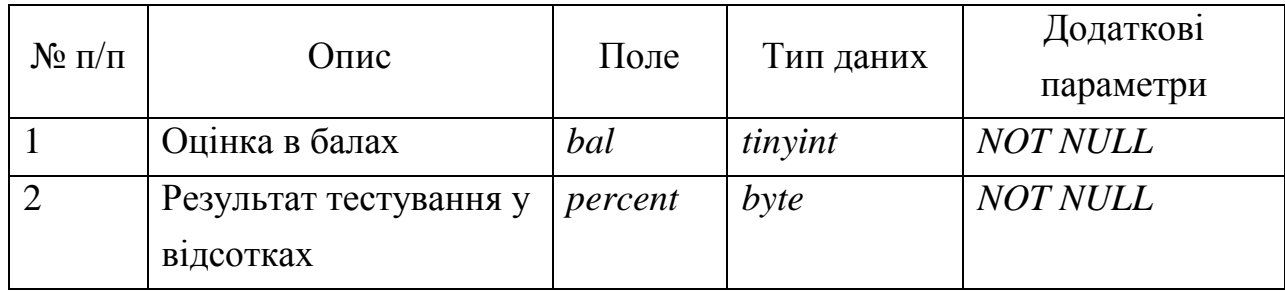

Схема даталогічної моделі предметної області представлена на рисунку

5.9

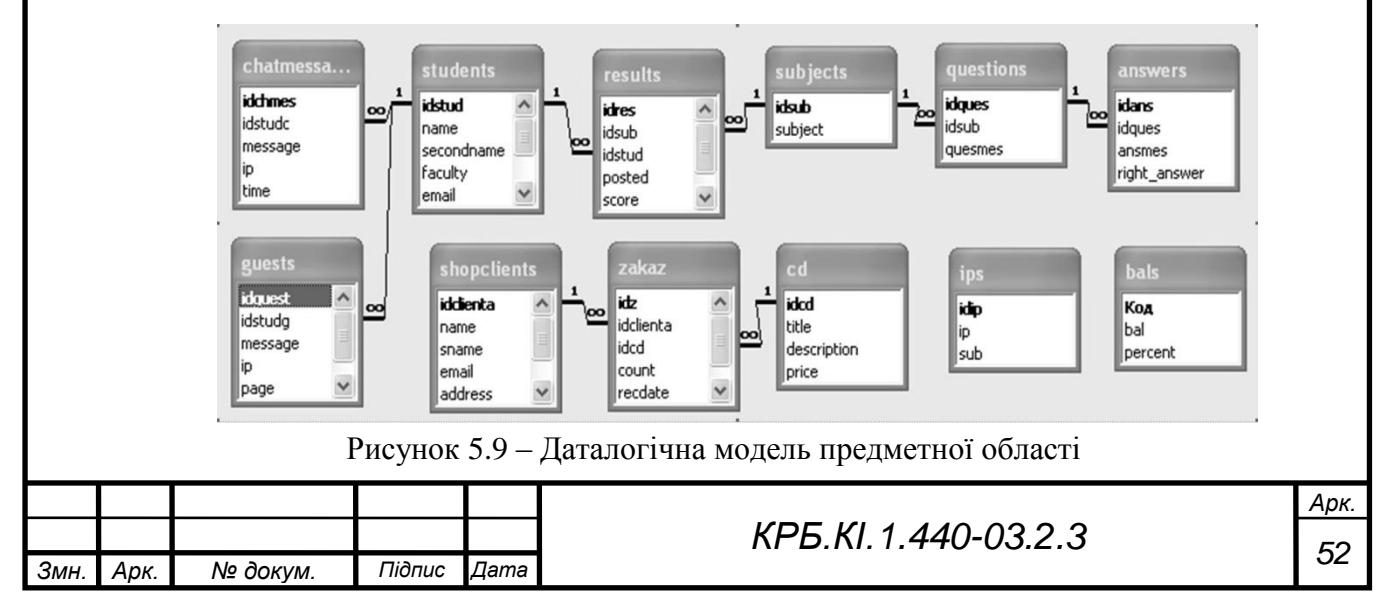

# **6 РОЗРОБКА ІНТЕРФЕЙСУ ТА ОСНОВНИХ ПРОЦЕДУР І ФУНКЦІЙ КОРИСТУВАЧА**

#### **6.1 Опис алгоритму роботи веб–сайту.**

Спрощений алгоритм роботи системи тестування, представлений на рисунку 6.1.

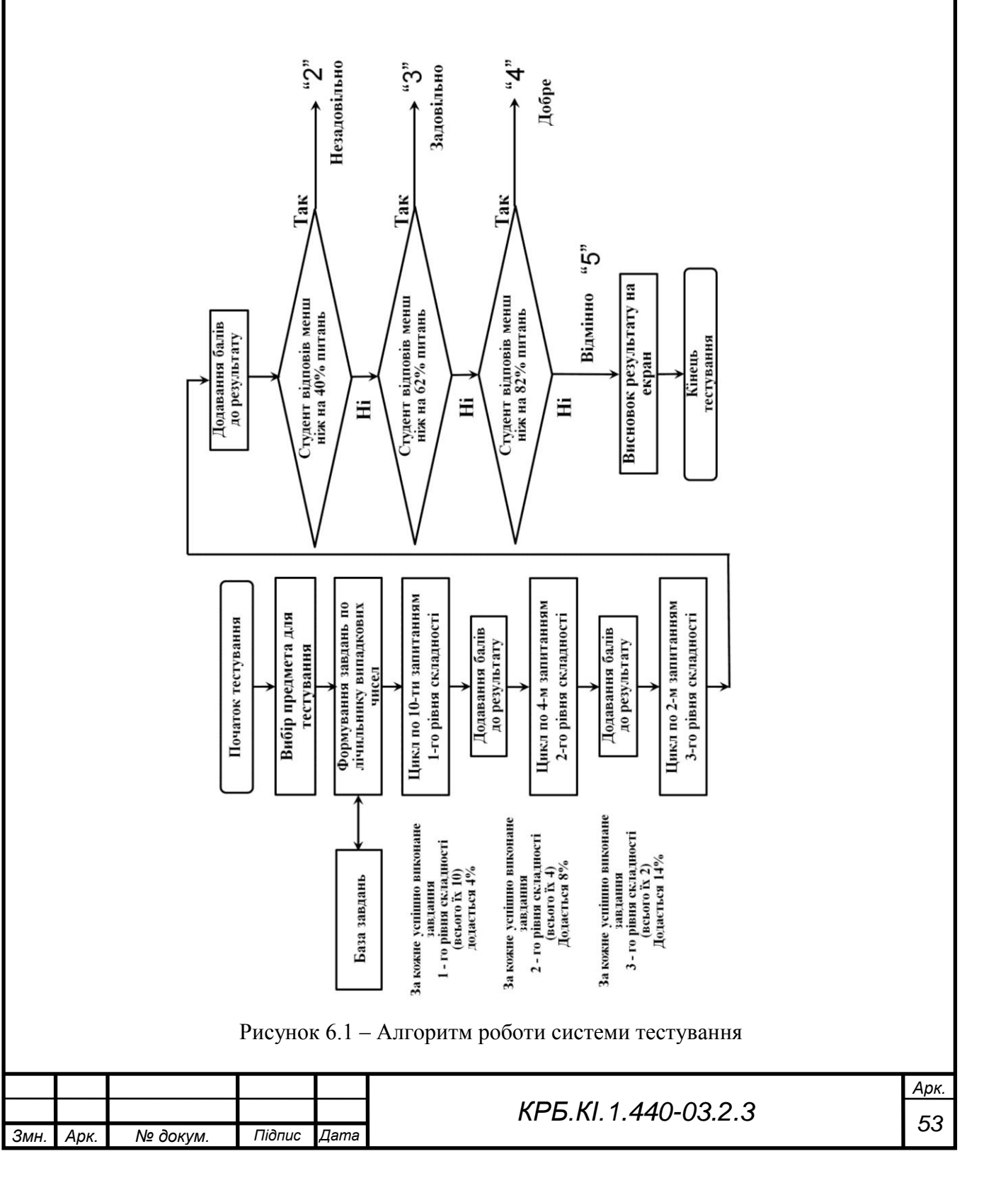

Користувач (студент або адміністратор) заходить на сайт і має можливість навігації за матеріалами сайту. Якщо користувач зареєстрований в системі, він може ввести логін і пароль і потрапити на сторінки навчання. Якщо ж не зареєстрований, є можливість реєстрації. При реєстрації заповнюються необхідні поля. Система перевіряє, заповнив користувач обов'язкові для реєстрації поля. Якщо все вірно відбувається перевірка, чи існує вказаний користувачем (студентом) логін в системі. Якщо все вірно, то відбувається успішна реєстрація. Якщо щось невірно, пропонується зареєструватися в системі повторно.

Після вивчення матеріалів, розміщених на сторінках програми користувач отримує можливість пройти тестування з будь–якої дисципліни. З однієї дисципліни тест можна пройти тільки два рази. При успішному проходженні тесту користувач може роздрукувати сертифікат, сформований в *rtf* форматі. Результати тестування зберігаються в базі даних.

Одним із значущих елементів будь–якого сайту є інтерфейс. Зручність і простота його реалізації багато в чому визначають успіх будь–якого проекту. Невдала добірка колірної гами, в тому числі непоєднуваних кольорів, буває причиною небажання користувачів відвідувати навіть насичений корисною інформацією веб–ресурс. Для полегшення виведення тексту створені каскадні таблиці стилів. А в якості мови програмування використовується *PHP*, ефективно взаємодіє з базами даних і дозволяє реалізовувати серйозні проекти.

#### Файлова структура веб–сайту

Всі файли програми розміщуються в кореневому каталозі сайту. Проект містить декілька підкаталогів:

− *InternetTechnology*, зберігає файли підрозділів дисциплін;

− *images*, зберігає всі файли зображень, використовувані в додатку;

− *smiles*, зберігає смайлики для чату та гостьової книги.

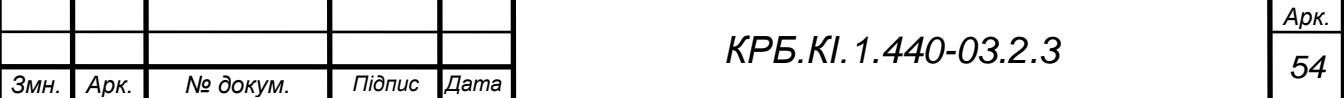

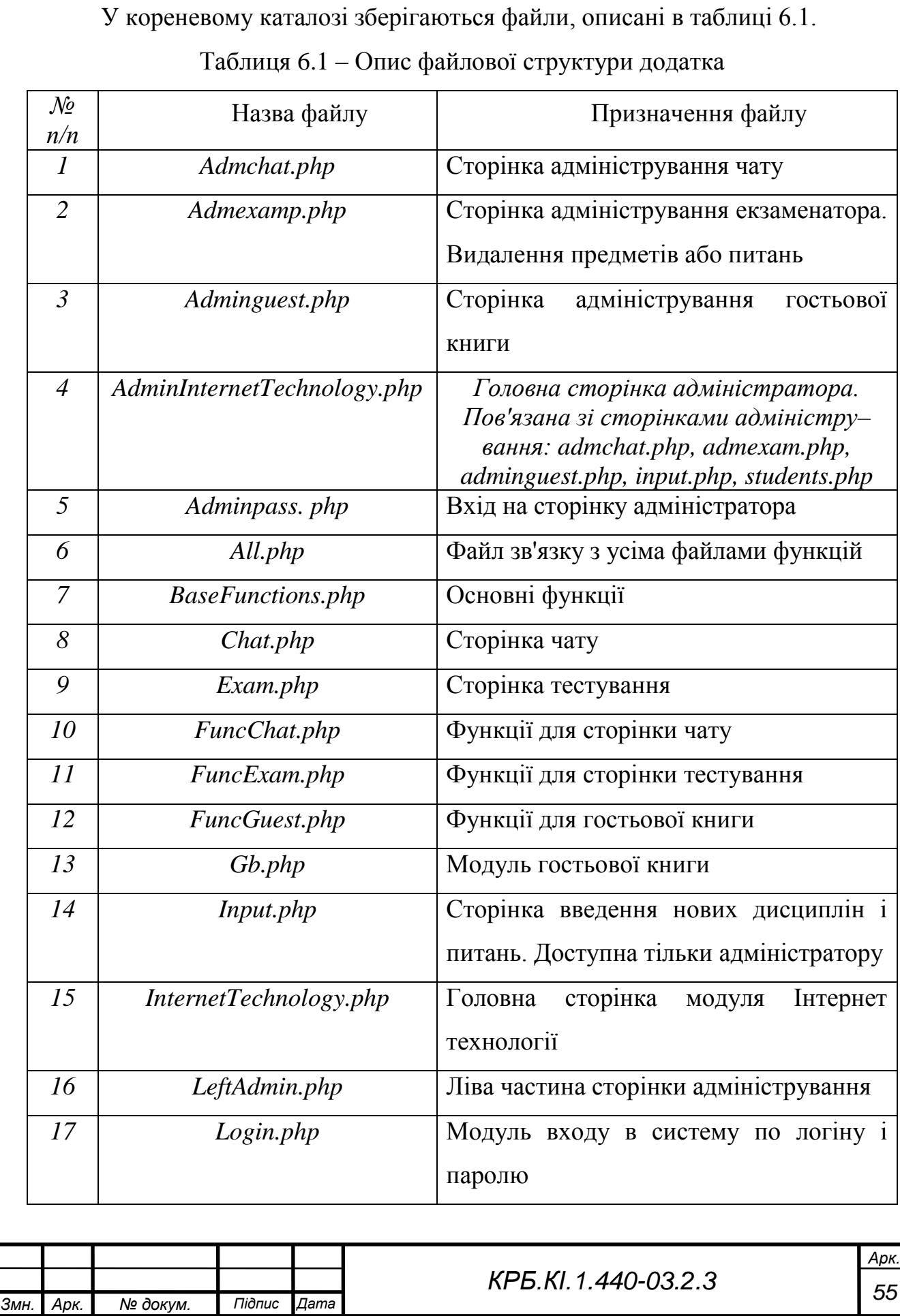

Продовження таблиці 6.1

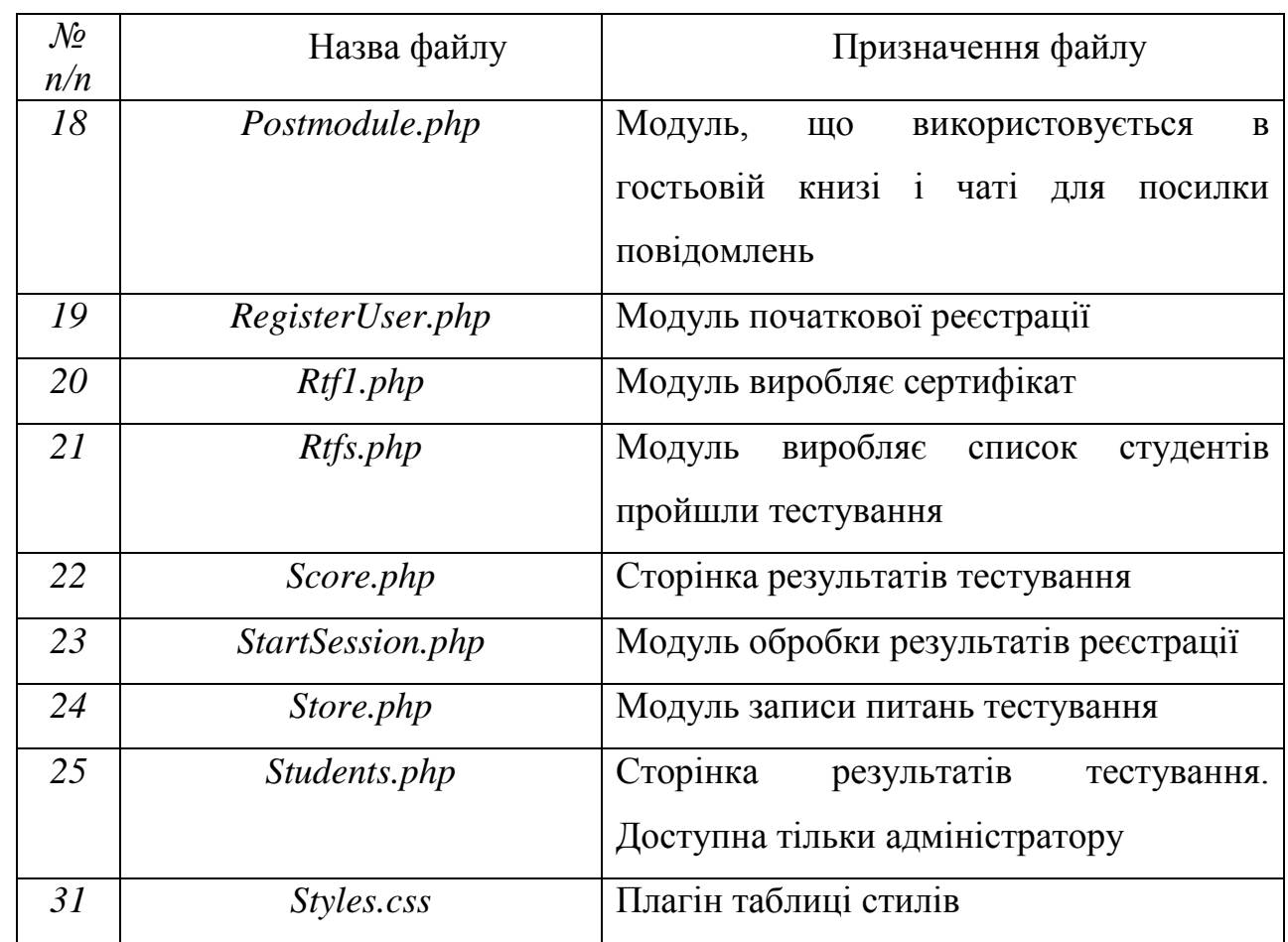

#### **6.2 Формування сторінок веб–сайту**

Розглянемо створення сторінок додатку на прикладі головної сторінки. Скелет сторінки складається з заголовної частини, таблиці з двох стовпців, в лівій частині якої розташовується форма реєстрації та кнопка входу на сторінку тестування і кнопка входу в чат, в правій відображається основний вміст сторінки, гостьової книги, що знаходиться відразу під основною таблицею та нижньої частини зі посиланням на сторінку входу в адміністрування (рисунок 6.2).

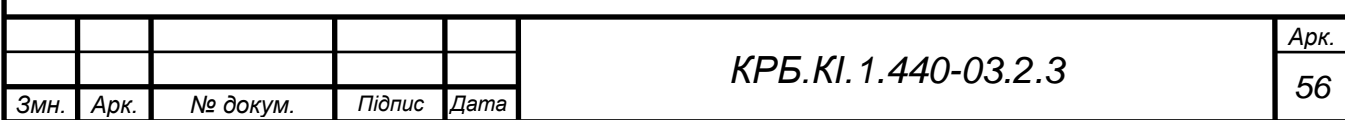

#### Заголовна частина

Частина кнопок навігації з дисциплін

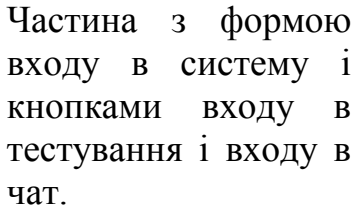

Основна частина

### Частина гостьової книги

Нижня частина

Рисунок 6.2 – Cкелет головної сторінки

Всі скрипти *PHP* полягають в дужки <? і ?>. Мова дозволяє формувати сторінки з декількох окремих складових. Для цього використовуються функції *include* і *require*. Наприклад, скрипт

<? *include "all. php"*? >

робить доступними для сторінки всі функції підключення в цьому файлі.

<? *doheader* ('Інтернет технології);? >

Включає в сторінку функцію *doheader* (), що відображає заголовну частину з логотипом і назвою сайту.

#### **6.3 Навигація**

Наступна частина коду виводить кнопки навігації з дисциплін, відображеним на рисунку 6.3:

 $\langle$  do buttons()? >

*function do\_buttons()* // Кнопки

{

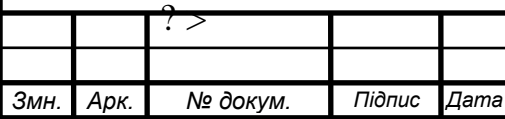

*Арк.*

*<center><table width="100%" cellpspacing=6> <td class="bor" align="center" width="25%"> <a href="InternetTechnology. php? mode=enter"> <font size="4" сolor="#0000FF">*Введення*</font></a></td> <td class="bor" align="center" width="25%"> <a href="InternetTechnology. php? mode=lections"> <font size="4" color="#0000FF">*Лекції*</font></a></td> <td class="bor" align="center" width="25%"> <a href="InternetTechnology. php? mode=labs"> <font size="4" color="#0000FF">*Лабораторні роботи*</font></a></td> <td class="bor" align="center" width="25%"> <a href="InternetTechnology. php? mode=ind"> <font size="4" color="#0000FF">*Контрольні роботи*</font></a></td> </table></center> <?*

}, де *MODE* вказує основної частини таблиці на те, що повинно виводитися.

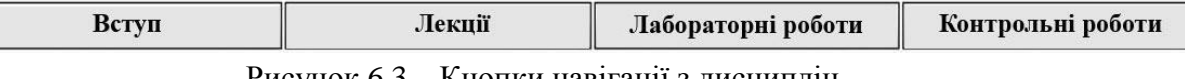

Рисунок 6.3 – Кнопки навігації з дисциплін

Сторінки: лекції, лабораторні роботи, контрольні роботи в свою чергу містять посилання на сторінки з конкретними завданнями.

Потім у лівій частині таблиці виводиться форма реєстрації та кнопки тестування та чату (рисунок 6.4)

```
\leq ?
```
*echo"<form action=login. php method=post>";* 

*echo"<br><table width=155 bgcolor=\$color1 border=2* 

*bordercolor=darkblue cellpadding=3><tr><td><font* 

*color=blue><b>Войти в систему</b></font><hr color=#ff9900>*

Логин*<br><input type=text name=login><br>*

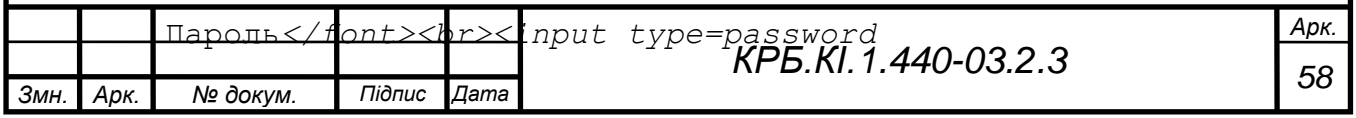

```
name=password><br><input type=submit name=submit 
value='Вход'><br>
     <a href=InternetTechnology.php? 
     mode=register>Регистрация</a></td></tr></table>"; 
     echo "</form>"; 
     echo"<br><table width=155 bgcolor=blue border=2 
     bordercolor=darkblue><tr><td align=center><a href=exam. 
php><font color=white 
size=+1>Тестирование</font></a></td></tr></table>"; 
     echo"<br><table width=155 bgcolor=blue border=2 
bordercolor=darkblue><tr><td align=center><a href=chat. 
php><font color=white 
size=+1>Общение</font></a></td></tr></table><br>"
```
*? >*

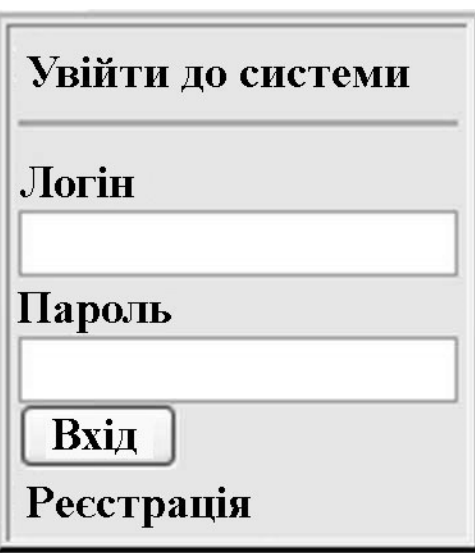

Рисунок 6.4 – Ліва частина сторінки з формою входу і кнопками

Тут *echo "<form action = login. Php method = post>"*; означає що дані форми входу будуть послані модулю перевірки даних *login.php*. Метод *POST* відрізняється від методу *GET* тим, що при використанні методу *GET* значення полів приєднуються до *URL*, вказаною в атрибуті *ACTION*.

Далі в правій частині виводиться основна частина сторінки, обрана користувачем за допомогою кнопок навігації. (За допомогою змінної *MODE*).

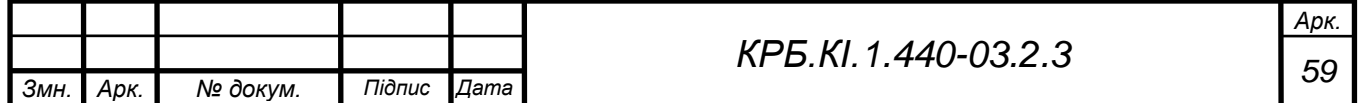

```
Змн. Арк. № докум. Підпис Дата
                                                                     Арк.
                                      60 КРБ.КІ.1.440-03.2.3
        switch($mode) 
        {
        case 'register': // Підключити модуль регистрации
       include('register_user.php'); 
       break; 
        case 'enter': // Модуль введення
        $pagegb='Интернет_технологии'; // Эта переменная указывает 
       // гостевой книге индентификатор страницы. 
        include('InternetTechnology\enter.php'); 
       break; 
       case 'lections': // Підключити модуль лекції
       $pagegb='Лекции'; 
       include('InternetTechnology\lections.php'); 
       break; 
        case 'labs': 
        $pagegb='Лабораторні_роботы'; 
       // Подключить модуль Лабораторные работы
       include('InternetTechnology\labs.php'); 
       break; 
        case 'ind': // Підключити модуль контрольные работы
        $pagegb='Индивидуальные_задания'; 
       include('InternetTechnology\ind.php'); 
       break; 
       default: 
       include('InternetTechnology\enter.php');
       // по умолчанию подключить модуль введение
       break; 
        }
```
Модулі, що підключаються в цій частині мають вигляд:

 $\langle$ ?

Текстовий матеріал з використанням тегів логічного і фізичного форматування тексту.

 $? >$ 

Потім, нижче основної таблиці, виводиться гостьова книга, що відноситься до даної сторінки (рисунок 6.5) *<? include('gb. php');*? >

Просто підключається модуль гостьової книги '*gb.php* ', який у свою чергу включає модуль посилки повідомлень: «*postmodule.php»*, який також використовується на сторінці чату.

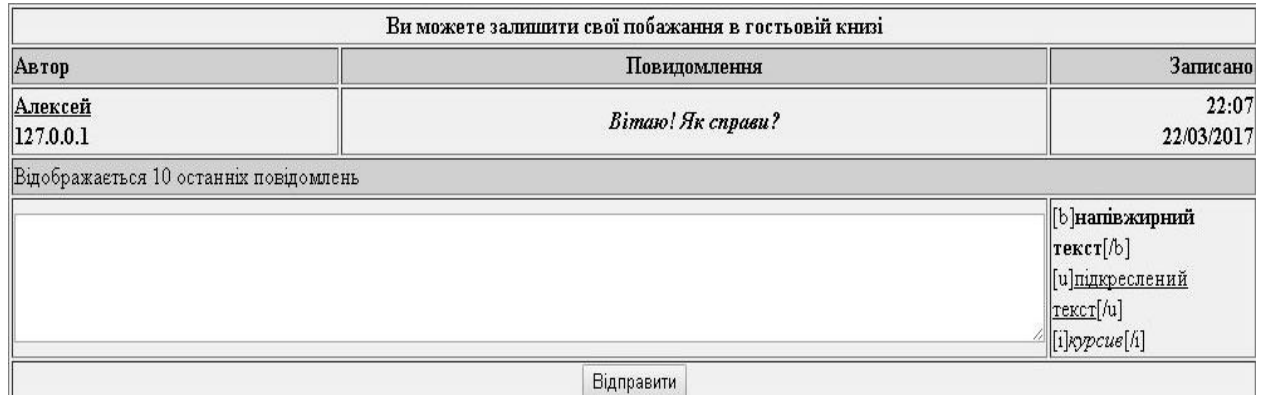

Рисунок 6.5 – Модуль гостьової книги

Нижче викликом функції *doout*(), виводиться нижня частина зображення з посиланням на сторінку входу в адміністрування (рисунок 6.6)

# Админістрування

Рисунок 6.6 – Нижня частина сторінки

Загальний вигляд головної cторінки модуля сайту з дисципліни «Інтернет технології» зі значенням змінної *MODE* рівній *lections* (Лекції) наводитися на рисунку 6.7.

Для того щоб отримати доступ до навчання на сайті необхідно зареєструватися в системі. Перехід на сторінку реєстрації здійснюється

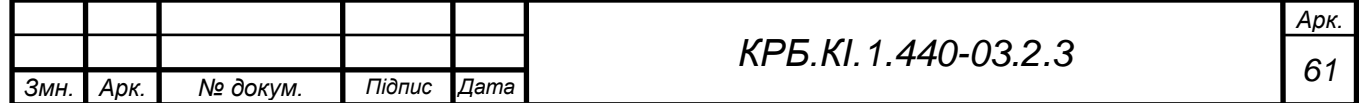

клацанням по посиланню «Реєстрація» у лівій частині сторінки. Відкривається форма реєстрації (рисунок 6.8). Користувач повинен заповнити всі поля форми і натиснути на кнопку «Реєстрація». Програма перевіряє наявність введеного Ніка в базі даних. (Логін повинен бути унікальним). При успішній перевірці відбувається реєстрація і дані з форми записуються в базу даних.

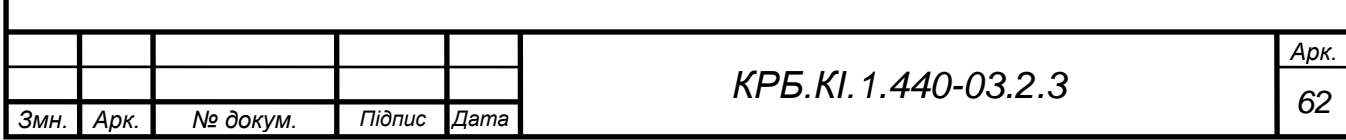

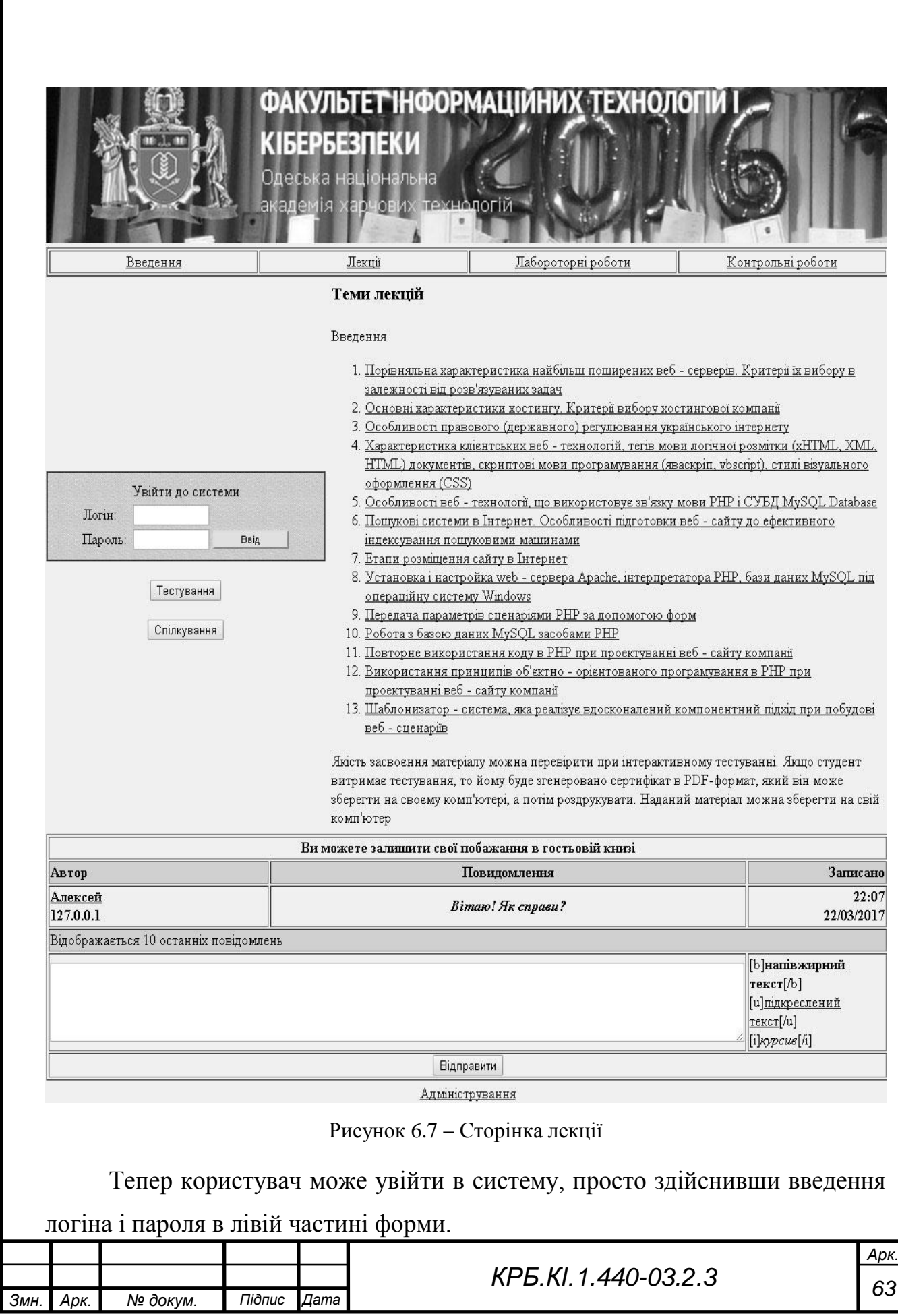

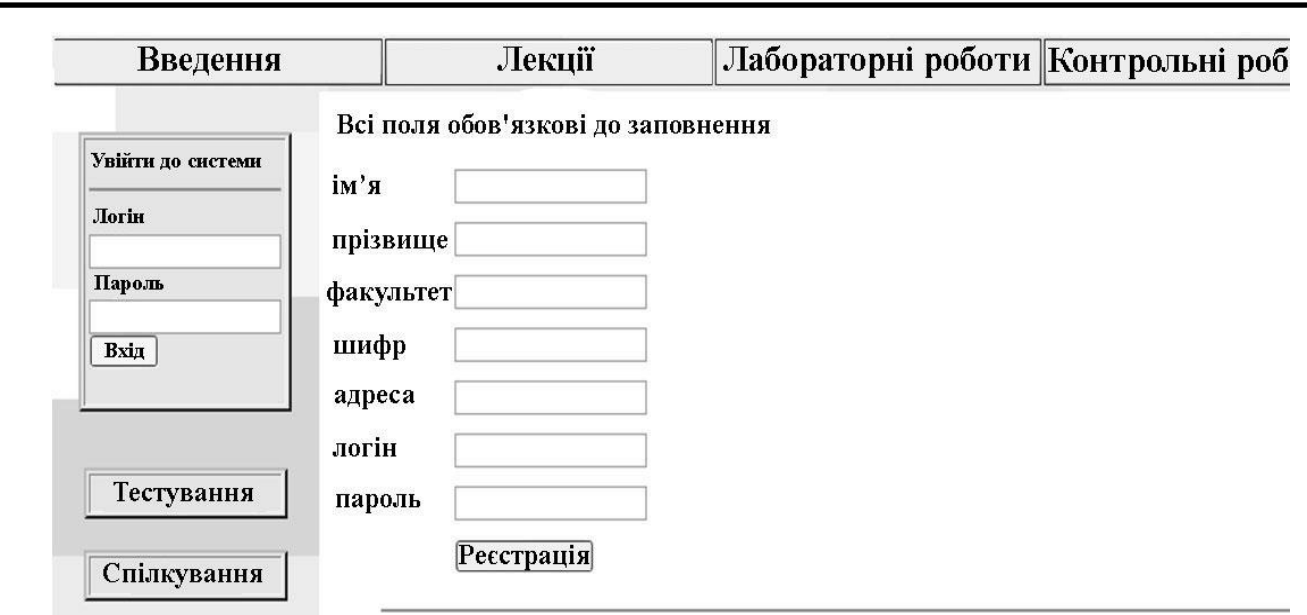

Рисунок 6.8 – Форма реєстрації

Чат і гостьова книга

Зареєстровані користувачі можуть залишати повідомлення в гостьовій книзі і чаті. (рисунки 6.9 і 6.10) Для входу в чат потрібно скористатися кнопкою входу. У гостьовій книзі можна залишити свої питання викладачеві, відгуки та пропозиції. У чаті можна зав'язати розмову з цікавить вас.

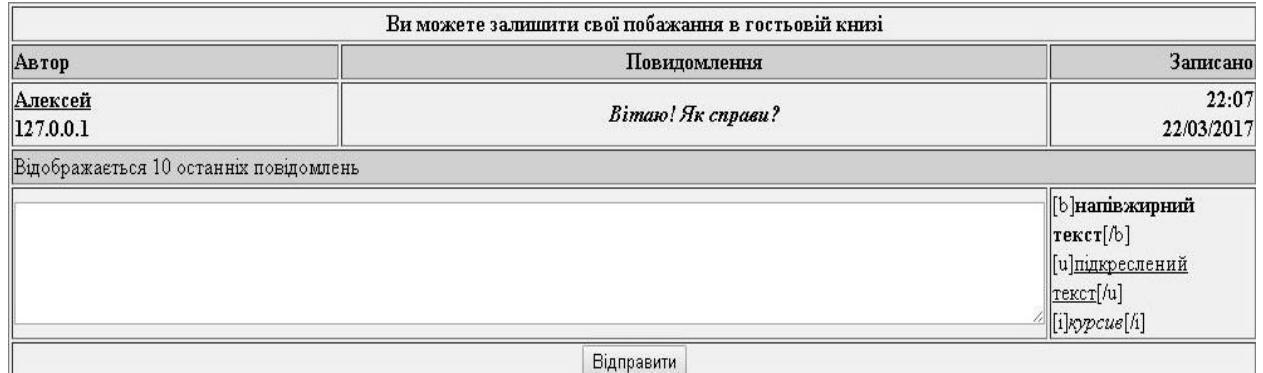

Рисунок 6.9 – Гостьова книга

У гостьовій книзі і чаті використаний один і той же модуль відправки повідомлень відображений на рисунку 6.11. В кінці цих сторінок пишемо: *include «postmodule.php»*.

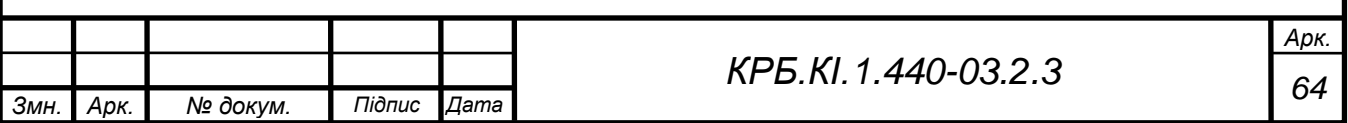

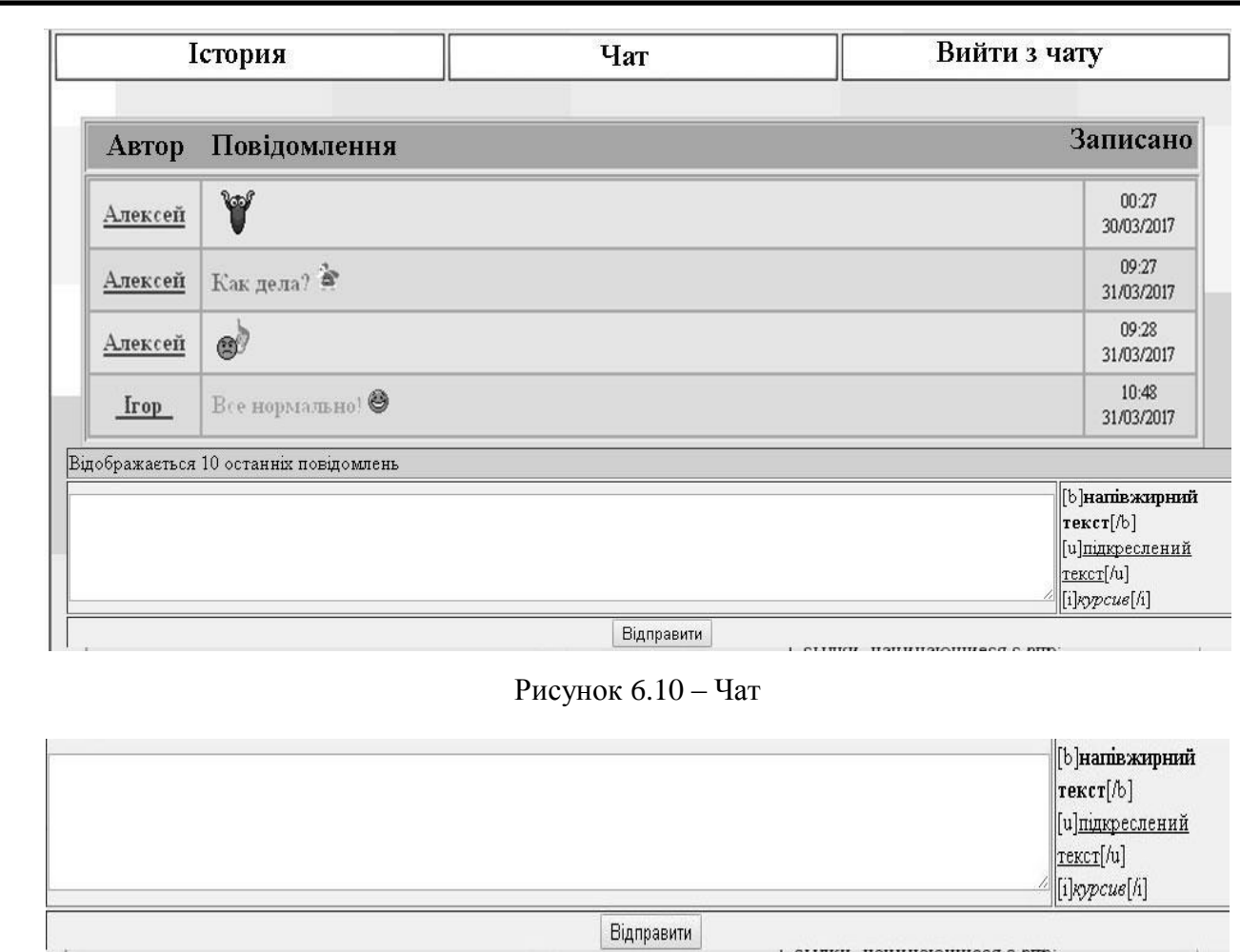

Рисунок 6.11 – Модуль відправки повідомлень

# Сторінка тестування

Також зареєстрований користувач може зайти на сторінку тестування (рисунок 6.12), натиснувши на кнопку «Тестування» в лівій частині сторінки. У вікні користувач може вибрати дисципліну для тестування. При наведенні покажчик на посилання дисципліни, з'являється підказка, в якій відображається кількість залишилися спроб. Всього користувач має по дві спроби для кожної з дисциплін.

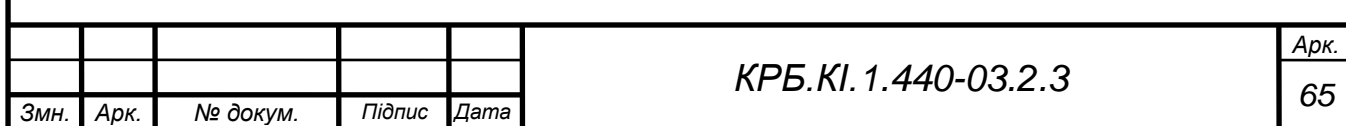

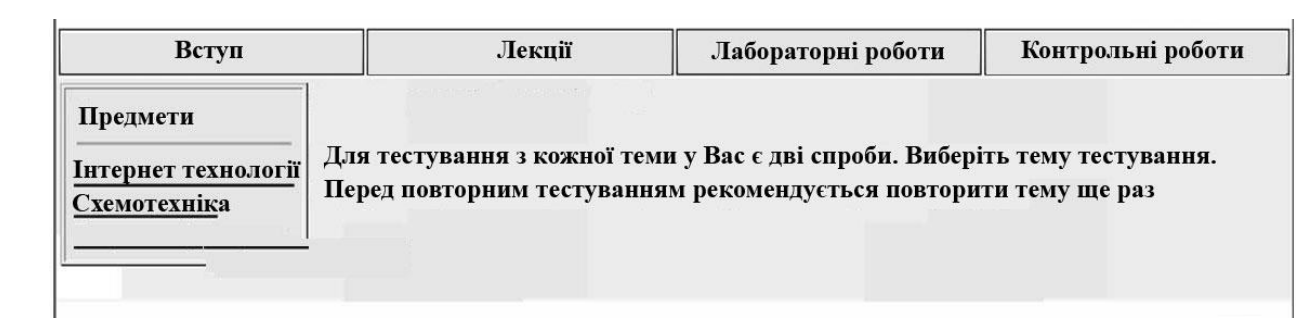

### Рисунок 6.12 – Сторінка тестування

При виборі дисципліни у вікні виводяться питання по даній темі і випадковим чином розташовані відповіді (рисунок 6.13).

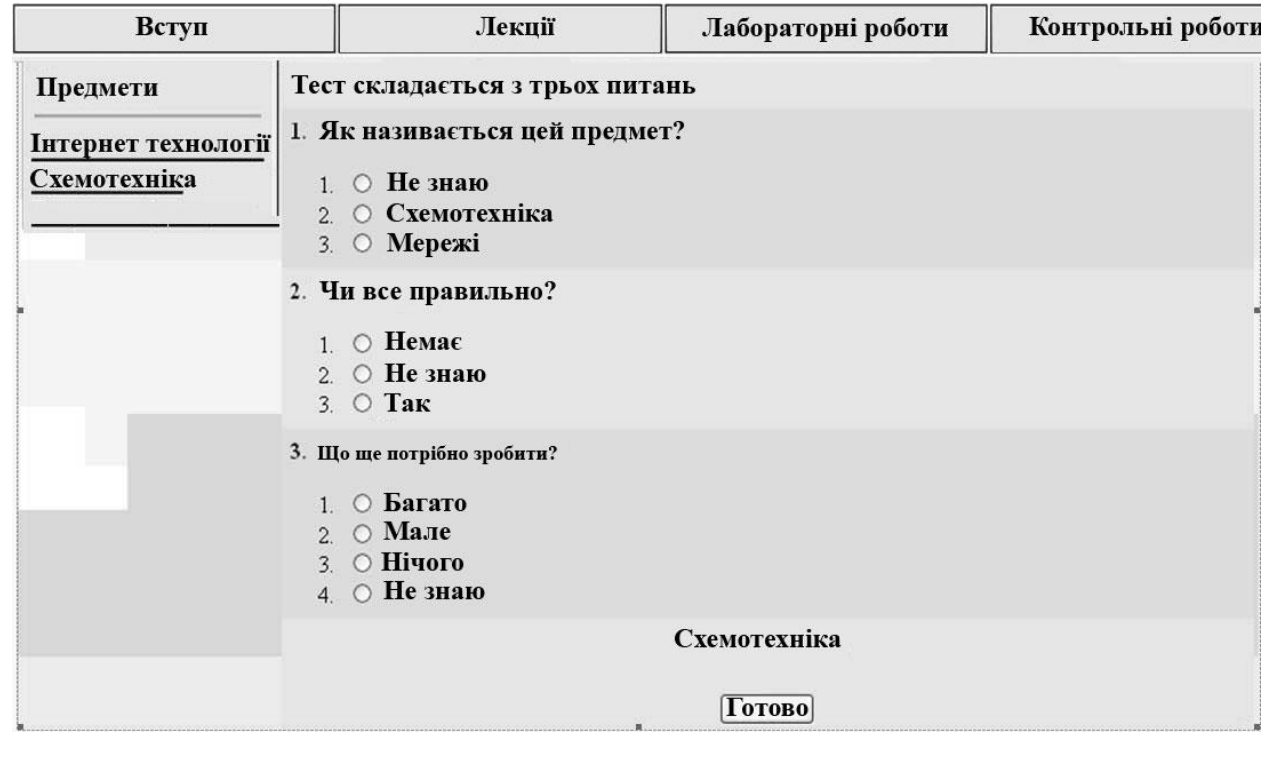

Рисунок 6.13 – Сторінка тестування

Потрібно вибрати правильні відповіді і натиснути на кнопку «Готово».

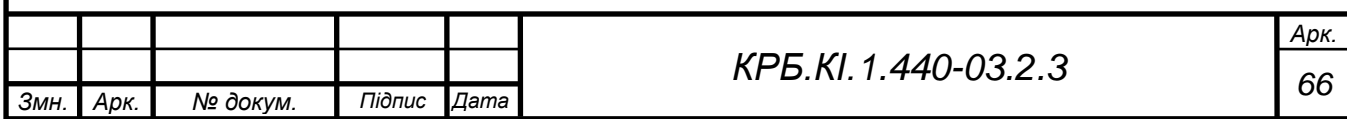

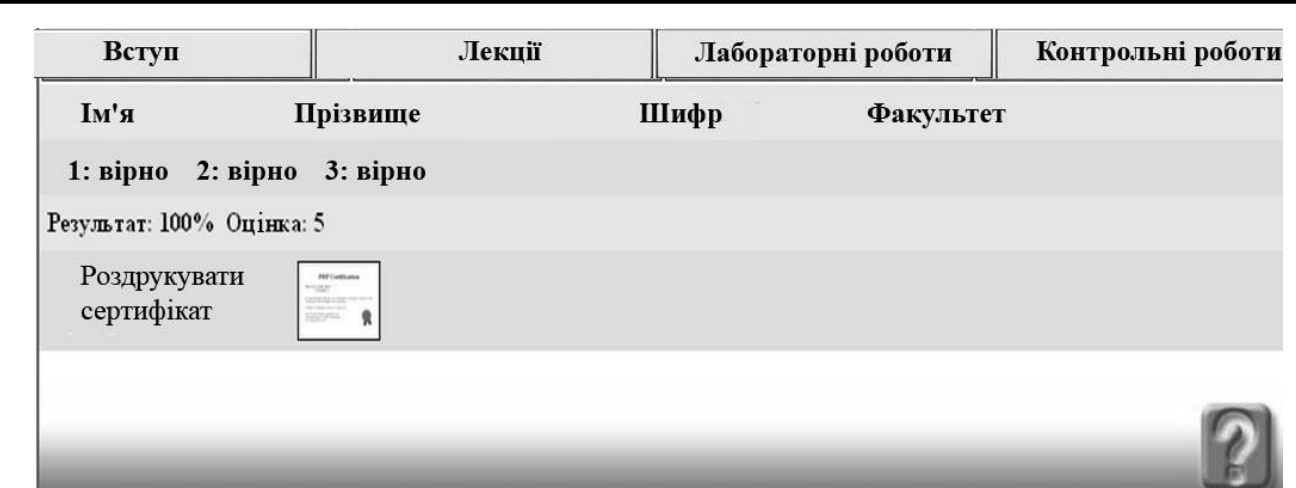

Рисунок 6.14 – Результати тестування

У вікні (рисунок 6.14) відображаються результати тестування. Є можливість роздрукувати сертифікат у форматі *RTF*, що підтверджує результати тестування.

Система адміністрування

Щоб зайти на сторінку адміністрування потрібно в нижній частині головної сторінки натиснути на посилання «Адміністрування» (рисунок 6.15)

Адміністрування модуля

Рисунок 6.15 – Посилання на сторінку адміністрування

У вікні в полях введення потрібно ввести ім'я та пароль адміністратора (рисунок 6.16).

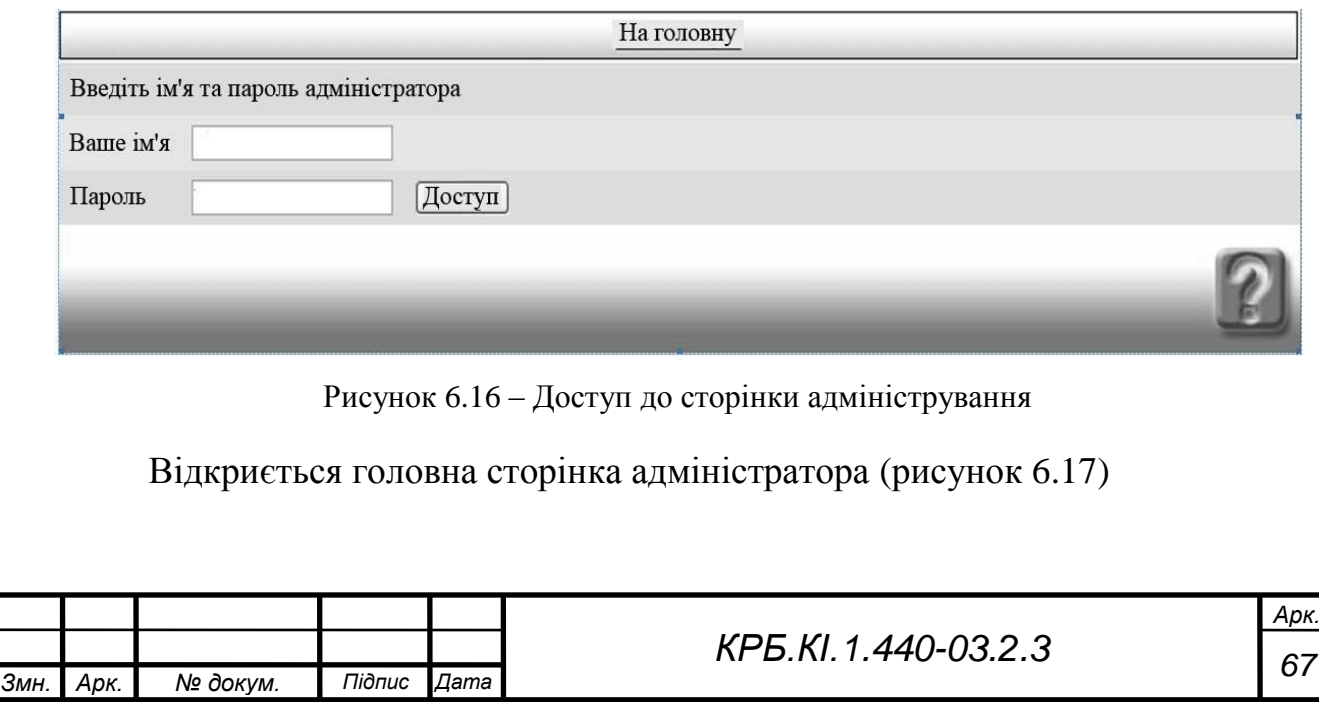

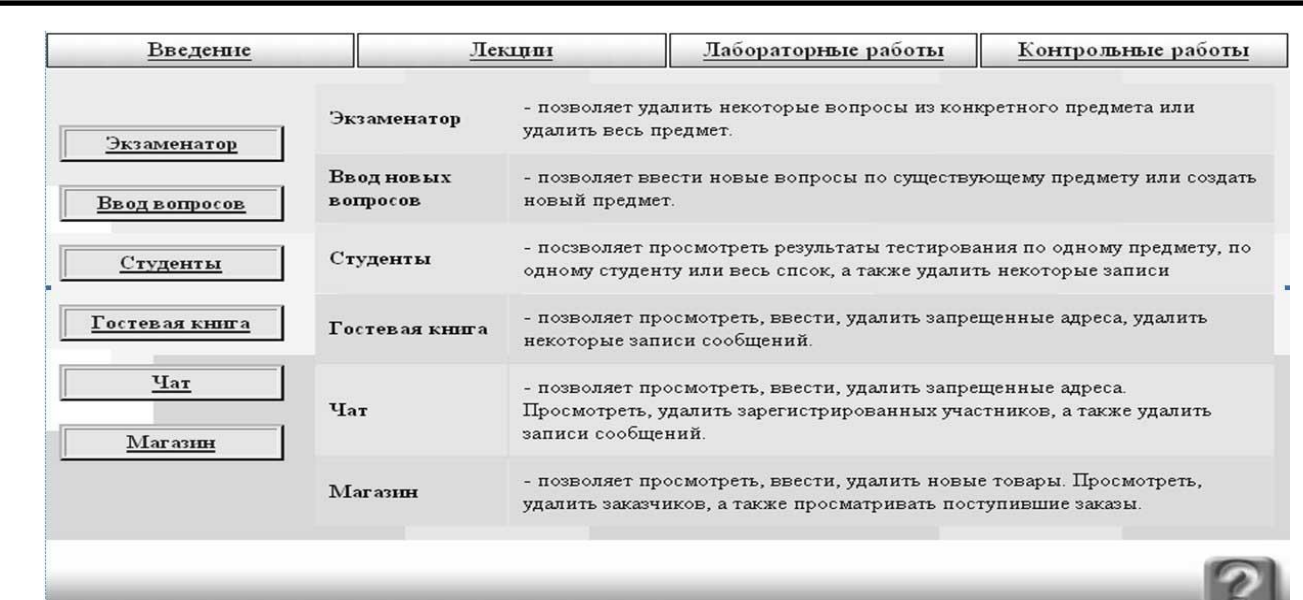

Рисунок 6.17 – Головна сторінка адміністратора

На цій сторінці є посилання на сторінки:

«Екзаменатор» (рисунок 6.18), де можна видалити окремі питання по

якому або предмету або видалити весь предмет;

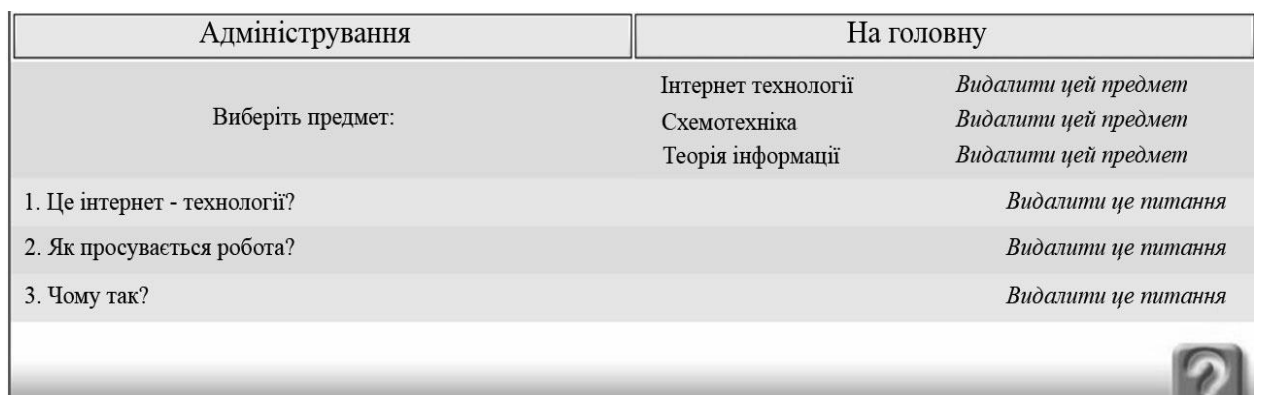

Рисунок 6.17 – Сторінка адміністратора «Екзаменатор»

«Введення нових питань» (рисунок 6.19), де можна ввести нові питання по існуючим предметам або створити новий предмет;

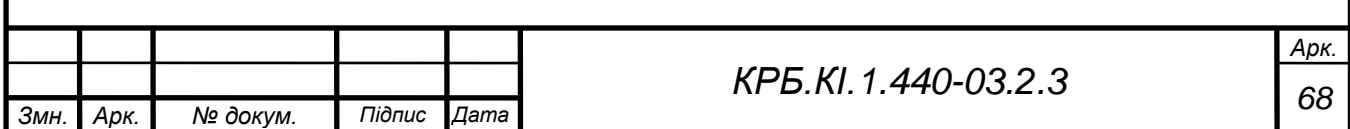

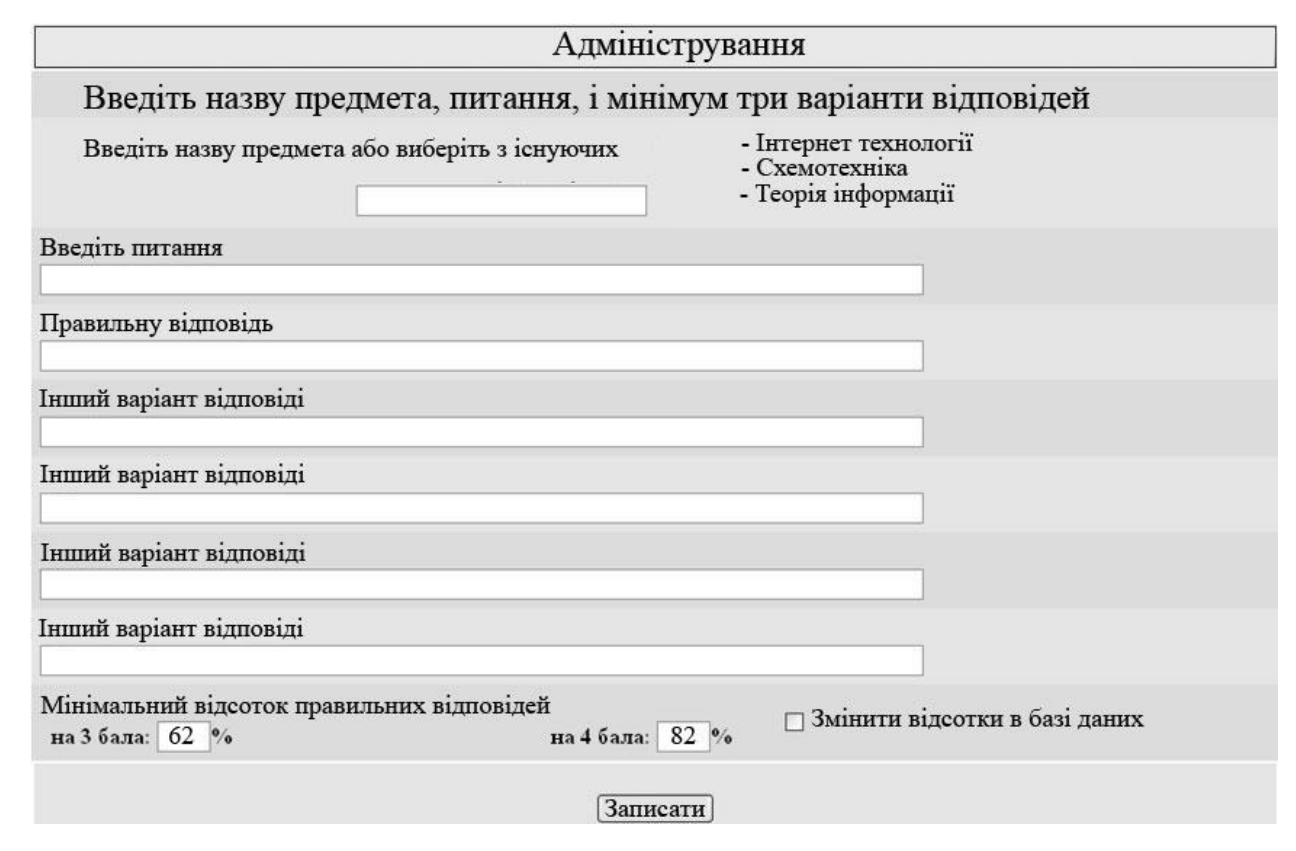

Рисунок 6.19 – Введення нових питань

«Студенти» (рисунок 6.20), де можна переглянути результати тестування по одному студенту, по одному предмету або весь список, а також видалити деякі записи;

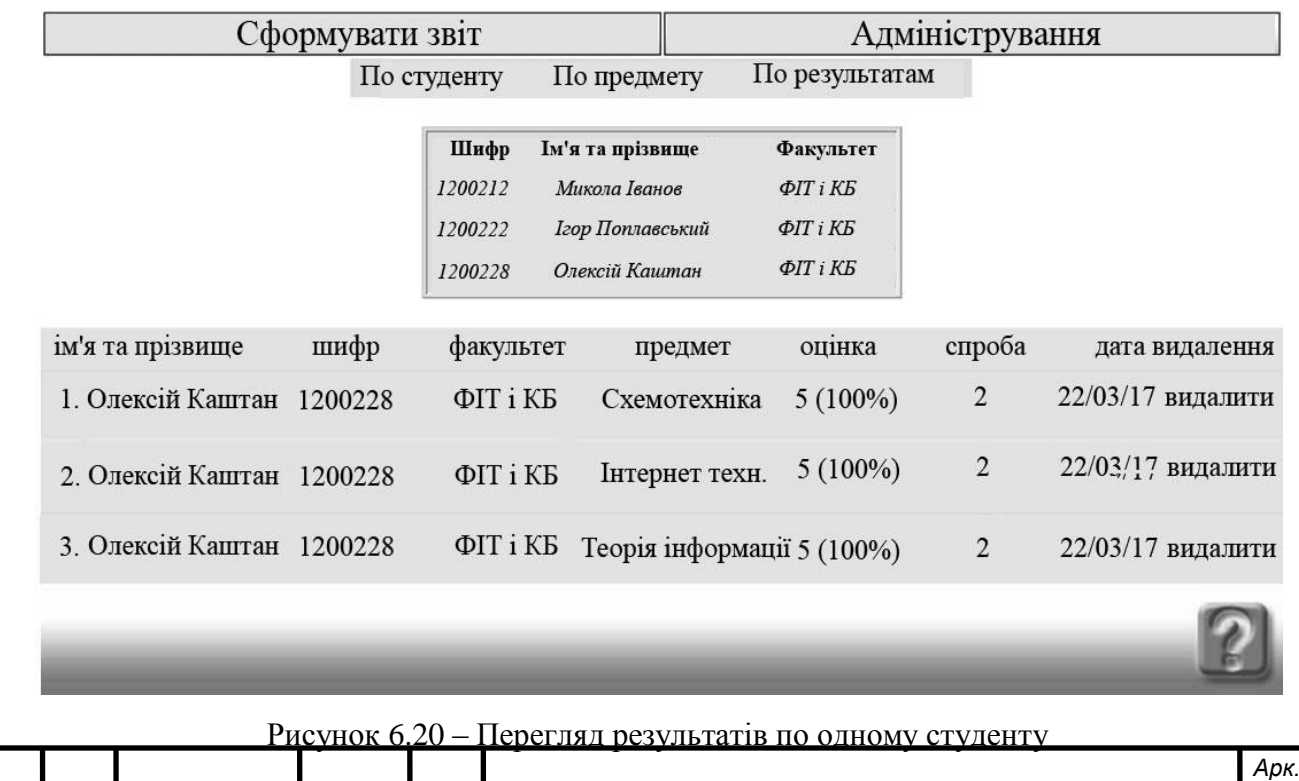

*Змн. Арк. № докум. Підпис Дата*

*<sup>69</sup> КРБ.КІ.1.440-03.2.3*

«Гостьова книга» (рисунки 6.21, 6.22), де можна переглянути, ввести, видалити заборонені для запису адреси, а також видалити деякі записи повідомлень;

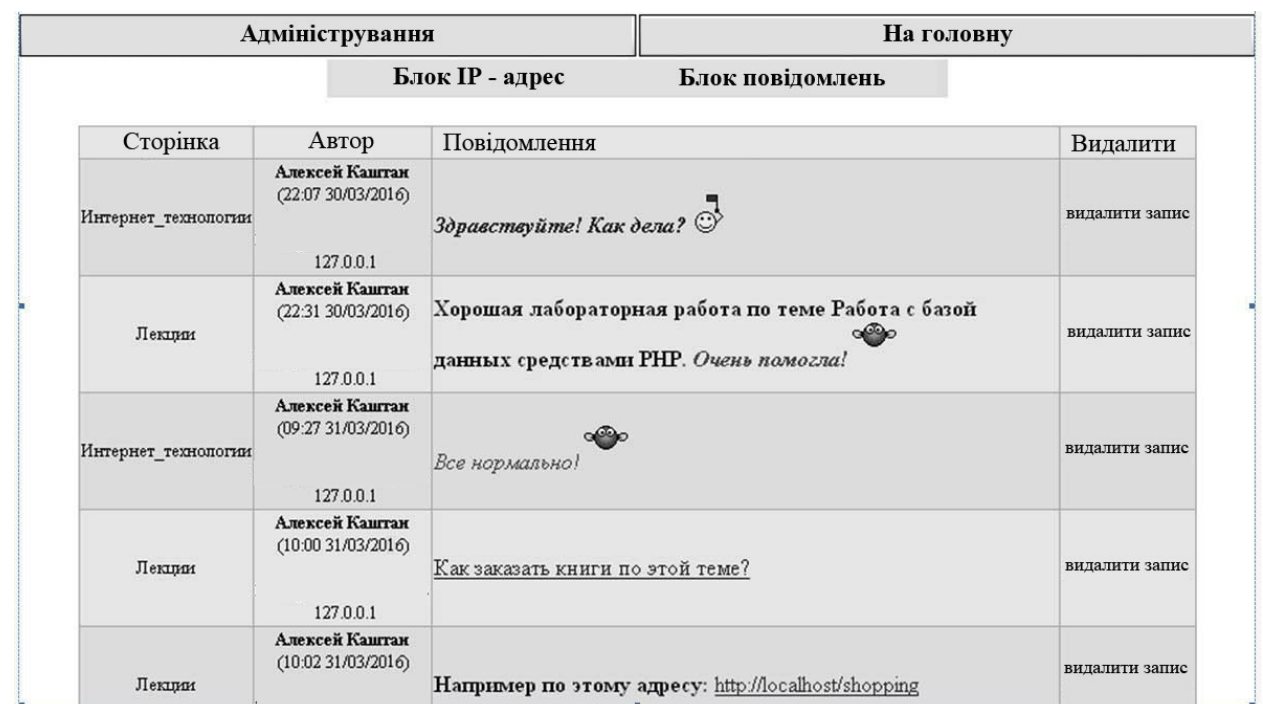

#### Рисунок 6.21 – Перегляд записів гостьової книги

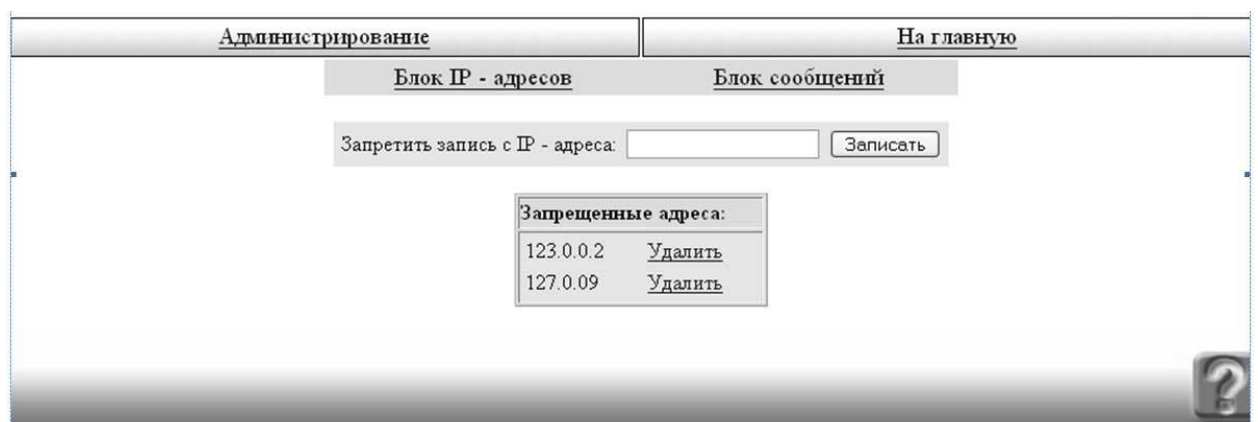

Рисунок 6.22 – Блок заборонених адрес гостьової книги або чату

«Чат» (рисунок 6.23), де можна переглянути, ввести, видалити заборонені адреси, а також видалити деякі записи повідомлень.

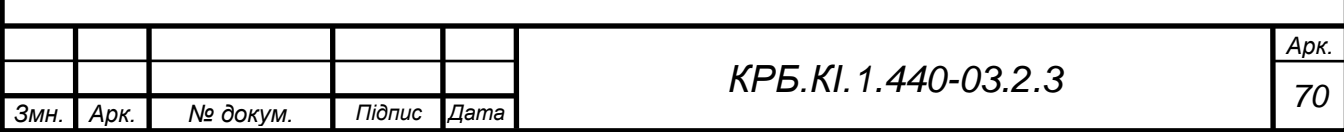

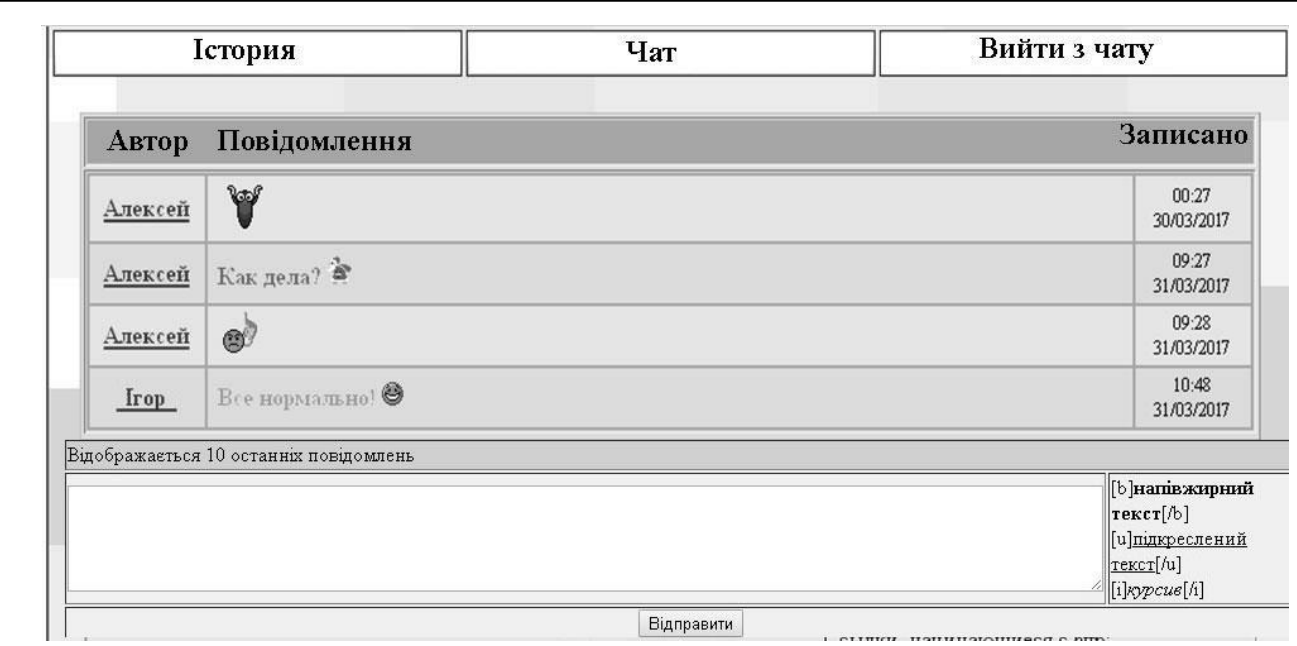

Рисунок 6.23 – Блок повідомлень чату

Користувач (студент або адміністратор) заходить на сайт і має можливість навігації за матеріалами сайту. Якщо користувач зареєстрований в системі, він може ввести логін і пароль і потрапити на сторінки навчання. Якщо ж не зареєстрований, є можливість реєстрації. При реєстрації заповнюються необхідні поля. Система перевіряє, заповнив користувач обов'язкові для реєстрації поля. Якщо все вірно відбувається перевірка, чи існує вказаний користувачем (студентом) логін в системі. Якщо все вірно, то відбувається успішна реєстрація. Якщо щось невірно, пропонується зареєструватися в системі повторно.

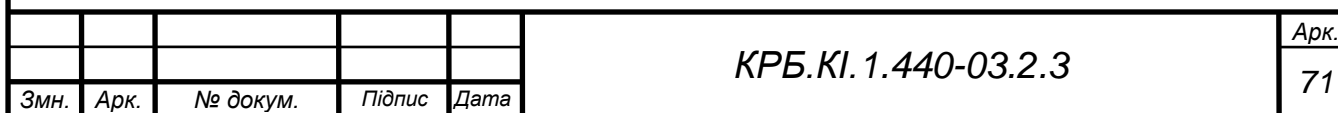

Після вивчення матеріалів, розміщених на сторінках програми користувач отримує можливість пройти тестування з будь–якої дисципліни. З однієї дисципліни тест можна пройти тільки два рази. При успішному проходженні тесту користувач може роздрукувати сертифікат, сформований в *rtf* форматі. Результати тестування зберігаються в базі даних.

Одним із значущих елементів будь–якого сайту є інтерфейс. Зручність і простота його реалізації багато в чому визначають успіх будь–якого проекту. Невдала добірка колірної гами, в тому числі непоєднуваних кольорів, буває причиною небажання користувачів відвідувати навіть насичений корисною інформацією веб–ресурс. Для полегшення виведення тексту створені каскадні таблиці стилів. А в якості мови програмування використовується *PHP*, ефективно взаємодіє з базами даних і дозволяє реалізовувати серйозні проекти.

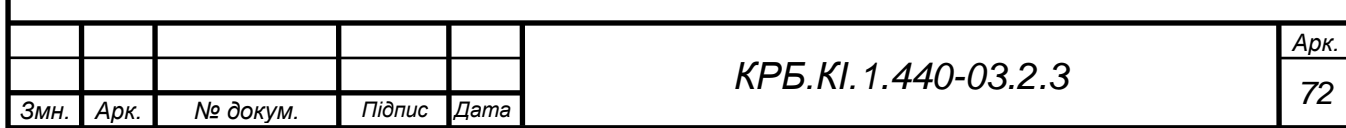
# **7 ЕКОНОМІЧНА ЧАСТИНА**

#### **7.1 Техніко-економічне та організаційне обгрунтування**

Персональний комп'ютер відкриває широкий мир можливостей. Він дозволяє вести економічні розрахунки, зберігати результати цих розрахунків, розробляти нові проекти у всіх галузях виробництва (будівництво, транспорт, торгівля й ін.). Величезну роль обчислювальна техніка робить на прискорення науково - технічного прогресу, на розвиток наукових досліджень, поліпшення підготовки майбутніх фахівців. Застосування комп'ютерів дозволяє знизити витрати величезної кількості часу, людських й економічних ресурсів.

Традиційне оцінювання не дасть того результату, що його може дати система дистанційного оцінювання (СДО). Її побудова підвищить продуктивність й ефективність роботи викладачів, скоротить час розрахунків і оголошення рехультатів.

Завданнями даного проекту є:

- розрахувати трудомісткість;
- розрахувати ціну створення СДО;
- визначити прибуток від розробки СДО;
- визначити капітальні витрати замовника;
- визначити поточні витрати замовника;
- визначити умовну окупність витрати.

### **Организаційне обґрунтування проекту**

Даний проект присвячений розробці системи дистанційного оцінювання студентів ВНЗ.

Організаційне обґрунтування проекту включає:

- 1. Класифікаційну оцінку різновиду проекту:
	- клас монопроект;
	- тип змішаний;

вигляд – учбово-освітній;

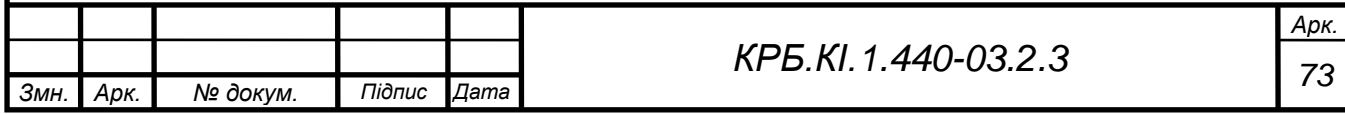

- тривалість короткостроковий (5 місяців);
- складність складний проект;
- розмір великий;
- рівень корпоративний.

Метою роботи є удосконалення процесу тестування знань студентів, виняток суб'єктивності при оцінці знань, внесення різноманітності при проведенні навчальних занять, і для самооцінювання знань.

2. Життєвий цикл проекту

Фаза концепції: збір даних, аналіз існуючого положення; встановлення потреби в результатах; затвердження концепцій.

Фаза розробки: встановлення ділових контактів і вивчення цілей, мотивів і вимог замовника і споживачів; розвиток концепцій, планування наочної області і інших елементів проекту; розробка звідного плану.

Фаза реалізації: організація виконання робіт; детальне проектування і технічні специфікації; інформаційний контроль за виконанням робіт; керівництво і координація робіт, регулювання основних показників проекту; підтвердження закінчення роботи.

Фаза завершення: організація виконання робіт; підготовка документів і здача об'єкту замовникові; оцінка результатів проекту і підведення підсумків; підготовка підсумкових документів і закриття проекту.

Підготовчий – ініціація проекту, збір і систематизація технічних і економічних знань по темі дипломного проекту, ТЕО проекту, розробка технічного завдання, призначення керівника, установлення потреби в результатах;

Основний – ініціалізація робіт фази, встановлення ділових контактів, вивчення мети, мотивів та потреб замовника, виконання роботи з використанням вказівок консультантів проекту;

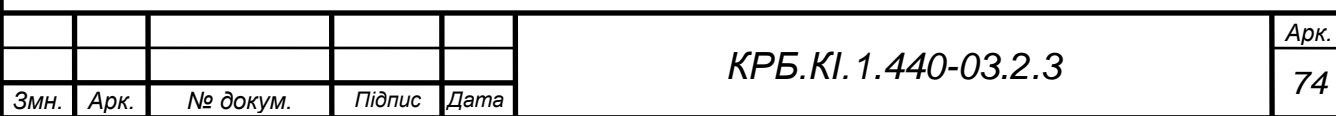

Завершальний – планування завершення проекту, підготовка документації, тиражування та впровадження об'єкту замовникам, оцінка результатів і підведення підсумків.

#### **Етапи виконання проекту**

Проекти реалізуються паралельно з потоковою роботою організацій, зацікавлених в їх результатах. Вони відносно обмежуються для того, щоб забезпечити пільгові умови для їх виконання Тобто проект виникає, існує і розвивається в рамках певного оточення, яке називається навколишнім середовищем проекту. Навколишнє середовище - сукупність зовнішніх і внутрішніх (відносно проекту) чинників, що впливають на досягнення результатів проекту. Навколишнє середовище проекту - сукупність зовнішніх і внутрішніх чинників, які роблять вплив і дію на проект

До зовнішніх чинників відносяться: соціальні, економічні, політичні (політичні реформи, зміна законодавства).

До внутрішніх чинників відносяться: нетехнічні (недолік робочої сили, матеріалів, помилки в проектуванні, плануванні, зміна керівництва); технічні (пов'язані з технологічним процесом, технологією, появою нових технологій); вплив постачальників матеріальних ресурсів, ЗМІ, контролюючих органів.

Проект не можна відокремити від його навколишніх умов і їх розвитку. Значить, необхідно завчасно вивчати і враховувати безпосереднє і дальнє оточення проекту. Їх зміни можуть зіграти вирішальну роль в досягненні успіху.

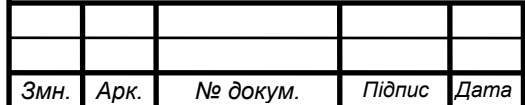

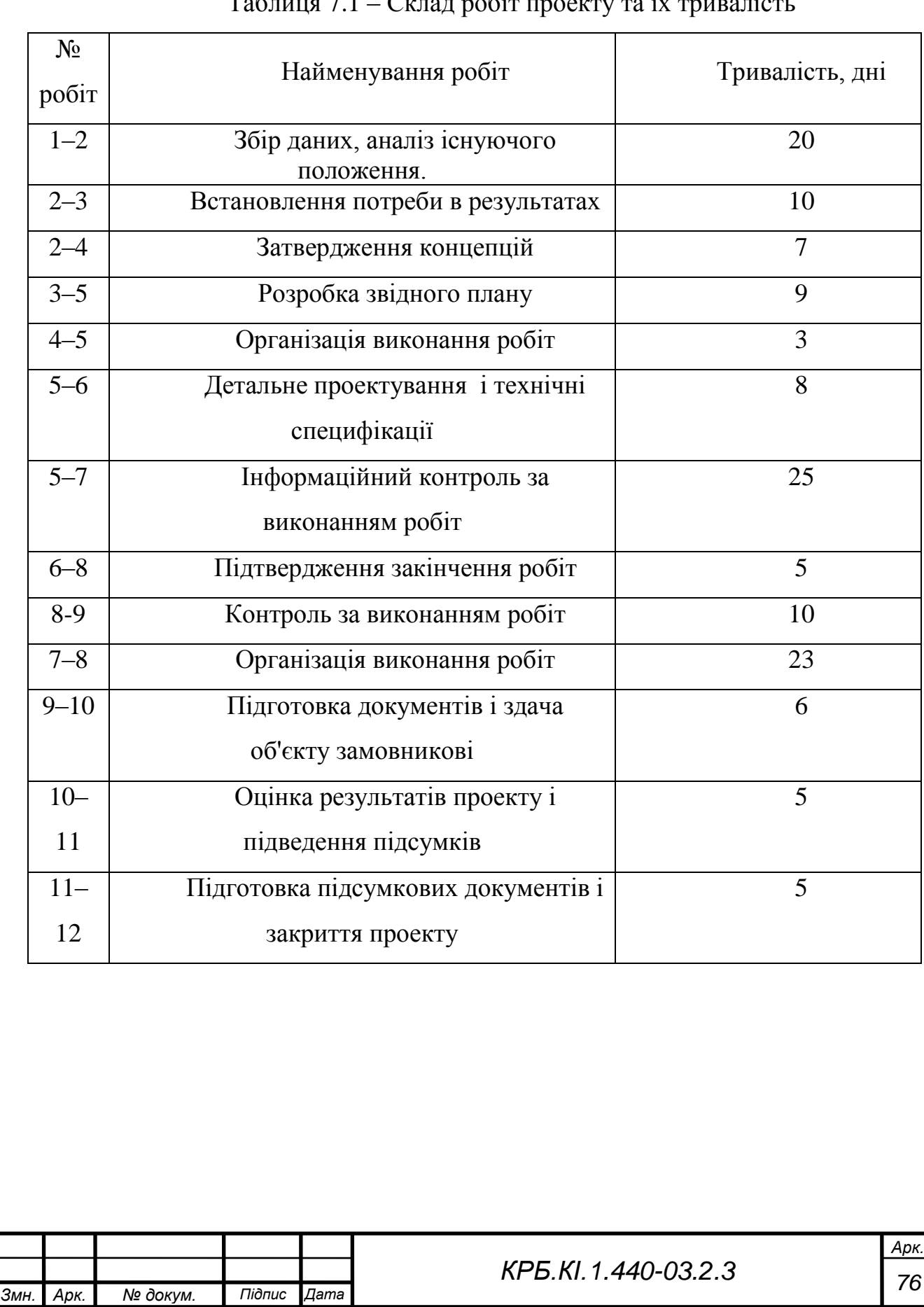

# $Ta\overline{b}$ лиця  $7.1 - Cx$ пад робіт проекту та їх тривалість

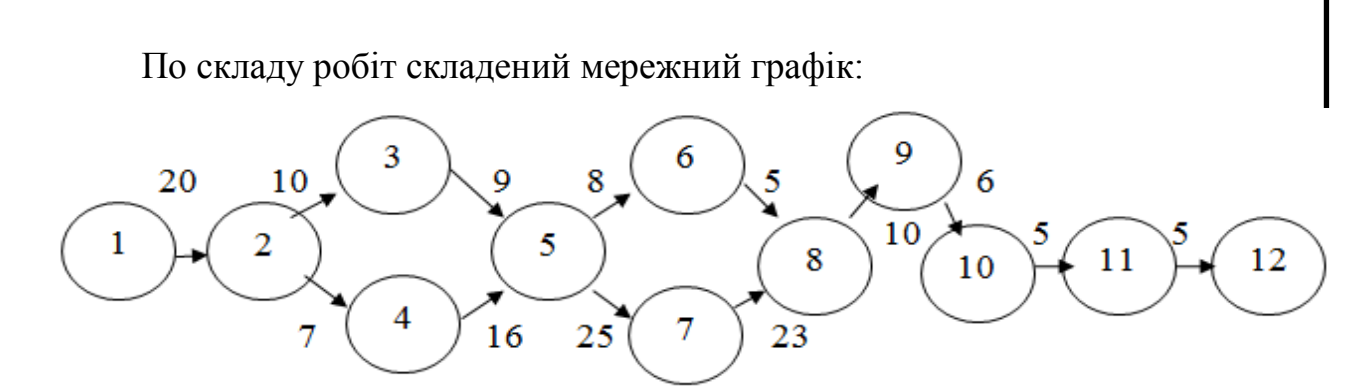

Рисунок 7.1 - Мережний графік

Розрахунок параметрів мережного графіка:

- − тривалість робіт (tij);
- − ранній початок виконання роботи (ТРН);
- − раннє закінчення виконання роботи (ТРО);
- − пізніше початок виконання роботи (ТПН);
- − пізнє закінчення виконання роботи (ТПО);
- − повний резерв часу роботи (RП);

Таблиця 7.2 – Результати розрахунку параметрів системи тестування

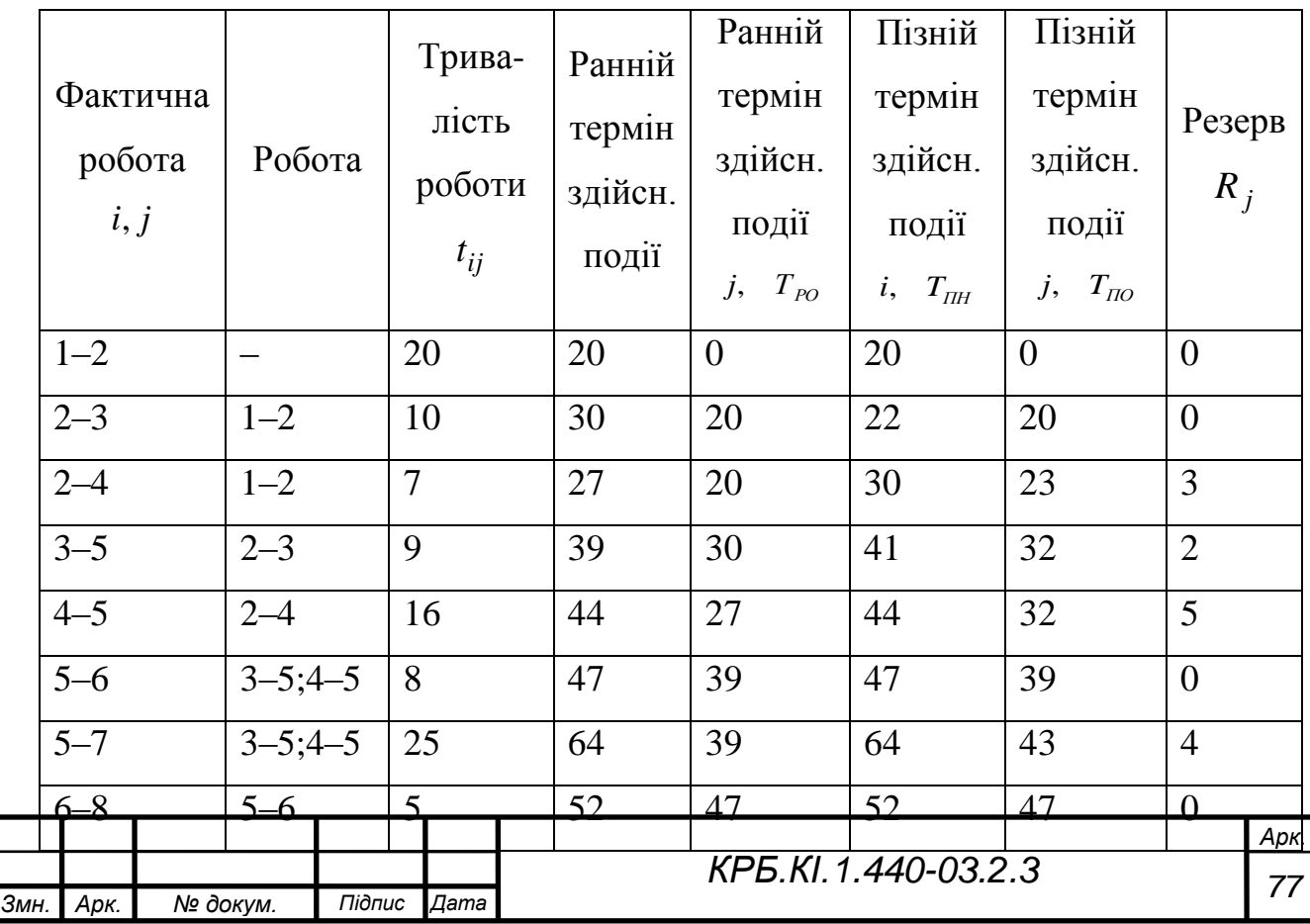

Продовження таблиці 7.2

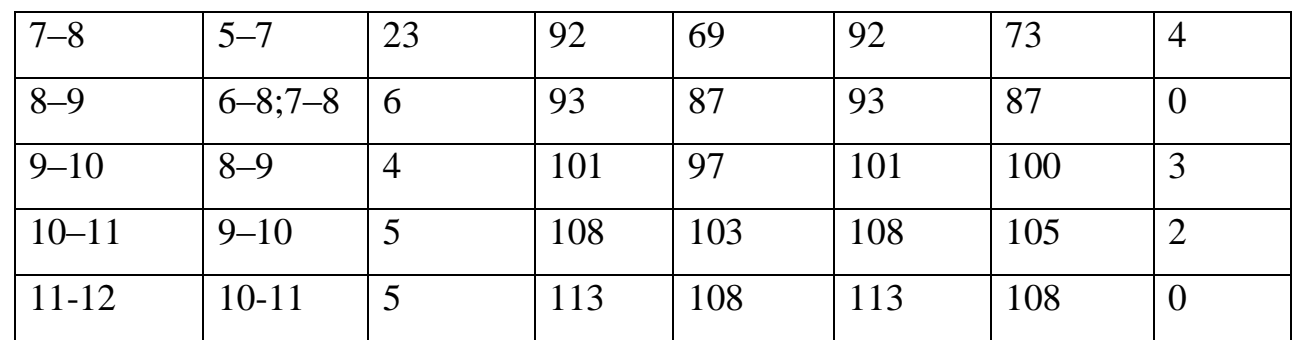

### **7.2 Економічні розрахунки проекту**

Трудомісткість розробки проекту розраховується по формулі:

$$
\tau_n = \tau_{m3} + \tau_{m1} + \tau_{mn} + \tau_{pn} + \tau_{\epsilon}, \qquad (7.1)
$$

де  $\tau_{m2}$  – трудомісткість розробки технічного завдання на створення системи;

*эп* – трудомісткість розробки ескізного проекту;

 $\tau_{mn}$  – трудомісткість розробки технічного завдання;

*рп* – трудомісткість розробки робочого проекту;

*в* – трудомісткість впровадження розробленого проекту відповідно.

Трудомісткість розробки технічного завдання розраховується по формулі:

$$
\tau_{m3} = T_{p3}^3 + T_{pn}^3 \t\t(7.2)
$$

де  $T_{ps}^{s}$  – витрати часу розробника постановки завдань на розробку технічного завдання (ТЗ);

*<sup>з</sup> <sup>Т</sup> рп* – витрати часу розробника системи на розробку ТЗ, чол./дні.

Значення величин  $T^{\frac{3}{p_3}}$  i  $T^{\frac{3}{p_n}}$  розраховується по формулах:

$$
T_{p_3}^3 = t_3 * K_{p_3}^3, \tag{7.3}
$$

$$
T_{pn}^3 = t_3 * K_{pn}^3 \t\t(7.4)
$$

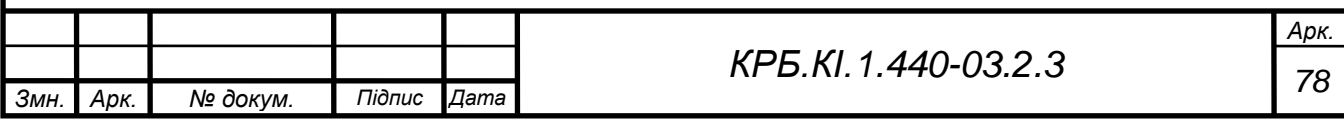

де *з <sup>t</sup>* – норма часу на розробку ТЗ на проект, залежно від функціонального значення і ступеня новизни проекту, що розробляється, чол./дні;

*<sup>з</sup> <sup>К</sup>рз* – коефіцієнт, що враховує питому вагу трудомісткості робіт, що виконуються розробником постановки завдань на стадіях ТЗ ( у разі сумісної з розробником ПО розробки  $K_{ps}^3 = 0.65$ );

*<sup>з</sup> <sup>К</sup>рп* – коефіцієнт, що враховує питому вагу трудомісткості робіт, що виконуються розробником проекту на стадіях ескізного проекту.

$$
T_{p_3}^3 = 18 * 0,65 = 11,7 \quad \text{u.o.}/\text{d}n\text{ }i;
$$
\n
$$
T_{p_1}^3 = 18 * 0,35 = 6,3 \quad \text{u.o.}/\text{d}n\text{ }i;
$$
\n
$$
\tau_{m_3} = 11,7 + 6,3 = 24 \quad \text{u.o.}/\text{d}n\text{ }i.
$$

Трудомісткість розробки ескізного проекту.

Трудомісткість розробки ескізного проекту *эп* розраховують по формулі:

$$
\tau_{\rm m} = T_{\rm p3}^{\rm s} + T_{\rm p n}^{\rm s},\tag{7.5}
$$

де  $T_{ps}^3$  – витрати часу розробника постановки завдання на розробку ЕП, чол./дні;

*<sup>э</sup> <sup>Т</sup> рп* – витрати часу розробника системи на розробку ЕП, чол–дні. Значення величин  $T_{ps}^3$  i  $T_{pn}^3$  розраховується по формулах:

$$
T_{p_3}^{\circ} = t_{\rm b} * K_{p_3}^{\circ} \tag{7.6}
$$

$$
T_{pn}^{\circ} = t_{\circ} * K_{pn}^{\circ}, \tag{7.7}
$$

де *э t* – норма часу на розробку ЕП системи залежно від її функціонального призначення і ступеня новизни, 70 чол./дні;

*<sup>э</sup> <sup>K</sup>рз* – коефіцієнт, що враховує питому вагу трудомісткості робіт, що виконуються розробником постановки завдань на стадії ЕП (у разі використання сумісного обладнання  $K_{ps}^3 = 0.7$ );

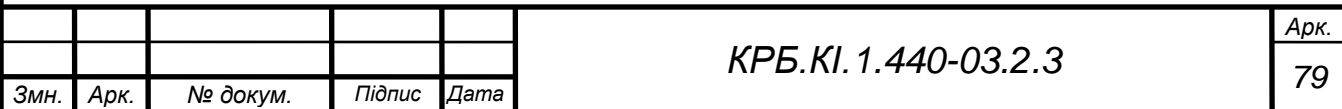

*<sup>э</sup> <sup>K</sup>рп* – коефіцієнт, що враховує питому вагу трудомісткості робіт, що виконуються розробником системи ( $K_{pn}^{\sigma}$ =0,3) $K_{pn}^{\sigma}$ 

$$
T_{p_3}^3 = 70 * 0.7 = 49 \quad \text{u.o.} \text{ l} \text{ } \partial \text{Hi}
$$
\n
$$
T_{p_1}^3 = 70 * 0.3 = 21 \quad \text{u.o.} \text{ l} \text{ } \partial \text{Hi}
$$
\n
$$
\tau_{p_2} = 49 + 21 = 70 \quad \text{u.o.} \text{ l} \text{ } \partial \text{Hi}
$$

Розрахунок трудомісткості розробки програмного проекту

Трудомісткість розробки технічного проекту т<sub>т </sub>залежить від функціонального призначення, кількості різновидів вхідної і вихідної інформації і визначається як сума часу, витраченого розробником постановки завдань і розробником системи, тобто:

$$
\tau_{mn} = (t_{ps}^T + t_{pn}^T)^* K_e * K_p, \qquad (7.8)
$$

де  $t_{ns}^T, t_n^T$ *рп Т рз <sup>t</sup>* , *<sup>t</sup>* – норми часу, що витрачається на розробку ТП розробником постановки завдань і розробником системи відповідно.

*<sup>К</sup><sup>в</sup>* – коефіцієнт обліку виду використовуваної інформації;

 $K_p$  – коефіцієнт обліку режиму обробки інформації ( $K_p$  =1,26). Значення коефіцієнта *K<sup>в</sup>* визначають з виразу:

$$
K\epsilon = \frac{K_n \times n_n + K_{\scriptscriptstyle{HC}} \times n_{\scriptscriptstyle{HC}} + K_{\scriptscriptstyle{\delta}} \times n_{\scriptscriptstyle{\delta}}}{n_n + n_{\scriptscriptstyle{HC}} + n_{\scriptscriptstyle{\delta}}}
$$
(7.9)

де *<sup>K</sup><sup>п</sup> <sup>K</sup>нс* , *K<sup>б</sup>* , – значення коефіцієнтів обліку виду використовуваної інформації для змінній, нормативно – довідкової інформації. Приймаємо  $K_n, K_{nc}$  рівними 1 і 0,72

$$
K_{\sigma}=2.08\ ;
$$

 $n_{n}$ ,  $n_{nc}$ ,  $n_{\delta}$  – кількість наборів даних змінної, нормативно довідкової інформації і баз даних відповідно. Тоді

$$
\tau_{mn} = (42 + 11)^* 2{,}08 = 111 \text{ (This)}
$$

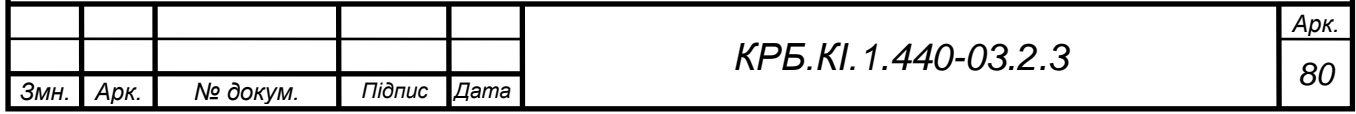

Визначення ціни розробки

Система розглядається і створюється як продукція програмного призначення.

Таким чином, ціна системи визначається по формулі:

$$
H = K^*C + \Pi_p,\tag{7.10}
$$

де *<sup>С</sup>* – витрати на розробку системи;

 *К* – коефіцієнт обліку витрат на виготовлення тестового зразка системи як продукції програмного призначення  $(K = 1,1)$ ;

*П<sup>р</sup>* – нормативний прибуток, розраховується по формулі:

$$
\Pi_p = \frac{(C + C_u)^* P_u}{100},\tag{7.11}
$$

де *<sup>Р</sup><sup>н</sup>* – норматив рентабельності, 25%;

*<sup>С</sup><sup>м</sup>* – матеріальні витрати, грн./ізд.;

Матеріали: в результаті розробки даного проекту було потрібно:

Таблиця 7.3 - Витрати на матеріали

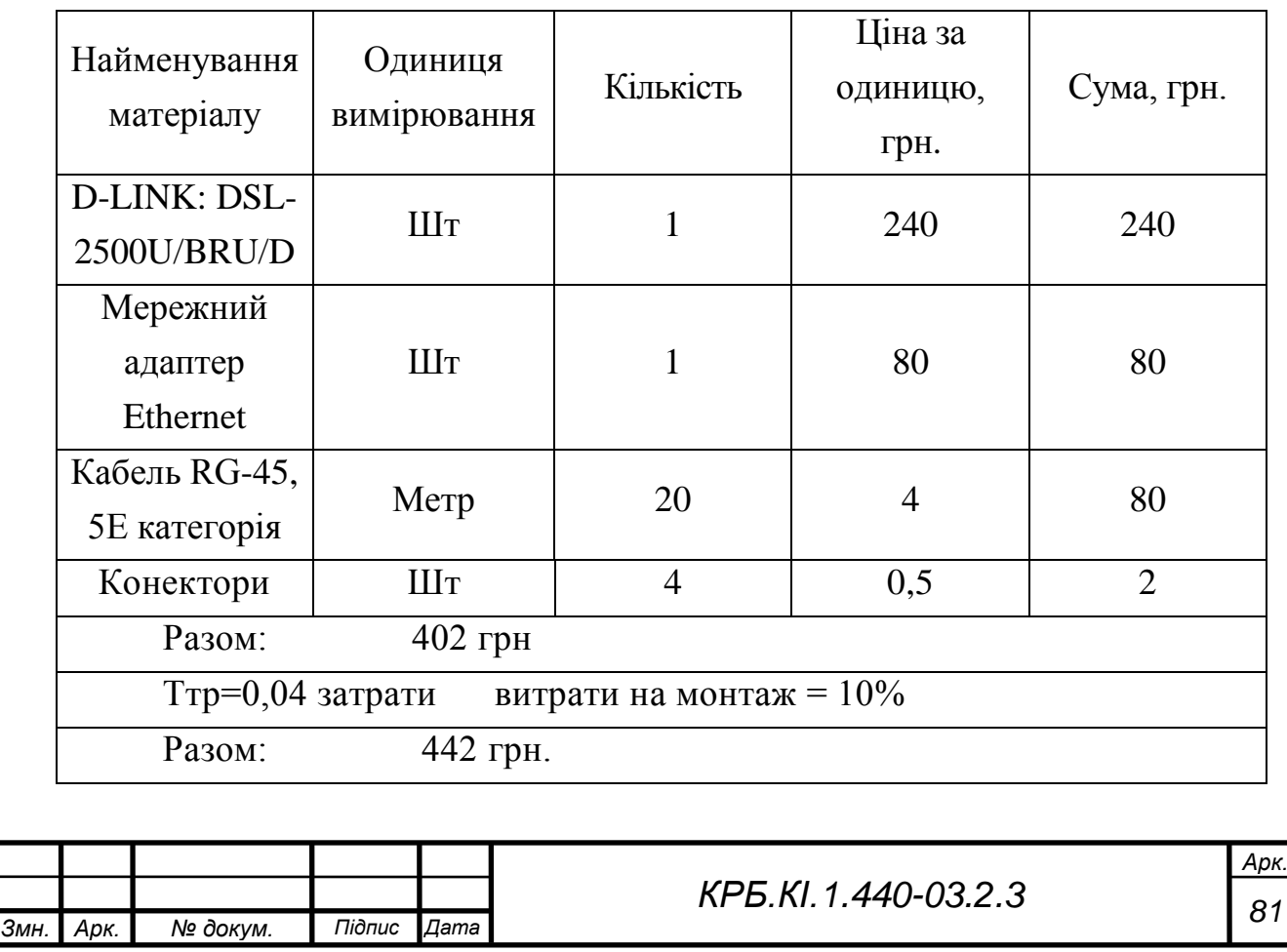

Спеціальне устаткування: витрати, зв'язані з використанням обчислювальної техніки, визначаються по формулі:

$$
C_{\text{36M}} = t^{\text{36M}} * K_u^{\text{36M}} * H^{\text{36M}} * K_{\text{60}}^{\text{36M}} * K_s^{\text{36M}}, \tag{7.12}
$$

де *эвм <sup>t</sup>* ' –час використання ЕВМ для розробки даного проекту, 64 години;

*эвм К<sup>и</sup>* – поправний коефіцієнт часу використання ЕВМ, 1,08;

*эвм Ц* – ціна і-того часу роботи ЕВМ,5 грн;

*эвм К<sup>э</sup>* – коефіцієнт степені використання СУБД, 1,0;

*<sup>С</sup>евм* – коефіцієнт швидкодії ЕВМ, 1,0.

$$
C_{\text{36M}} = 64 * 1.08 * 5 * 1 * 1 = 345.6
$$

**Основна заробітна плата**: у статтю включається основна заробітна плата (керівник і один розробник), безпосередньо занятих розробкою даної системи, з урахуванням їх посадового окладу(відповідно 6000 і 9000 гривень), часу і ступеня участі в розробці (для керівника Ку=0,1). Розрахунок ведеться по формулі:

$$
C_{30} = \frac{\sum_{i=1}^{\tau_i} \binom{*}{i}}{A},\tag{7.13}
$$

де 3<sub>i</sub> – середньомісячний оклад i–го виконавця, грн.;

 $\forall$  – середня кількість робочих днів в місяці 22;

 $\tau$ <sub>*i*</sub> – трудомісткість робіт, виконуваних i–м виконавцем, чол./дні (визначається з календарного плана–графіка).

$$
C_{30} = \frac{6000*1*113}{22} + \frac{9000*0.1*30}{22} = 30818 + 12273 = 43091 \text{ rph.}
$$

Додаткова заробітна плата: у статті враховується всі виплати безпосереднім виконавцям за час (встановлене законодавством), що не попрацював на виробництві, зокрема: оплата чергових відпусток, компенсації за не використану відпустку, оплата пільгового годинника підліткам і ін. Розрахунок ведеться по формулі:

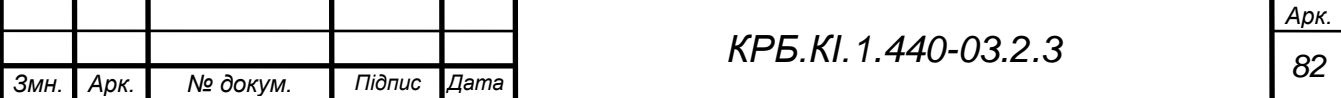

$$
C_{a,\delta} = C_{a,\delta} * A_{\delta}, \tag{7.14}
$$

де ∀<sub>∂</sub> – коефіцієнт відрахувань на додаткову заробітну плату; ∀<sub>∂</sub> = 0,1

$$
C_{3,0} = 17076.9 * 0.1 = 1707.69
$$

Відрахування на соціальне страхування: у статті враховуються відрахування до бюджету соціального страхування за встановленим законодавством тарифом від суми основної і додаткової заробітної плати, тобто

$$
C_{c.c} = A_{c.c.} * (C_{3.o} + C_{3.o.}), \qquad (7.15)
$$

де *<sup>с</sup>*.*<sup>с</sup>* – коефіцієнт відрахувань на соціальне страхування (22%).

$$
C_{c,c} = 0.22 * (43091 + 4309,1) = 10428
$$
 rph.

Накладні витрати: у статті враховуються витрати на загальногосподарські витрати, невиробничі витрати і витрати на управління. Накладні витрати визначають в процентному відношенні до основної заробітної плати, по формулі:

$$
C_{\mu} = \mathbf{A}_{\mu} * C_{3.o} , \qquad (7.16)
$$

де А<sub>н</sub> – коефіцієнт накладних витрат (A<sub>н</sub> = 0,5);

$$
C_n = 0.5 * 43091 = 21545.5
$$

Розрахунок кошторисної вартості розробки можна звести в таблицю 6.4

Таблиця 7.4 – Кошторисна вартість розробки

|      | Найменування статті       |          |        |      | Кошторисна          | Питома вага %  |      |
|------|---------------------------|----------|--------|------|---------------------|----------------|------|
|      |                           |          |        |      | собівартість, грн.  |                |      |
|      | Матеріали                 |          |        |      | 442                 | 3              |      |
|      | Спеціальне обладнання     |          |        |      | 346                 | $\overline{2}$ |      |
|      | Основна заробітна плата   |          |        |      | 43091               | 47             |      |
|      | Додаткова заробітна плата |          |        |      | 4309,1              | 5              |      |
|      | Відрахування на соціальне |          |        |      | 10428               | 18             |      |
|      | страхування               |          |        |      |                     |                |      |
|      | Накладні витрати          |          |        |      | 21545,5             | 24             |      |
|      |                           |          |        |      |                     |                | Арк. |
| Змн. | Арк.                      | № докум. | Підпис | Дата | KP5.KI.1.440-03.2.3 |                | 83   |

Разом: повна собівартість  $80161,6$  100,0

T.4. 
$$
C = C_{9\epsilon M} + C_{3.0} + C_{3.0} + C_{c.c} + C_n = 80161,6
$$
 rph.  
\n
$$
\Pi_p = \frac{(C + C_M)^* P_n}{100}
$$
\n
$$
\Pi_p = \frac{(80161,6 - 442)^* 25}{100} = 19929,9
$$
 rph.  
\n
$$
H = K^* C + H_p
$$

 $H = 1,1*80161,6+19929,90 = 108107,66$  грн.

Розрахунок капітальних витрат

Розрахунок капітальних витрат, пов'язаних з впровадженням КМ здійснюється по формулі:

$$
K = K_n + K_{\kappa o} + K_{\theta o} + K_c + K_y, \tag{7.17}
$$

де: *К<sup>п</sup>* – передвиробничі витрати – 100% від загальної вартості проекту ( *Ц* );

*Кко* – вартість комп'ютерного обладнання;

*Кво* – вартість допоміжного обладнання 10%–12% від *Кко* ;

*<sup>К</sup><sup>с</sup>* – вартість будівництва у зв'язку з впровадженням ІС;

Передвиробничі витрати включають всі витрати, пов'язані з проектуванням, розробкою, відладкою і впровадженням ІС (КМ) –

передпроектні і проектні дослідження, постановка завдань і їх алгоритмізація, розробка, відладка і впровадження ПО, навчання обслуговуючого персоналу, перепідготовка частини персоналу підприємства і так далі.

Таким чином капітальні витрати, пов'язані з впровадженням рівні:

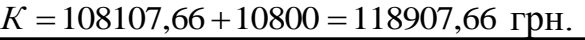

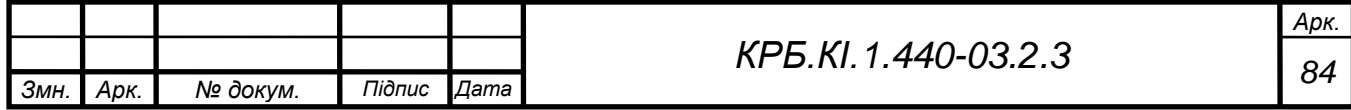

### **7.3 Розрахунок поточних (експлуатаційних) витрат**

Даний програмний продукт є комбінованим, основним завданням якого є створення інформаційної системи для студентів та викладачів з метою полегшити та автоматизувати оцінювання студентів.

Розрахунок поточних (експлуатаційних) витрат, пов'язаних з впровадженням ДКС, здійснюється по формулі (6.18):

$$
C = C_{\text{OLII}} + C_{\text{A}} + C_{\text{H}} + C_{\text{H}} + C_{\text{F}} + C_{\text{BCH}}\,,\tag{7.18}
$$

де С<sub>ОПЛ</sub> – річний фонд основної і додаткової оплати праці персоналу, обслуговуючого ІС з нарахуваннями;

С<sup>А</sup> - сума річних амортизаційних відрахувань від вартості основного і допоміжного устаткування;

СЭЛ - вартість витрат на електроенергію за рік;

С<sup>П</sup> - вартість річного змісту приміщень.

Річний фонд основної заробітної плати персоналу, обслуговуючого ІУС:

$$
3_{OCH} = \Sigma \, \mathbf{q}_{ci} \ast 3_{ci} + \Sigma \, \mathbf{q}_{pj} \ast t_{cj} \ast \Phi_{pj}, \qquad (7.19)
$$

де Ч<sub>сі</sub>, Ч<sub>рі</sub> – чисельність, відповідно, фахівців і-ї категорії і робочих jго розряду, обслуговуючих ІУС;

 $3_{ci}$  - річний фонд заробітної плати фахівця і-й категорії;  $3ci = 72000$ (ставка виконавця \* 12 місяців, 6000\*12);

t<sub>ci</sub> - годинна тарифна ставка робочого j-го розряду;

 $t_{cj}$  =36,11;  $\Phi_{pj}$  - річний фонд робочого часу робочого j-го розряду (рекомендується в межах 2016 години).

Тоді після впровадження: З<sub>осн</sub><sup>2</sup> = 1\*6000\*12 = 72000 грн.

Фонд додаткової заробітної плати:

$$
3_{\text{AOH}} = 3_{\text{OCH}} * K_{\text{AOH}}, \tag{7.20}
$$

де К<sub>ДОП</sub> – коефіцієнт додаткової заробітної плати  $(0,1)$ .

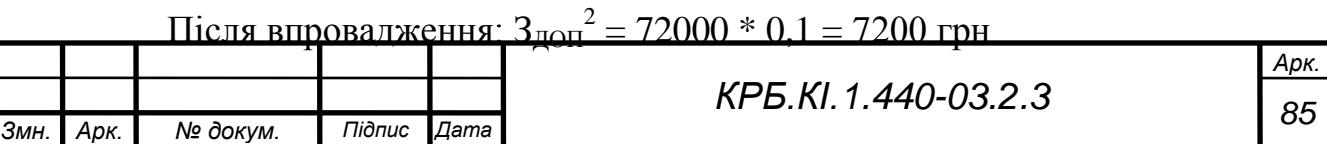

Нарахування на заробітну плату:

$$
3_{HAY} = (3_{OCH} + 3_{AOH}) * K_{OTU},
$$
 (7.21)

де К<sub>отч</sub> – коефіцієнт відрахувань на соціальні потреби (до фондів: пенсійний, зайнятості, соціального страхування),  $K_{\text{OTV}} = 0.22$ .

Тоді після впровадження: З<sub>нач</sub><sup>2</sup> = (72000+7200) \* 0,22 = 17424 грн.

Таким чином, загальні витрати на оплату праці:

$$
C_{\text{OTJI}} = 3_{\text{OCH}} + 3_{\text{AOII}} + 3_{\text{HAU}},\tag{7.22}
$$

Після впровадження: С $_{\rm OIII}^2$  = 72000+7200+17424 = 96624 грн.

Річна вартість споживаної електроенергії С<sub>зл</sub> визначається за формулою:

$$
C_{\text{H}} = M_{y} * T_{\text{K}} * L_{y} * K_{H},
$$

де М<sup>у</sup> - встановлена сумарна потужність комп'ютерного обладнання, кВт  $(0,3)$ ; Т<sub>ко</sub> - річний фонд роботи ЕОМ з урахуванням часу на профілактичні огляди (складає 6320 год); Цз - вартість 1 кВт-години електроенергії (3,5 коп);

КІ -коефіцієнт інтенсивного використання потужності (0,9).

 $C_{3\pi} = 0.3 * 6320 * 3.5 * 0.9 = 5972.4$  грн.

Витрати на утримання виробничих приміщень у рік СП розраховуються виходячи з необхідної площі для розміщення всього обладнання IB і середньорічних витрат на утримання  $1\text{m}^2$  виробничої площі (12-20 грн).

$$
C_n = 17*20*12 = 4080 \text{ rph}
$$

Розрахунок амортизаційних відрахувань визначається по формулі:

 $C_A = K_{KO} * \alpha/100$ , де α – норма амортизаційних відрахувань (для комп'ютерного устаткування 60%).

 $C_A = K_{KO} * 0.25 = 10800 * 0.6 = 6480$ грн.

С<sup>Р</sup> складає 6% від вартості комп'ютерного устаткування

 $C_P = 0.06*10800 = 648$  грн.

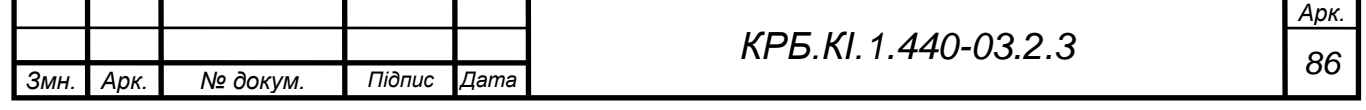

 $C_{\text{BCT}}$  складає 1,5% - 2% від вартості комп'ютерного устаткування  $C_{\text{BCT}} = 0.02*10800 = 216$  грн.

Після впровадження:

 $C_2 = 96624 + 4080 + 6480 + 5972, 4 + 216 = 133372, 4$  грн.

Базовим варіантом є діяльність з застосуванням програми «Sybase Central». Всі функції до впровадження конфігураціі виконували 2 спеціалісти із зарплатою 6000 грн.

Отже:

Розрахунок поточних (експлуатаційних) витрат, пов'язаних з впровадженням ІУС, здійснюється по формулі (7.18):

Річний фонд основної заробітної плати персоналу здійснюється по формулі (7.19):

До впровадження: З $_{\rm OCH}^2$  = 2\*6000\*12 = 144000 грн.

Фонд додаткової заробітної плати, розраховуэться по формулі (7.20):

До впровадження: З $_{\textrm{AOM}}^2$  = 144000\* 0,1 = 14400 грн

Нарахування на заробітну плату, здійснюється по формулі (7.21):

До впровадження: З<sub>НАЧ</sub><sup>2</sup> = (144000+ 14400) \* 0,22 = 34848 грн.

Таким чином, загальні витрати на оплату праці, здійснюється по формулі (7.22):

До впровадження:  $\rm{C_{OIII}}^{\rm{1}}$  = 144000+14400+34848 = 193248 грн.

До впровадження:

$$
C_1 = 193248
$$
 rph.

Економічний ефект від реалізації проекту визначаеться за формулою

$$
Tr = (c1 - c2) - E^* K \pi,
$$
\n(7.23)

де Е – коефіцієнт ефективності розробки (0,25);

Кп – капітальні витрати;

С1 – до впровадження;

С2 – після впровадження;

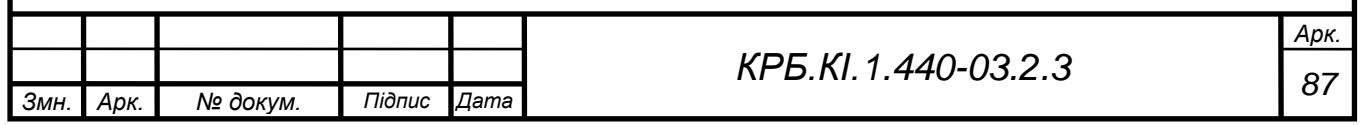

Эг=(193248 -133372)-0,25\*118907,66= 59876 – 29726,9 = 30149,1 грн.

Розрахунок показників економічної ефективності проекту (у користувача)

Коефіцієнт ефективності розраховується по формулі:

$$
E=(C1+C2)/K\pi
$$
\n
$$
(7.24)
$$

$$
E=326620/118907, 6=2,75
$$

Термін окупності розраховується по формулі:

$$
T=1/E \tag{7.25}
$$

 $T = 1/2,75 = 0,36 \approx 4,3$  Mec.

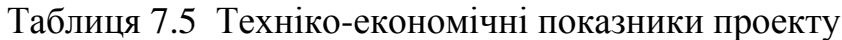

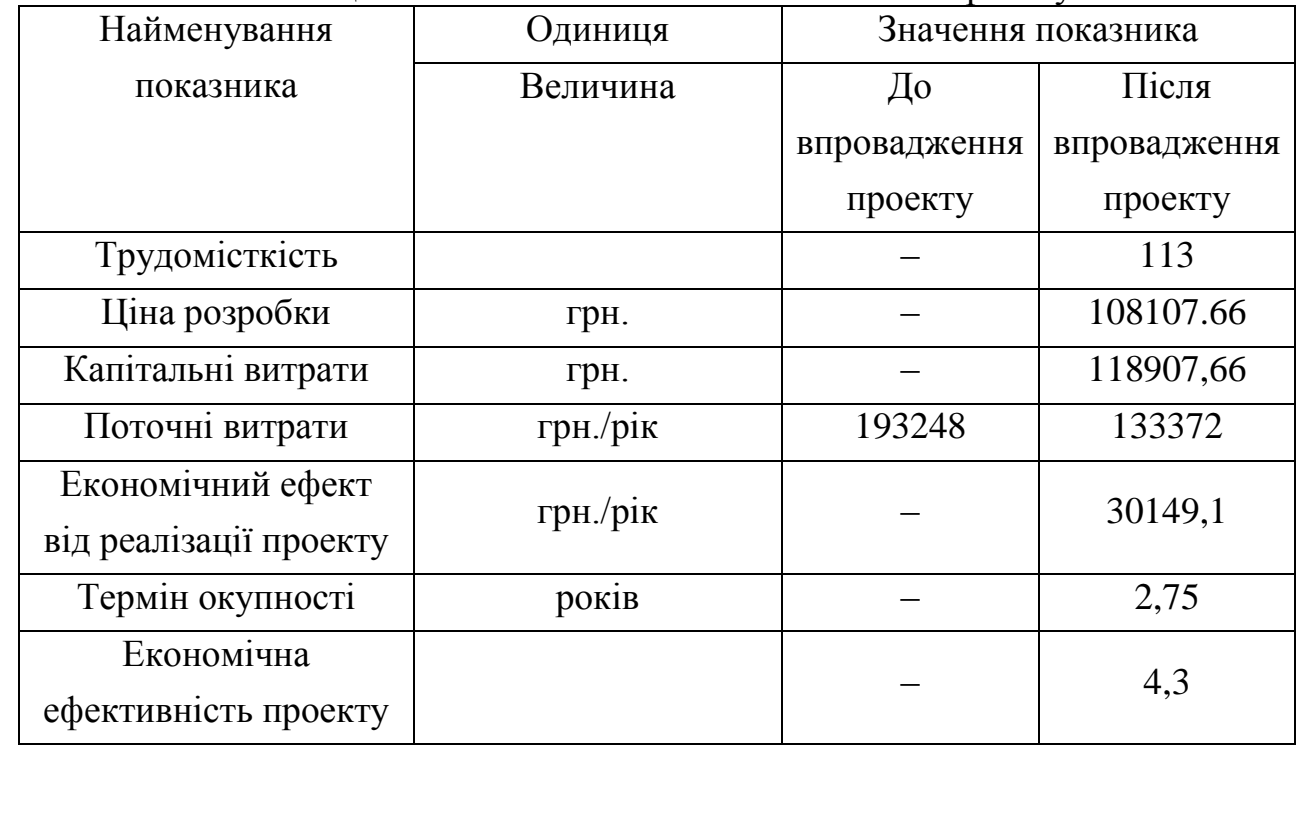

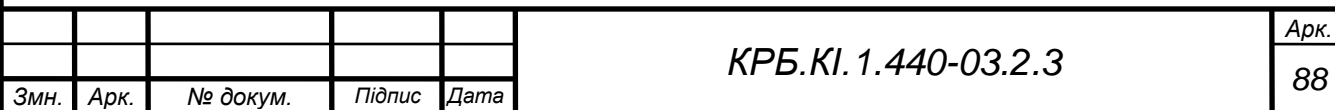

#### **8 ОХОРОНА ПРАЦІ**

### **8.1 Аналіз умов праці, небезпечних і шкідливих виробничих факторів**

Тема дипломного проекту – «Розробка системи дистанційного тестування знань».

Цілі охорони праці при експлуатації ЕОМ полягають в забезпеченні необхідних для здоров'я людини умов на робочому місці, що також сприяли б підвищенню ефективності праці робітника і виключили можливість виникнення ситуацій, що загрожували б його життю. Цей розділ детально розглядає такі важливі параметри робочого приміщення та його організації, як розміщення робочих місць, вимоги до електромереж, штучне захисне заземлення, системи пожежної сигналізації, засоби боротьби з пожежами, санітарно-гігієнічні вимоги, тощо.

У моєму випадку об'єм 700 м<sup>3</sup>, можна розташувати 33 робочих місць, при площі 200 м<sup>2</sup>.

Вимоги до виробничих приміщень для експлуатації ЕОМ

Неприпустимим є розміщення приміщень для роботи з ЕОМ в підвалах і цокольних поверхах.

Приміщення з ЕОМ повинні мати природне і штучне освітлення. Природне освітлення повинне здійснюватися через світлові отвори, орієнтовані переважно на північ, північний захід. На робочих місцях з ЕОМ КЕО (коефіцієнт природного освітлення) повинен бути не менше 1,5%.

Приміщення з ЕОМ повинні бути обладнані системами опалювання, вентиляція і кондиціонуванням повітря. Віконні отвори повинні бути обладнані регульованими пристосуваннями (жалюзі, завіски, зовнішні козирки).

Для обробки приміщень забороняється використовувати матеріали, що виділяють в повітря шкідливі речовини (ДСП, шпалери, що миються,

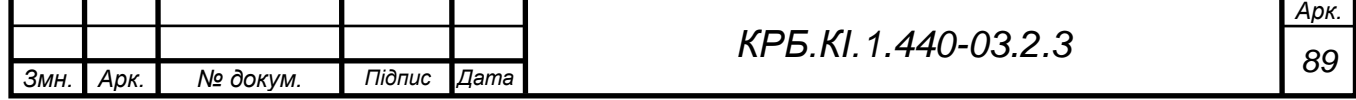

паперовий пластик) для внутрішньої обробки слід використовувати матеріали, що дифузійно-відображають, з коефіцієнтами віддзеркалення: для стелі 0,7…0,8, для стенів 0,5…0,6, для підлоги 0,3…0,5.

Відповідно до правил установки електроустановок (ПУЕ) устаткування розділяється на установки з напругою 1 кВ.

Лінія електромережі для живлення ЕОМ, периферійних пристроїв ЕОМ та устаткування для обслуговування, ремонту та налагодження ЕОМ виконується як окрема групова три провідна мережа, шляхом прокладання фазового, нульового робочого та нульового захисного провідників. Нульовий захисний провідник використовується для заземлення (занулення) електроприймачів.

Використання нульового робочого провідника як нульового захисного провідника забороняється. Відкрита прокладка кабелів під підлогою забороняється. Металеві труби та гнучкі металеві рукави повинні бути заземлені. Заземлення повинно відповідати вимогам ДНАОП 0.00-1.21-98 «Правила безпечної експлуатації електроустановок споживачів» (z0093-98). Конструкція знімної підлоги повинна бути такою, щоб забезпечувались:

вільний доступ до кабельних комунікацій під час обслуговування;

стійкість до горизонтальних зусиль при частково знятих плитах;

вирівнювання поверхні підлоги за допомогою регулювальних опорних елементів;

взаємозамінність плит.

*Змн. Арк. № докум. Підпис Дата Арк. <sup>90</sup> КРБ.КІ.1.440-03.2.3* Плити знімної підлоги повинні бути важко горючими, з межею вогнестійкості не менше 0,5 год., або негорючими. Покриття плит виконують з матеріалів, які під час горіння не виділяють шкідливих токсичних речовин і газів, що сприяють корозії. Опори та стояки змінної підлоги повинні бути негорючими. Отвори в плитах для прокладання кабелів електроживлення виконуються безпосередньо в місцях встановлення устаткування відповідно до затведженого технологічного плану розміщення устаткування та його

технічних характеристик. Простір під знімною підлогою розділяють негорючими діафрагмами на відсіки площею не більше 250 кв. м. Межа вогнестійкості діафрагми повинна бути не менше 0,75 год. Комунікації прокладають крізь діафрагми в спеціальних обоймах з застосуванням негорючих ущільнювачів для запобігання проникнення вогню з одного відсіку в інший, а також з підпільного простору в приміщення.

Електрощит повинен розміщуватися біля виходу з робочого приміщення.

Одним з основних засобів захисту від напруги є правильно виконане заземлення.

Для захисту людей від ураження електрострумом внаслідок пошкодження ізоляції і переходу напруги на струмопровідні частини машин, механізмів, інструментів тощо застосовують захисне заземлення чи занулення. Захисне заземлення — навмисне електричне з'єднання з землею або її еквівалентом металевих струмопровідних частин, що можуть опинитися під напругою.

Заземлення здійснюється за допомогою природних, штучних або змішаних заземлювачів. Занулення— це навмисне електричне з'єднання з нульовим захисним провідником металевих струмонепровідних частин, які можуть опинитися під напругою (корпуси електроустаткування, кабельні конструкції, сталеві труби тощо).

Метою занулення є усунення небезпеки ураження людини під час пробою на корпус обладнання однієї фази мережі електричного струму. Ця мета досягається внаслідок швидкого відімкнення максимальним струмовим захистом частини мережі, на якій трапилося замикання на корпус.

У мережі нейтраль джерела струму слід приєднати до заземлення за допомогою заземлюючого провідника . Цей заземлювач розташовується поблизу джерела живлення (в окремих випадках) біля стіни будинку, у якому

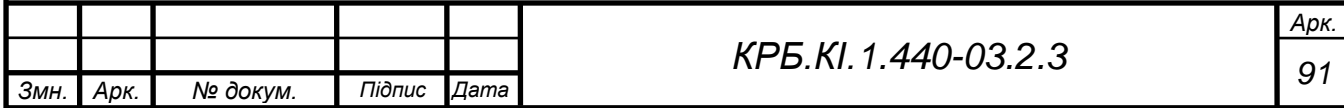

він знаходиться. Ефективним заходом захисту в даному випадку є захисне занулення.

Приміщення: висота приміщення – 3,5 м; розміри приміщення - 10×20 м;

#### **Пожежна безпека.**

Відповідно до ОНТП 24-86, приміщення за вибухопожежною та пожежною небезпекою поділяють на п'ять категорій (А, Б, В, Г, Д). Якісним критерієм вибухопожежної небезпеки приміщень (будівель) є наявність в них речовин з певними показниками вибухопожежної небезпеки. Кількісним критерієм визначення категорії є надмірний тиск, який може розвинутися при вибуховому загорянні максимально можливого скупчення (навантаження) вибухонебезпечних речовин у приміщенні. Дане приміщення відноситься до групи Д: негорючі речовини та матеріали в холодному стані.

У нежилих будівлях застосовуються автоматичні системи пожежної сигналізації з димовими, тепловими, газоаналізаторами або полум'яними датчиками. Теплові датчики спрацьовують після досягнення певної температури (зазвичай ~60° C) або після досягнення певної швидкості підвищення температури, наприклад, 7…8°c/хв. Пневмодатчик спрацьовує, коли із-за нагрівання повітря в приміщенні підвищується тиск газу в запаяній трубці. Термісторний датчик генерує сигнал, коли внаслідок підвищення температури в приміщенні перевищується встановлене значення електроопору. Сигналізатор з датчиками газоаналізаторів спрацьовує, коли змінюється провідність напівпровідникового елементу або температура каталізатора.

В нашому випадку ми використовуємо вуглекислотні вогнегасники. З розрахунку, що 1 вогнегасник розрахований на 10 м<sup>2</sup>, то в нашому приміщенні повинно бути 20 вогнегасників.

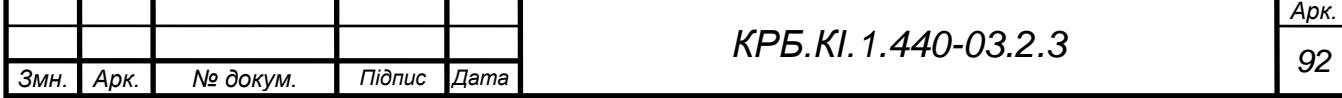

Первинними засобами для пожежогасінні є вогнегасники, вода, пісок, кошма, багор. Підходи до засобів пожежогасінні повинні бути вільні. Пожежний щит повинен бути розташований у легкодоступному і видному місці. В нашому випадку він розміщений при вході в приміщення.

Для здійснення автоматичного пожежогасіння використовуються рідинні (спрінклерні і дренчерні), вуглекислотні, порошкові і пінні автоматичні системи пожежогасінні.

Виробнича санітарія - система організаційних заходів і технічних засобів, які запобігають або зменшують дію шкідливих виробничих чинників на тих, що працюють.

Умови праці осіб, що працюють з ПК, відповідають I і II класу згідно Гігієнічної класифікації праці за показниками шкідливості і небезпеки чинників виробничого середовища.

Розраховуємо вуглекислотну установку для гасіння пожежі в приміщенні об'ємом *V*. Вогнегасна концентрація газового складу для вуглекислоти *G*=0,7 кг/м3, щільність вуглекислоти  $\rho$ = 0,625 кг/л.

Одним з важливих чинників для ефективної роботи в приміщенні з ПК є система освітленості, що забезпечує в районі площини робочого столу 425 Люкс.

#### **Виробниче освітлення.**

Освітлення ділиться на: природне і штучне. Природне світло проникає через бічні світлоотвори, і забезпечує коефіцієнт природної освітленості близько 1,5%. Освітлення даного приміщення повинне бути комбінованим. Для загального освітлення застосовуються світильники з розсіювачами і дзеркальними екранними сітками або відбивачами, а як джерело світла люмінесцентні лампи ЛБ. Також передбачається обмеження прямих відблисків шляхом певного розміщення робочих місць щодо джерел природного і штучного освітлення. Яскравість відблисків на екрані не

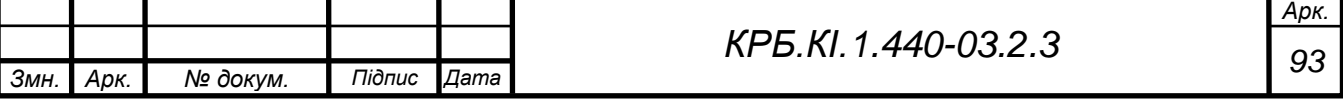

перевищує 40 кд/м2, яскравість стелі при застосуванні системи освітлення, що відображає, не перевищує 200 кд/м2. Для забезпечення нормованих значень освітлення не рідше чим 2 рази на рік проводиться очищення шибок і світильників. Також своєчасно замінюються лампочки, що перегоріли.

### **Механічна вентиляція**

Механічна вентиляція має ряд переваг перед природною:

− повітря виводиться та подається у будь-яку частину приміщення;

− проточне повітря можна піддавати необхідній обробці (очищати, підігрівати у холодний період року або охолоджувати у теплий, воложнювати або під-сушувати і т.п.), а виводжуєме - очищати від забруднень;

− кiлькiсть повітря, що виводиться та подається можна змінювати у будьяких межах в залежності від технологічного процесу.

Механічна вентиляція здійснюється за рахунок різниці тисків, яка створюється за допомогою вентилятора.

Вентилятор - пристрій для переміщення повітря.

Для нормальної вентиляції нашого приміщення продуктивність системи вентиляції повинна мати осьовий вентилятор потужністю 3 кВт.

Встановлюються такі внутрішньозмінні режими праці та відпочинку при роботі з ЕОМ при 8-годинній денній робочій зміні залежно від характеру праці:

− для розробників програм із застосуванням ЕОМ слід призначати регламентовану перерву для відпочинку тривалістю 15 хвилин через кожну годину роботи за ВДТ;

− для операторів із застосуванням ЕОМ слід призначати регламентовані перерви для відпочинку тривалістю 15 хвилин через кожні дві години;

− для операторів комп'ютерного набору слід призначати регламентовані перерви для відпочинку тривалістю 10 хвилин після кожної години роботи за ВДТ.

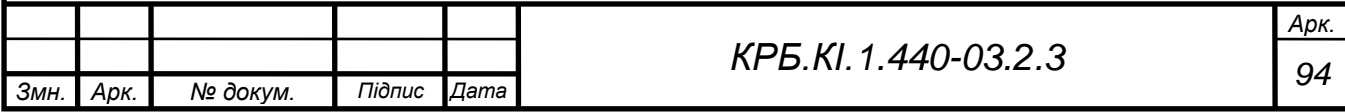

У всіх випадках, коли виробничі обставини не дозволяють застосувати регламентовані перерви, тривалість безперервної роботи з ВДТ не повинна перевищувати 4 години.

Усі працівники, які виконують роботи, пов'язані з експлуатацією, обслуговуванням, налагодженням та ремонтом ЕОМ, підлягають обов'язковому медичному огляду— попередньому під час оформлення на роботу та періодичному протягом трудової діяльності — в порядку, з періодичністю та медичними протипоказаннями відповідно до Положення про медичний огляд.

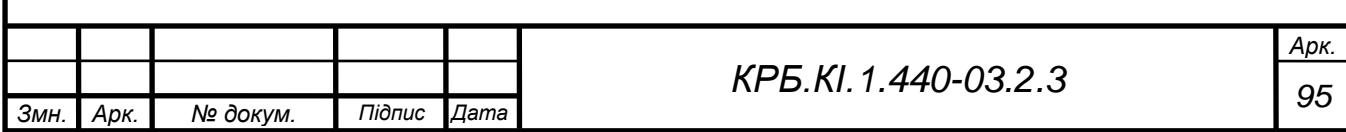

#### **ВИСНОВКИ**

У ході виконання випускної кваліфікаційної роботи була отримана система автоматизованого тестування знань.

З його допомогою викладачі зможуть використовувати цю систему в навчальному процесі, а учням використовувати її для самоконтролю, в процесі вивчення навчального матеріалу.

При розробці інформаційної підсистеми був пройдений повний цикл проектування системи від постановки завдання замовником до створення проекту.

При розробці були проаналізовані сучасні подібні програмні засоби, і визначена необхідність розробки власного програмного засобу.

Розроблений проект програмного засобу задовольняє всім вимогам, поставленим на етапі постановки завдання.

При розробці булі використані система управління базами даних *MySQL*, середовище програмної розробки *Dreamweaver*, *WEB*–сервер *Apache*, серверна мова сценаріїв *PHP*, а також *XHTML, CSS, Javasctipt.*

Розроблений програмний засіб дозволяє прискорити і урізноманітнити проведення тестування та аналіз його результатів, дозволяє формувати результати оцінювань в зручному для сприйняття вигляді.

Забезпечені однозначність і цілісність інформації, інформаційна безпека, виключено дублювання і неоднозначність даних.

Як подальше вдосконалення програмного засобу представляється можливим доопрацювання інтерфейс з метою подальшого підвищення його інформативності, привабливості і зручності.

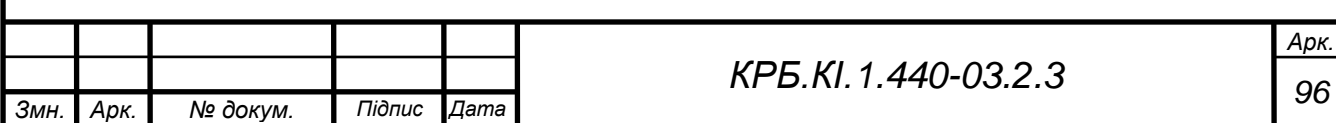

# **СПИСОК ВИКОРИСТАНИХ ДЖЕРЕЛ**

1. Рекомендації НМК МОНУ з «Комп'ютерної інженерії» від 16.05.2006.

2. Гайворонська Г.С, Сахарова С.В. Вимоги та рекомендації до підготовки випускної кваліфікаційної роботи, Посібник. Одеса, ОДАХ, 2009.

3. Закон України про Національну програму інформатизації. [Електронний ресурс]. – Режим доступу: *[http://www.ligazakon.ua](http://www.ligazakon.ua/)* – Дата звернення: 04.03.14.

4. ДСТУ 3302–96. Система стандартів баз даних. Структура системи словників інформаційних ресурсів.

5. ДСТУ 3329–96 (ГОСТ34.320–96). Система стандартів баз даних. Концепція та термінологія для концептуальної схеми й інформаційної бази.

6. ДСТУ 3330–96 (ГОСТ34.321–96). Система стандартів баз даних. Еталонна модель керування даними.

7. ДСТУ 3918–99 (ISO/IEC 12207–95). Інформаційні технології. Процеси життєвого циклу програмного забезпечення.

8. ДСТУ ISO /IEC 15288. Інженерія систем. Процеси життєвого циклу систем. ISO/IEC 15288:2002, IDT).

9. ДСТУ ISO /IEC TR 12182:2004. Інформаційні технології. Категоризація програмного забезпечення.

10. ДСТУ ISO /IEC 14764:2002. Інформаційні технології. Супровід програмного забезпечення.

11. ДСТУ ISO /IEC TR 15271:2008. Інформаційні технології. Настанови щодо застосування ДСТУ 3918 (процеси життєвого циклу програмного забеспечення).

12. Закон України «Про телекомунікації» від 18.11.2003 (із змінами від 02.02.2014).

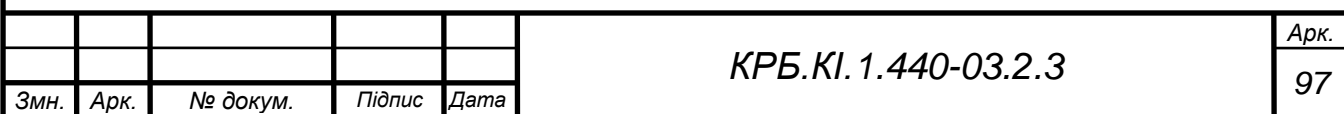

### **ДОДАТОК А – ВИХІДНІ ТЕКСТИ МОДУЛІВ**

```
Змн. Арк. № докум. Підпис Дата
                                                                        Арк.
                                        98 КРБ.КІ.2.440-03.2.3
        А1 Листинг модуля "TestInternetTechnology.php"
        <?
        if(! session_id()) session_start(); 
        if(! isset($_SESSION ['error_fill'])) 
        $_SESSION ['error_fill'] ['bool'] ='false'; 
        if(isset($_REQUEST ['mode'])) 
        { $mode=$_REQUEST ['mode'] ;
        $_SESSION ['mode'] =$mode; 
        } else $mode=isset($_SESSION ['mode'])? $_SESSION ['mode']: 
        ''; 
        ? >
        <html>
        <head>
        <title>Интернет технологии–Главная страница</title>
        <meta http–equiv="Content–Type" content="text/html; 
        charset=windows–1251">
        </head>
        <body leftmargin="0" topmargin="0" rightmargin="0" 
        bgcolor='#cbdff7' background="images/blocks_bg. gif">
        <? 
        include('all. php'); doheader('Интернет технологии',''); 
        $color2="#cbdff7"; $color1='#e5e5e5'; 
        $pagegb=''; do_buttons(); 
        echo"<table width='100%' cellpadding='6' border='0'><tr><td 
        width=20% valign='top' align='center'>"; 
         // // // // // // // // // // // /Блок входа с кнопками
        echo"<form action=login. php method=post>"; 
        echo"<br><table width=155 bgcolor=$color1 border=2 
        bordercolor=darkblue cellpadding=3><tr><td>
        Логин<br>>
\langle b r>
\langle b r \rangle
\langle b r \rangle
\langle b r \rangle
\langle b r \rangle
\langle b r \rangleПароль</font><br><input type=password 
        name=password><br><input type=submit name=submit 
        value='Вход'><br>
        <a href=InternetTechnology. php? 
        mode=register>Регистрация</a></td></tr></table>"; 
        echo "</form>";
```

```
Змн. Арк. № докум. Підпис Дата
                                                                     Арк.
                                      99 КРБ.КІ.2.440-03.2.3
        <a href=exam.php><font color=blue 
        size=+1>Тестирование</font></a></td></tr></table>"; 
        echo"<br><table width=155 bgcolor=$color1 border=2 
       bordercolor=darkblue><tr><td align=center>
        <a href=chat.php><font color=blue 
       size=+1>Общение</font></a></td></tr></table>"; 
       echo"<br><table width=155 bgcolor=$color1 border=2 
       bordercolor=darkblue><tr><td align=center>
        include 'register_user.php'; 
        $_SESSION ['error_fill'] ['bool'] ='false'; }
        else switch($mode) 
        {
        case 'register': include('register_user.php'); break; 
        case 'enter': $pagegb='Интернет_технологии'; 
       include('InternetTechnology/enter.php'); break; 
       case 'lections': $pagegb='Лекции'; 
       include('InternetTechnology/lections.php'); break; 
       case 'labs': $pagegb='Лабораторные_работы'; 
       include('InternetTechnology/labs.php'); break; 
       case 'lab1': include('InternetTechnology/labs/lab1.php'); 
       break; 
        case 'lab2': include('InternetTechnology/labs/lab2.php'); 
       break; 
        case 'lab3': include('InternetTechnology/labs/lab3.php'); 
       break; 
       case 'lab4': include('InternetTechnology/labs/lab4.php'); 
       break; 
        case 'lab5': include('InternetTechnology/labs/lab5.php'); 
       break; 
       case 'lab6': include('InternetTechnology/labs/lab6.php'); 
       break; 
        case 'lab7': include('InternetTechnology/labs/lab7.php'); 
       break; 
        case 'lab8': include('InternetTechnology/labs/lab8.php'); 
       break; 
        case 'ind': $pagegb='Индивидуальные_задания'; 
        include('InternetTechnology/ind.php'); break; 
        default: $pagegb='Интернет_технологии'; 
        include('InternetTechnology/enter. php'); break;
```
*Змн. Арк. № докум. Підпис Дата Арк. <sup>100</sup> КРБ.КІ.2.440-03.2.3* } *echo "<center><table width=95% border=0><tr><td><hr align=center width=95% noshade>* <p>Качество усвоения материала можно проверить при интерактивном тестировании. Если студент выдержит тестирование, то ему будет сгенерирован сертификат в RTF–формате, который он может сохранить на своем компьютере, а потом распечатать.  $\langle p \rangle$ *</td></tr></table></center></td></tr></table>"; if(\$pagegb) { echo "<form name=gb action=InternetTechnology.php? mode=".\$mode." method=post>"; \$\_SESSION ['page'] =\$pagegb; include('gb.php'); echo "</form>"; } doout*('Администрирование модуля – Интернет технологии'); ? > *</body> </html>* А.2 Листинг модуля "*BaseFunctions.php*"  $<$ ? *function do\_buttons()* // Кнопки { ? > *<center><table width="100%" cellpspacing=6> <td class="bor" align="center" width="25%"><a href="InternetTechnology.php? mode=enter"> <font size="4" color="#0000FF">*Введение*</font></a></td> <td class="bor" align="center" width="25%"><a href="InternetTechnology.php? mode=lections"> <font size="4" color="#0000FF">*Лекции*</font></a></td> <td class="bor" align="center" width="25%"><a href="InternetTechnology.php? mode=labs"> <font size="4" color="#0000FF">*Лабораторные работы*</font></a></td> <td class="bor" align="center" width="25%"><a href="InternetTechnology.php? mode=ind"> <font size="4" color="#0000FF">*Контрольные работы*</font></a></td>*

```
Змн. Арк. № докум. Підпис Дата
                                                                     Арк.
                                      101 КРБ.КІ.2.440-03.2.3
        </table></center>
        \langle?
        }
       function doheader($wer1='', $swer='') // Шапка
        {
        echo "<link href='bor. css' rel='stylesheet' 
  type='text/css'>
        <table width=100% border=0 height=76 bgcolor='#cbdff7' 
  background='images/h1. jpg' cellspacing=0 cellpadding=0><tr>
        </table>"; 
        }
        function delete($table) // Удаление всех пунктов
        {
        $conn = db_connect(); 
        $query="delete from $table"; 
        $result = mysql_query($query); 
       if(! $result) return false; 
       return true; 
        }
        function reformat_date($datetime) 
        {
        list($year, $month, $day, $hour, $min, $sec) = split(' [: –] 
   ', $datetime); 
       return "$hour: $min $day/$month/$year"; 
        }
        function mes($id, $idname, $table) 
        {
        $conn = db_connect(); 
        $query = "select* from $table where $idname=$id"; 
        $result = mysql_query($query); 
       if(! $result) return false; 
       return mysql_fetch_array($result); 
        }
        function ids($table, $name) // Количество пунктов id
        {
        $conn = db_connect(); 
        $query = "select $name from $table"; 
        $result = mysql_query($query); 
        if(! $result) return false;
```

```
Змн. Арк. № докум. Підпис Дата
                                                                     Арк.
                                      102 КРБ.КІ.2.440-03.2.3
        $num=mysql_numrows($result); 
        if($num>0) 
        {
        for($i=0; $i<$num; $i++) 
        $ids [$i] =mysql_result($result,$i,0); 
       return $ids; 
        } 
        }
        function db_connect() // Соединение с базой данных
        { $result = @mysql_pconnect("localhost", "root", ""); 
       if (! $result) 
        { echo "Нет соединения с базой данных! "; 
       return false; }
       if (! @mysql_select_db("itn")) 
        { echo "Невозможно выбрать базу! "; 
       return false; }
       return $result; 
        }
       function doout($ad='') 
        {
        echo "<table width=100% border=0 height=80 bgcolor='#cbdff7' 
  background='images/H11. jpg' cellspacing=0 cellpadding=0>
        <tr>
        <td width=10%>&nbsp; </td>
        <td width=80%><a href=adminpass.php>$ad</a></td>
        <td width=10% align=right><img src='images/quesd. jpg'></td>
        </tr>
       </table> "; 
        }
        ? >
       А.3 Листинг модуля "Styles.css"
        <style type="text/css">
        .body {font–family: Verdana, Tahoma, Arial, Helvetica, sans–
  serif; font–size: 
        55%; color: black; 
       background–color: lightyellow}
        . h2{
        color: 3366ff;
```

```
Змн. Арк. № докум. Підпис Дата
                                                                     Арк.
                                      103 КРБ.КІ.2.440-03.2.3
        letter–spacing: 0.2em; 
        text–align: center; 
        font: bold 1.6em Verdana, Tahoma, Arial, Helvetica, sans–
  serif; 
       text–transform: uppercase; 
        }
        . color { background–color: #cbdff7; } 
        . bor {
       background–image: url(images/button1. gif); 
       border: thin ridge blue; 
       text–align: center; 
       height: 30; 
       background–color: #e5e5e5; 
        }
        . for {
        font–family: "Times New Roman", Times, serif; 
       font–size: 18px; 
       font–style: normal; 
       font–color: blue; 
       color: #0000FF; 
        }
        . borc {
       background–color: #cbdff7; 
       border: thin ridge blue; 
       border–left–width: 0; 
       border–right–width: 0; 
        }
        </style>
       А.4 Листинг модуля "register_user.php"
        <form action="start_stop_session. php" method="post">
        <meta http–equiv='Content–Type' content='text/html; 
  charset=windows–1251'>
       <body>
        <table border="0" cellspacing="0" cellpadding="6"> <tr>
        <td>Все поля обязательны к заполнению </td> </tr>
        <tr> <td><table width="100%" border="0" cellspacing="0" 
  cellpadding="6">
        <tr> <td>Имя</td>
```

```
Змн. Арк. № докум. Підпис Дата
                                                                    Арк.
                                      104 КРБ.КІ.2.440-03.2.3
        <td><input type="text" name="name"></td>
        </tr>
        <tr> <td>Фамилия</td>
        <td><input type="text" name="secondname"></td>
        </tr>
        <tr> <td>Факультет</td>
        <td><input type="text" name="faculty"></td>
        </tr>
        <tr> <td>Шифр</td>
        <td><input type="text" name="group"></td>
        </tr>
        <tr> <td>Адрес</td>
        <td><input type="text" name="email"></td>
        </tr>
        <tr>
        <td>Ник</td>
        <td><input type="text" name="login"></td>
        </tr>
        <tr>
        <td>Пароль</td>
        <td><input type="password" name="password"></td>
        </tr>
        <tr>
        <td>&nbsp; </td>
        <td><input type=submit name=submit value="Регистрация"></td>
        </tr>
        </table></td>
        </tr>
        </table>
       </body>
        </form>
       А.5 Листинг модуля "login.php"
       \leq ?
       session_start(); 
       include 'all. php'; 
       if(isset($_REQUEST ['login'])) $login=$_REQUEST ['login'] ; 
        if(isset($_REQUEST ['password'])) $password=md5($_REQUEST 
   ['password']);
```

```
Змн. Арк. № докум. Підпис Дата
                                                                     Арк.
                                      105 КРБ.КІ.2.440-03.2.3
       $student=loginpass($login, $password); 
       if(! $student) 
        {
       echo "<script> alert('Неправильное имя или пароль 
  пользователя! ') </script>"; 
       include 'InternetTechnology.php';
       }
       else 
        { 
       $_SESSION ['student'] ['name'] =$student ['name'] ; 
  $_SESSION ['student'] ['family'] =$student ['secondname'] ; 
       $_SESSION ['student'] ['group'] =$student ['idstud'] ; 
  $_SESSION ['student'] ['faculty'] =$student ['faculty'] ; 
       $_SESSION ['student'] ['email'] =$student ['email'] ; 
  $_SESSION ['student'] ['login'] =$student ['login'] ; 
       echo "<script> alert('Вы в системе! ') </script>"; 
       include 'InternetTechnology.php'; 
       } 
       ? >
       А.6 Листинг модуля "start_stop_session.php"
       \leq ?
       session_start(); 
       //echo '<meta http–equiv=Content–Type content=text/html; 
  charset=windows–1251>'; 
       include("all. php"); 
       $family=$_REQUEST ['secondname'] ; $name=$_REQUEST ['name'] 
  ; $group=$_REQUEST ['group'] ; $faculty=$_REQUEST ['faculty'] ; 
       $login=$_REQUEST ['login'] ; $pass=$_REQUEST ['password'] ; 
  $email=$_REQUEST ['email'] ; 
       if($family! =''&$name! =''&$group! =''&$faculty! =''&$pass! 
  =''&$email! =''&$login! ='') 
        { 
       if (! ereg ("^. +@. +\\. +$",$email)) 
        {
       $_SESSION ['error_fill'] ['bool'] =true; 
       $_SESSION ['error_fill'] ['message'] ='<b>Проверьте 
  правильность написания электронного адреса! </b>'; 
        include 'InternetTechnology. php';
```

```
Змн. Арк. № докум. Підпис Дата
                                                                      Арк.
                                       106 КРБ.КІ.2.440-03.2.3
        }
        elseif(store_student($group, $name, $family, $faculty, 
  $login, md5($pass), $email))
        {
        $_SESSION ['student'] ['name'] =$name; $_SESSION ['student'] 
   ['family'] =$family; 
        $_SESSION ['student'] ['group'] =$group; $_SESSION 
   ['student'] ['faculty'] =$faculty; 
        $_SESSION ['student'] ['email'] =$email; $_SESSION 
  ['student'] ['login'] =$login; 
        echo"<script> alert('Вы зарегистрированы в системе') 
  </script>"; 
        include 'InternetTechnology. php'; 
        } else 
        {
        $_SESSION ['error_fill'] ['bool'] =true; 
        $_SESSION ['error_fill'] ['message'] ='<b>Не записано. 
  Возможно такой шифр или Ник уже существует. Шифр и Ник должны 
  быть уникальными</b>'; 
        include 'InternetTechnology.php'; 
        }
        }
        else
        {
        $_SESSION ['error_fill'] ['bool'] =true; 
        $_SESSION ['error_fill'] ['message'] ='<b>Заполнены не все 
  поля! Пожалуйста будьте внимательнее! \langle \rangleb>';
        include 'InternetTechnology. php'; 
        }
        ? >
       А.7 Листинг модуля "all.php"
        \leq ?
        include_once("funcexam.php"); 
        include_once("BaseFunctions.php"); 
        include_once("funcquest.php"); 
        include_once("funcchat.php"); 
        include_once("funcshop.php"); 
        include_once("styles.css");
```

```
Змн. Арк. № докум. Підпис Дата
                                                                  Арк.
                                     107 КРБ.КІ.2.440-03.2.3
       ? >
       А.8 Листинг модуля "gb.php"
       \langle?
       echo '<meta http–equiv=Content–Type content=text/html; 
  charset=windows–1251>'; 
       if(isset($_REQUEST ['message'])) $message=$_REQUEST 
  ['message'] ; 
       else $message=''; 
       $group=''; 
       if(! isset($_SESSION ['student'])) 
       {
       if($message) 
       {
       echo "<script> alert ('Чтобы оставить ссобщение в гостевой 
  книге нужно зарегистрироваться! ') </script>"; 
       } 
       } else $group=$_SESSION ['student'] ['group'] ; 
       include('all.php'); 
       $color [6] {8}+) \] (. *?) \ [/color\] #si' => '<font 
  color="\\1">\\2</font>'); 
       $link replace=array('#([\w] +?: // [^ \"\n\r\t<] *) #si' =>
   '<a href="\\1" target=_blank><u>\\1</a></u>'); 
       $color1='#e5e5e5'; 
       $color2='#cbdff7'; 
       $color3='#84ade1'; 
       $pageid=$_SESSION ['page']; 
       if($message! =''&$group! ='') 
       {
       $ip=$_SERVER ['REMOTE_ADDR'] ; 
       if(! badip($ip, 'gb')) 
       { 
       $message=wordwrap($message,50," ",1); 
       filter($message); 
       if(! storeguest($group, $message, $ip, $pageid)) echo 
  "<b><script> alert('Не удалось записать сообщение! ')";
       }else echo "<b><script> alert('Запись сообщений с этого IP -
```

```
Змн. Арк. № докум. Підпис Дата
                                                                     Арк.
                                      108 КРБ.КІ.2.440-03.2.3
        адреса запрещена администратором! ') </b>"; 
        } 
        $ids=idsg($pageid); 
        echo "<center>
        <table width=95% border=1 cellspacing=0 cellpadding=3 
  bgcolor=$color3>
        <tr bgcolor=$color2>
        <td><font color=darkblue size=+1><b> &nbsp; Вы можете 
  оставить свои пожелание в гостевой книге:  
  $pageid</b></font></td>
       </tr>
       <tr bgcolor=$color3><td>
        <table width=100% border=0> <tr> <td width=15%><b><center>
        <font color=darkblue> Автор</font></center></b></td> <td 
  width=75%><center><b>
        <font color=darkblue>Сообщение</font></b></center></td><td 
  width=10%>
        <b><center><font
  color=darkblue>Записано</font></b></center></td></tr></table>
        </td></tr><tr><td>"; 
       echo "<table width=100% border=0>"; 
       if(sizeof($ids) >0) 
        { 
        $i=0; $row=0; 
        while(++$i<=sizeof($ids)) 
        { 
        $mes=mes($ids [$i–1], 'idguest','guests'); 
        $student=studguest($ids [$i–1], $pageid); 
        if($mes) 
        {
        foreach($color_replace as $k=>$v) 
        {
        $mes ['message']=preg_replace($k,$v,$mes ['message']); 
        }
        foreach($link_replace as $key=>$value) 
        {
        $mes ['message'] =preg_replace($key, $value, $mes 
   ['message']); 
        }
```